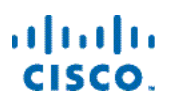

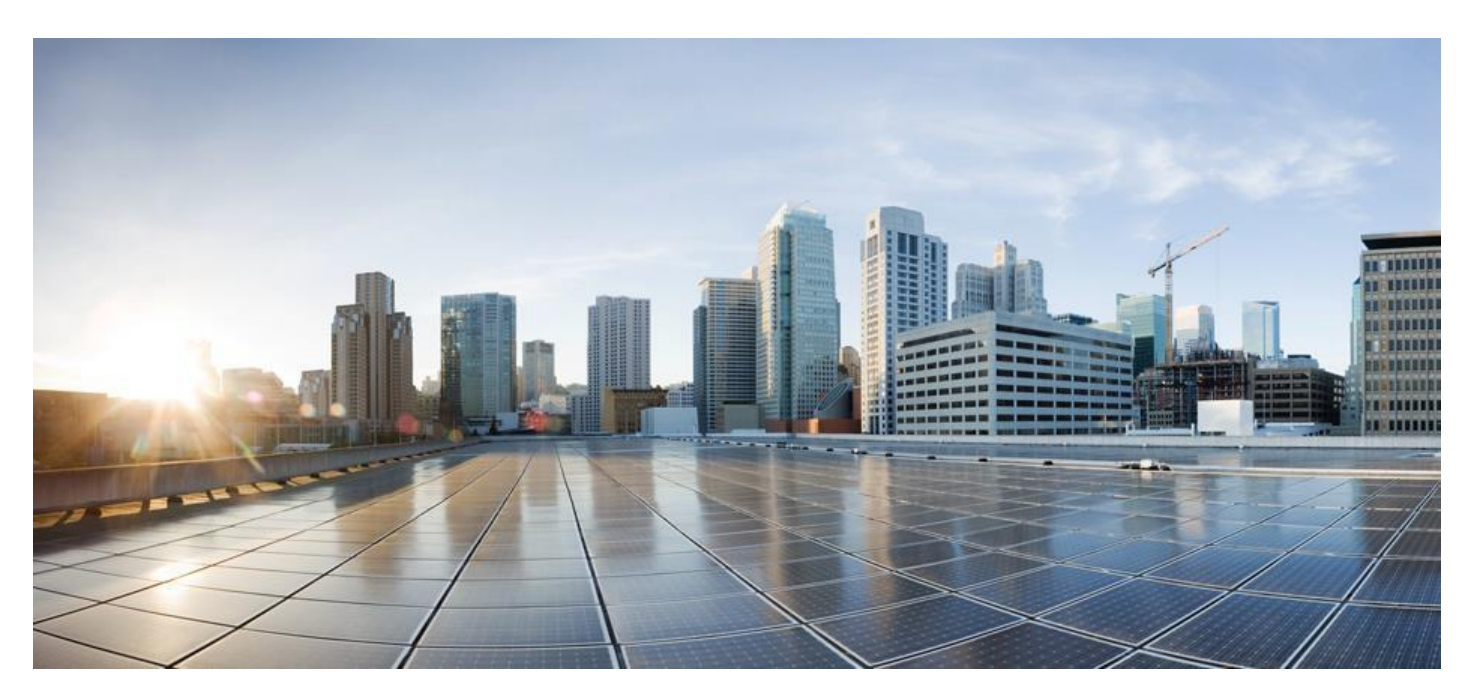

<span id="page-0-0"></span>**Cisco Elastic Service Controller 5.9 Netconf API Guide**

更新日:2022 年 11 月

# 目次

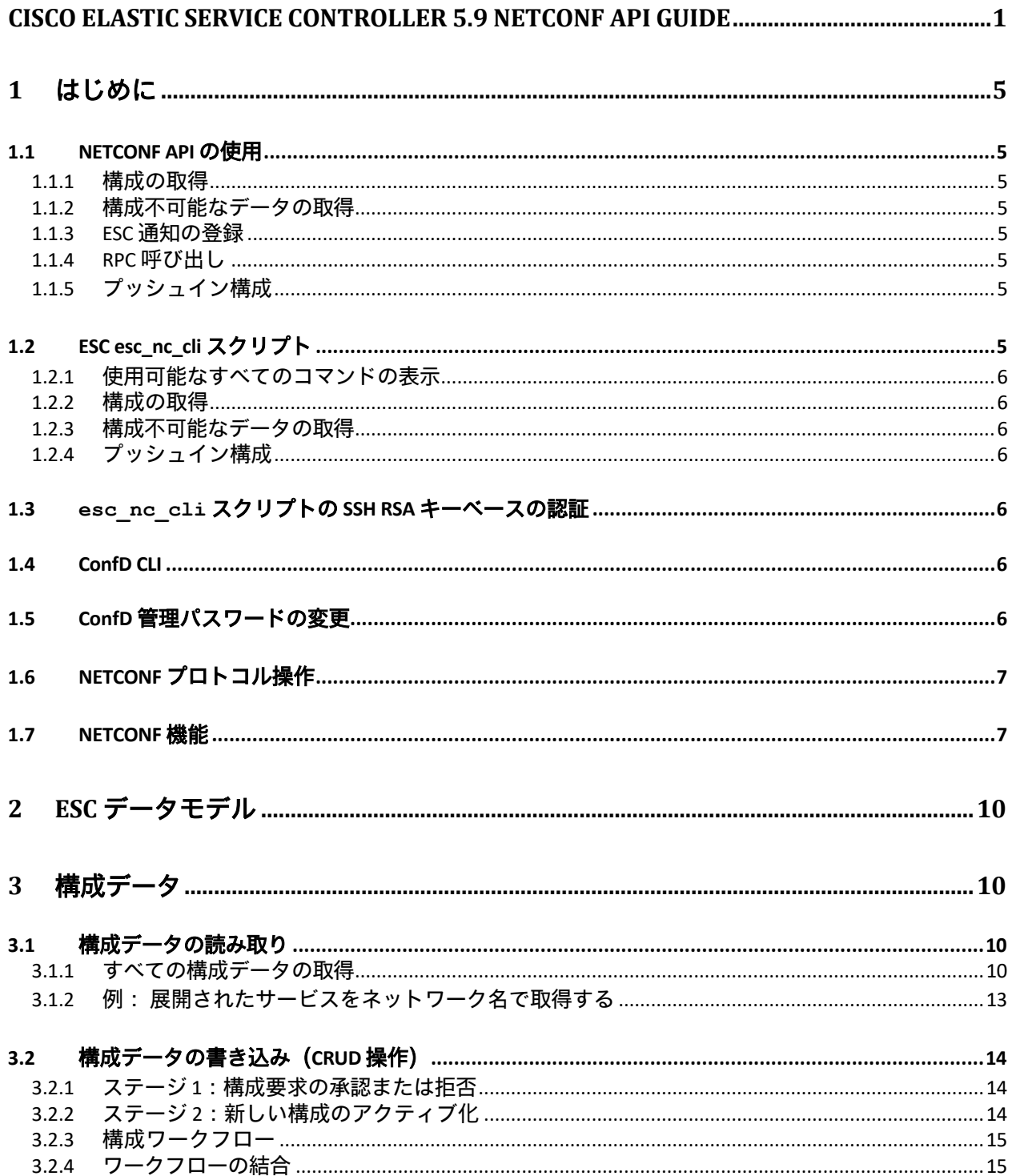

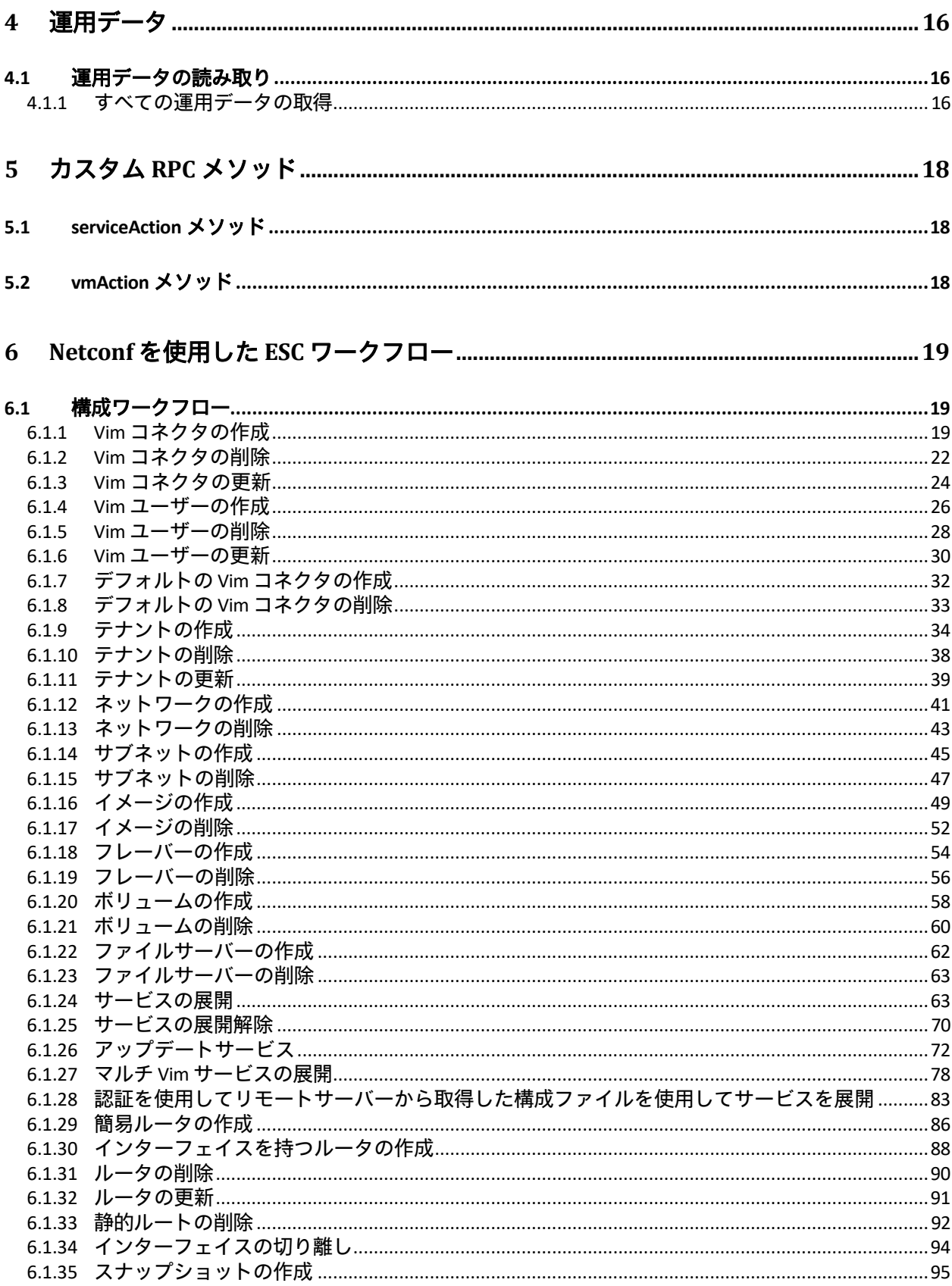

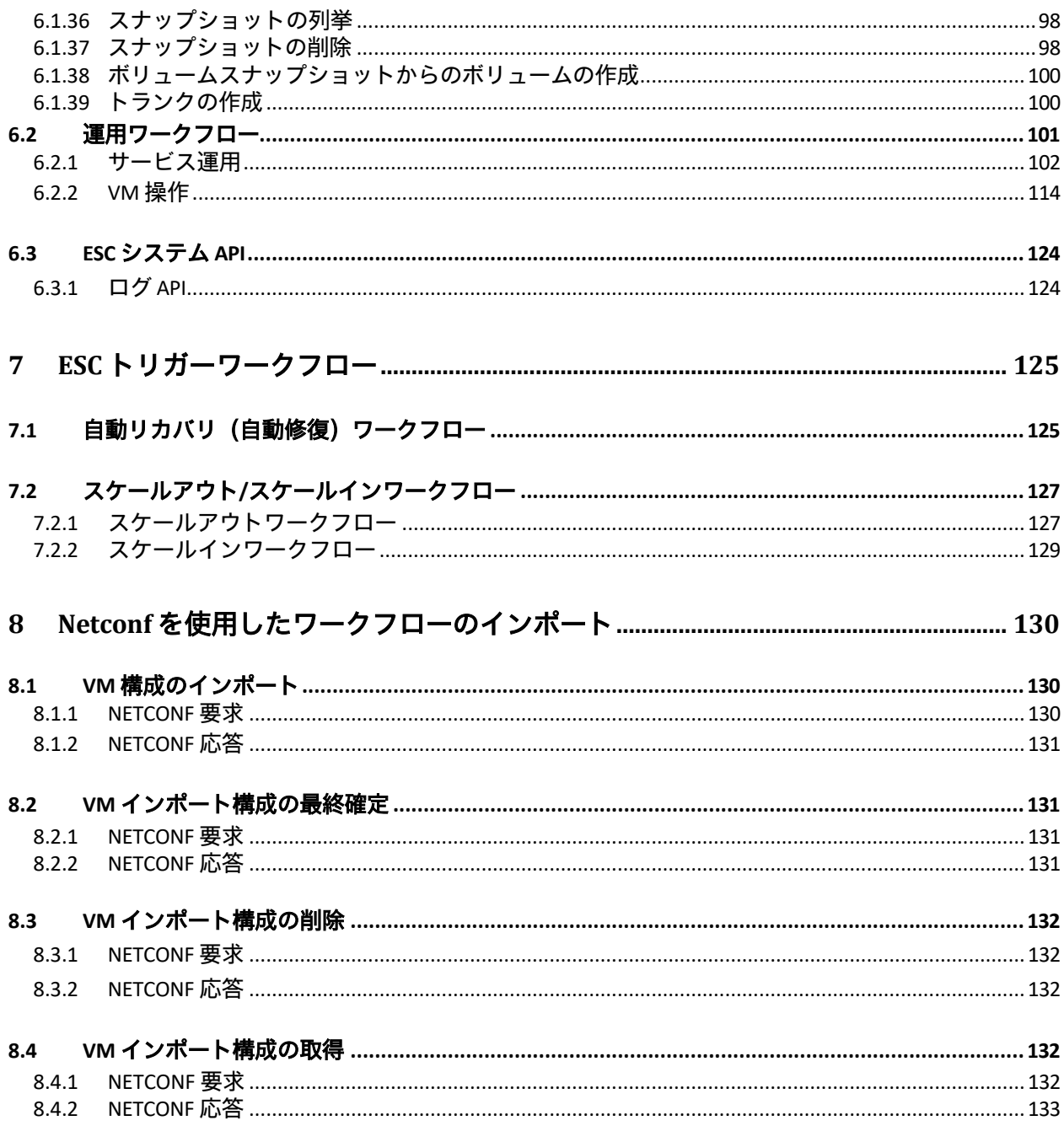

## <span id="page-4-0"></span>**1** はじめに

ESC の NETCONF API は、ノースバウンドクライアントが NETCONF プロトコルを使用して ESC と 通信できるようにすることです。

## <span id="page-4-1"></span>**1.1 NETCONF API** の使用

ESC の NETCONF API には、Netconf/Yang プロトコルを使用して通信できる任意のクライアントを 使用してアクセスできます。NETCONF インターフェイスと対話する最も簡単な方法は、Confd を 使用することです。ConfD は、ConfD に同梱されている netconf-console と呼ばれる Python ベース のプログラムを提供します。ESC VM では、netconf-console は次の場所にあります。 /opt/cisco/esc/confd/bin/netconf-console Netconf API はポート 830 でホストされています。

以下の操作は netconf-console でサポートされています。例では、

/opt/cisco/esc/confd/bin が実行パスにあると想定しています。

## <span id="page-4-2"></span>**1.1.1** 構成の取得

# netconf-console --user=admin --password=<confd-password> --port=830 --get-config -x "/esc\_datamodel"

## <span id="page-4-3"></span>**1.1.2** 構成不可能なデータの取得

# netconf-console --user=admin --password=<confd-password> --port=830 --get -x "/esc datamodel/opdata"

## <span id="page-4-4"></span>**1.1.3 ESC** 通知の登録

# netconf-console --user=admin --password=<confd-password> --port=830 --create-subscription=escEvent

## <span id="page-4-5"></span>**1.1.4 RPC** 呼び出し

# netconf-console --user=admin --password=<confd-password> --rpc rpc.xml

## <span id="page-4-6"></span>**1.1.5** プッシュイン構成

# netconf-console --user=admin --password==<confd-password> --edit-config cfg.xml

## <span id="page-4-7"></span>**1.2 ESC esc\_nc\_cli** スクリプト

ESC は、ネイティブの netconf-console を ESC 機能固有の方法でラップするスクリプトも提 供し、一般的なタスクを実行する簡単な方法を提供します。これは、NETCONF インターフェイ スと対話するための推奨される方法であり、完全にサポートされています。

ESC VM では、esc\_nc\_cli スクリプトは /usr/bin にあるため、すべてのオペレーティング システム ユーザーの実行パスにあります。

esc\_nc\_cli スクリプトは、*管理者*オペレーティング システム ユーザーが sudo 要件なしで 実行できます。

次の操作は、実行できる一般的なタスクの小さなサブセットを示しています。

注:このスクリプトを使用して *ConfD RPC* 呼び出しを直接行うことはできません。上記の ように、それを実行するには **netconf-console** スクリプトを使用する必要があります。

#### <span id="page-5-0"></span>**1.2.1** 使用可能なすべてのコマンドの表示

# esc\_nc\_cli help

#### <span id="page-5-1"></span>**1.2.2** 構成の取得

# esc nc cli --user admin --password <confd-password> getconfig

#### <span id="page-5-2"></span>**1.2.3** 構成不可能なデータの取得

# esc\_nc\_cli --user admin --password <confd-password> get

#### <span id="page-5-3"></span>**1.2.4** プッシュイン構成

# esc\_nc\_cli --user admin --password <confd-password> editconfig cfg.xml

#### <span id="page-5-4"></span>**1.3 esc\_nc\_cli** スクリプトの **SSH RSA** キーベースの認証

上記の例は、ユーザー/パスワードベースの認証を使用する esc\_nc\_cli スクリプトを示しています。 ESC 5.3 までは、オペレーティングシステムの管理者ユーザーは、そのホームディレクトリ (/home/admin/.ssh)の下に自動的に生成された SSH RSA キーを持っています。この公開 キーは、ConfD *管理者*ユーザーに対する ConfD データベース認証データに保存され、NETCONF API へのアクセスを検証するときに、一致する秘密キーと組み合わせて使用できます。 デフォルトでは、ユーザーとパスワードがパラメーターとして esc\_nc\_cli スクリプトに提 示されない場合、認証は*管理*ユーザーの RSA 秘密キー(公開キーは、ESC VM の作成中に ConfD データベース内に自動的に保存されたことを思い出してください)および ConfD *管理*ユーザー を使用する RSA キーになります。

#### したがって、以下が有効です。

# esc\_nc\_cli get-config

Get Configured data

/opt/cisco/esc/confd/bin/netconf-console --port=830 --host=127.0.0.1 - -user=esc-nc-admin --privKeyFile=/home/admin/.ssh/confd id rsa -privKeyType=rsa --get-config -x "esc\_datamodel"

コマンドの後の出力は、秘密 RSA キー認証を示しています。

ESC 5.4 以降、オペレーティングシステムの*管理者*ユーザーは ESC 中に自動的に生成された SSH キーを持たないため、RSA キーの検証は「設定済み」にすることはできません。

これは、root として実行される次の ESC VM 作成後のコマンドを介して有効にできます。

# escadm confd keygen --user admin

これにより、a) /home/admin/.ssh の下に RSA SSH キーが生成され、b) ConfD データベース認証 データに公開キーが入力されます。

注記:パスフレーズは不要です。

## <span id="page-5-5"></span>**1.4 ConfD CLI**

<span id="page-5-6"></span>ConfD には、ユーザーが構成の読み取り、書き込み、および運用データのチェック を行うための CLI があります。ESC の ConfD CLI のパスは次のとおりです。 /opt/cisco/esc/confd/bin/confd\_cli 注記:ESC 5.4 以降では、セキュリティ強化のため、confd\_cli コマンドは *root* ユーザー、ま たは Linux の sudo 権限を持つユーザーのみが実行できます。

## **1.5 ConfD** 管理パスワードの変更

ConfD admin パスワードは、ConfD CLI を使用して変更できます。

# sudo /opt/cisco/esc/confd/bin/confd\_cli -u admin admin@host> configure admin@host% set aaa authentication users user admin password ESCt3st!234 (ESCt3st!234 is the new password) admin@host% commit

## <span id="page-6-0"></span>**1.6 NETCONF** プロトコル操作

この表は、ESC でサポートされる NETCONF プロトコル操作を示しています。

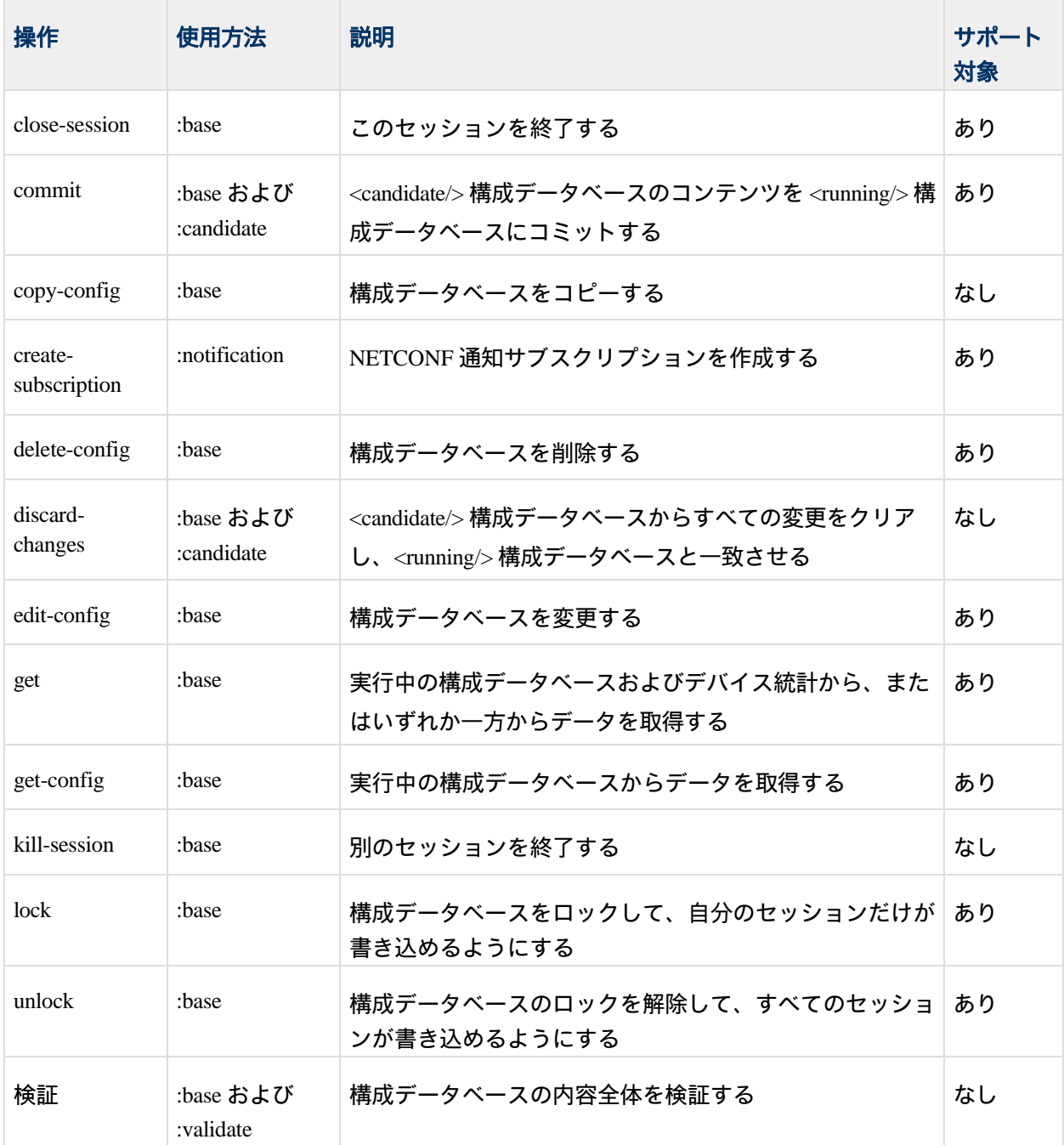

## <span id="page-7-0"></span>**1.7 NETCONF** 機能

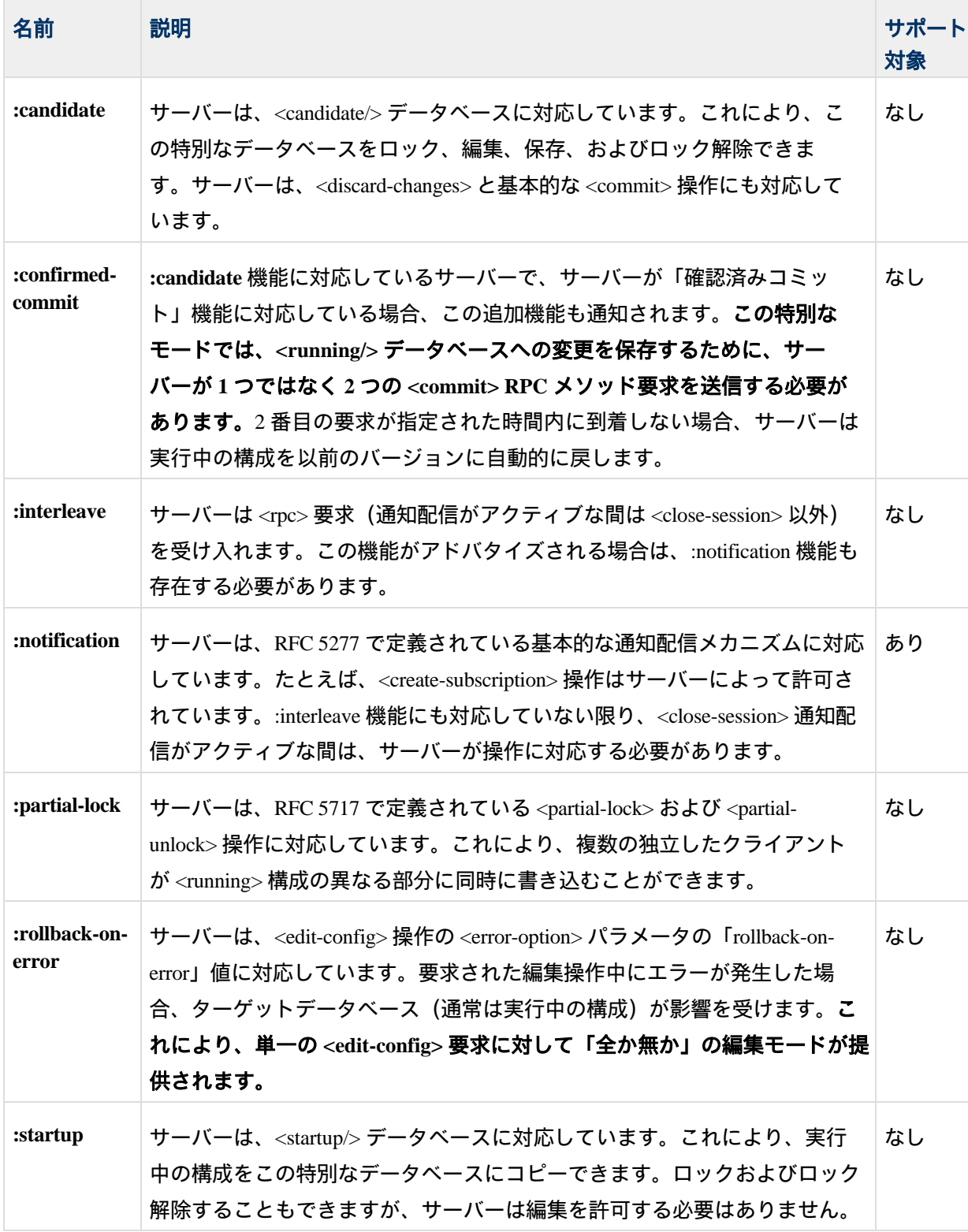

この表は、ESC がサポートする NETCONF 機能を示している

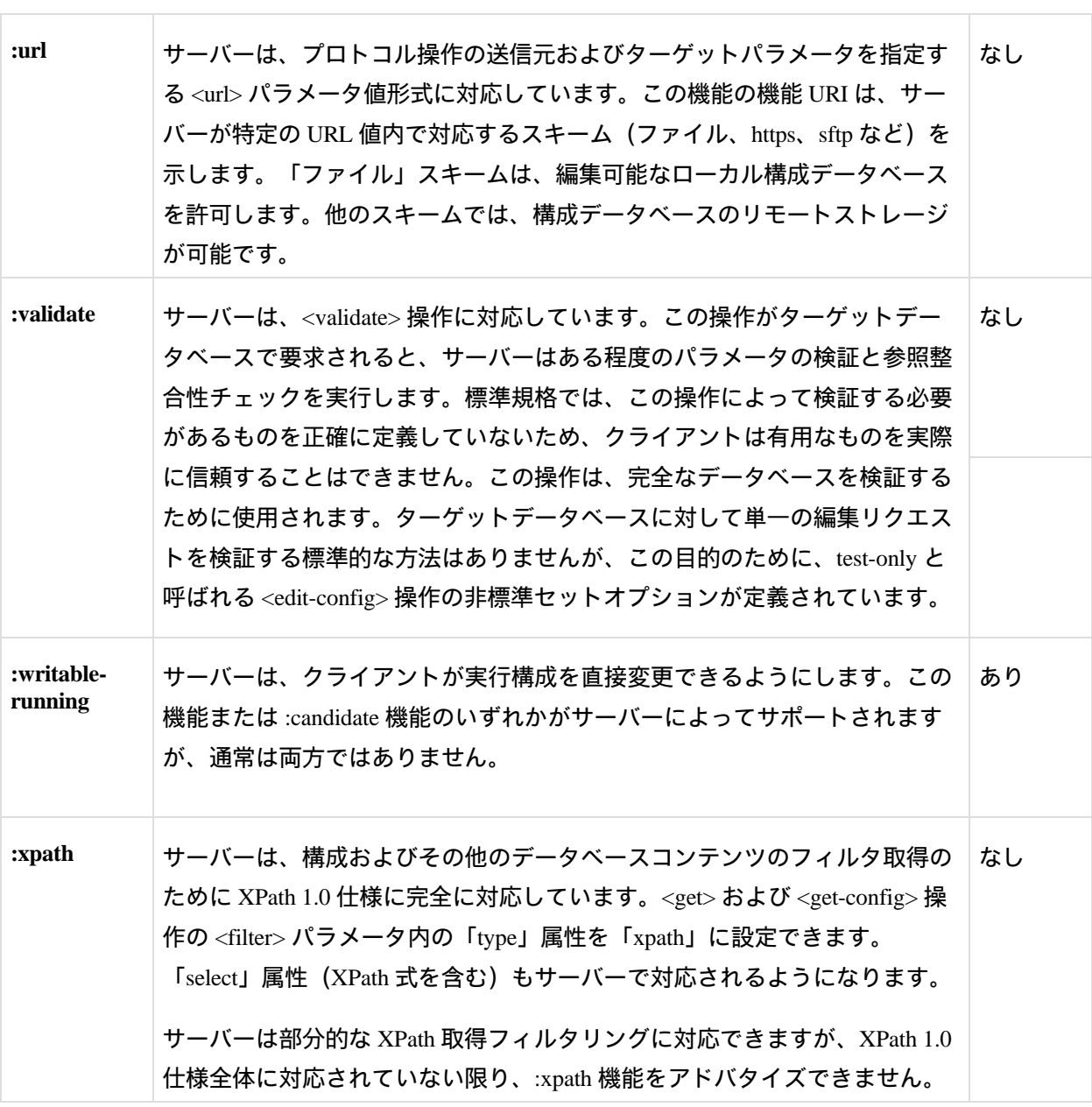

## <span id="page-9-0"></span>**2 ESC** データモデル

ESC は、YANG 言語でデータモデルを定義します。ESC データモデルは、ESC VM の以下の場 所にあります。

/opt/cisco/esc/esc-confd/YANGmodels-tailf

データモデルには 3 つの主要なセクション

が含まれています。

- 設定(Configuration)
- 運用データ
- 通知

構成セクションでは、ノースバウンドユーザーが ESC に送信する構成を定義します。ESC は、 最初の検証後に構成を受理します。要求が受理されると、ESC は要求の処理を開始します。要 求が正常に処理されると、ESC は成功通知を送信し、運用データを更新して現在のステータス と詳細を反映します。

## <span id="page-9-1"></span>**3** 設定データ

ESC データモデルでは、Netconf を介して作成および削除できるオブジェクトはすべて、Netconf 構成データストアを使用して表されます。ESC には、*実行中*の構成データストアである単一の 構成データストアのみが含まれています。したがって、構成の変更が受け入れられると*、実行* 中の構成データストアにすぐに適用され、新しい実行中の構成がすぐに反映されます。

## <span id="page-9-2"></span>**3.1** 構成データの読み取り

構成データは、Netconf *get-config* rpc メソッドを使用して ESC から取得できます。取得される 結果を制限するには、Netconf サブツリーフィルタまたは XPath フィルタを指定する必要があ ります(詳細については、Netconf 仕様を参照してください)。

## <span id="page-9-3"></span>**3.1.1** すべての構成データの取得

次の例は、ESC からすべての既存の構成データを取得する方法を示しています。この例では、 展開された Cisco Cloud Service Router(CSR)が含まれています。この要求は、すべての ESC 構 成データを要求する完全に包括的な XPath フィルタを使用します。

#### *3.1.1.1 NETCONF* 要求

```
<rpc message-id="1" xmlns="urn:ietf:params:xml:ns:netconf:base:1.0">
  <get-config>
    <source>
      <running/>
     </source>
    <filter select=" esc_datamodel " type="xpath"/>
  </get-config>
\langlerpc>
```
#### *3.1.1.2 NETCONF* 応答

```
<rpc-reply xmlns="urn:ietf:params:xml:ns:netconf:base:1.0" message-id="1">
  <data>
    <esc_datamodel xmlns="http://www.cisco.com/esc/esc">
      <tenants>
        <tenant>
          <name>admin</name>
        </tenant>
        <tenant>
          <name>vnf-tenant</name>
          <deployments>
            <deployment>
              <name>csr-dep</name>
              <networks>
                 <network>
                   <name>csr-net</name>
                   <shared>false</shared>
                   <admin_state>true</admin_state>
                   <subnet>
                     <name>csr-subnet</name>
                     <ipversion>ipv4</ipversion>
                     <dhcp>true</dhcp>
                     <address>10.91.90.0</address>
                     <netmask>255.255.255.0</netmask>
                     <gateway>10.91.90.1</gateway>
                   </subnet>
                 </network>
              </networks>
              <vm_group>
                <name>csr-dep</name>
                <bootup_time>600</bootup_time>
                <recovery_wait_time>0</recovery_wait_time>
                <interfaces>
                  <interface>
                     <nicid>0</nicid>
                     <network>esc-net</network>
                   </interface>
                   <interface>
                     <nicid>1</nicid>
                     <network>csr-net</network>
                   </interface>
                 </interfaces>
                 <kpi_data>
                   <kpi>
                     <event_name>VM_ALIVE</event_name>
                     <metric_value>1</metric_value>
                     <metric_cond>GT</metric_cond>
                     <metric_type>UINT32</metric_type>
                     <metric_collector>
                       <type>ICMPPing</type>
                       <nicid>0</nicid>
                       <poll_frequency>3</poll_frequency>
                       <polling_unit>seconds</polling_unit>
                       <continuous_alarm>false</continuous_alarm>
                     </metric_collector>
                   </kpi>
                   <kpi>
                     <event_name>VM_OVERLOADED</event_name>
                     <metric_value>1</metric_value>
                     <metric_cond>GE</metric_cond>
                     <metric_type>UINT32</metric_type>
                     <metric_collector>
                       <type>Memory</type>
                       <nicid>0</nicid>
                       <poll_frequency>3</poll_frequency>
                       <polling_unit>seconds</polling_unit>
                       <continuous_alarm>false</continuous_alarm>
                     </metric_collector>
                   </kpi>
                   <kpi>
                     <event_name>VM_UNDERLOADED</event_name>
                     <metric_value>99</metric_value>
                     <metric_cond>LE</metric_cond>
                     <metric_type>UINT32</metric_type>
                     <metric_collector>
```

```
<type>CPU</type>
                        <nicid>0</nicid>
                        <poll_frequency>3</poll_frequency>
                        <polling_unit>seconds</polling_unit>
                        <continuous_alarm>false</continuous_alarm>
                      </metric_collector>
                    </kpi>
                 </kpi_data>
                 <rules>
                    <admin_rules>
                      <rule>
                        <event_name>VM_ALIVE</event_name>
                        <action>ALWAYS log</action>
                        <action>FALSE recover autohealing</action>
                        <action>TRUE servicebooted.sh</action>
                      \langlerule\rangle\langlerule\rangle<event_name>VM_OVERLOADED</event_name>
                        <action>ALWAYS log</action>
                      \langlerule\rangle<sub>ru</sub>le></sub>
                        <event_name>VM_UNDERLOADED</event_name>
                        <action>ALWAYS log</action>
                      </rule>
                    </admin_rules>
                 </rules>
                 <config_data>
                    <configuration>
                      <dst>iosxe_config.txt</dst>
                      <file>file://cisco/images/csr_config.sh</file>
                    </configuration>
                 </config_data>
                 <scaling><min_active>1</min_active>
                    <max_active>5</max_active>
                    <elastic>true</elastic>
                 </scaling>
               </vm_group>
             </deployment>
           </deployments>
        </tenant>
      </tenants>
    </esc_datamodel>
  </data>
</rpc-reply>
```
## **3.1.2** 例:展開されたサービスをネットワーク名で取得する

以下の例は、XPath フィルタを使用して、指定されたネットワーク「esc-net」にバインドされた インターフェイスを含むすべての展開済みサービスを取得する方法を示しています。応答では、 キーデータを表す要素のみが祖先要素に表示されることに注意してください。

#### *3.1.2.1 NETCONF* 要求

```
<rpc message-id="1" xmlns="urn:ietf:params:xml:ns:netconf:base:1.0">
  <get-config>
    <source>
      <running/></source>
    <filter type="xpath" 
select="esc_datamodel/tenants/tenant/deployments/deployment/vm_group/ 
interfaces/interface[network='esc-net']" />
  </get-config>
\langlerpc>
```
#### <span id="page-12-0"></span>*3.1.2.2 NETCONF* 応答

```
<rpc-reply xmlns="urn:ietf:params:xml:ns:netconf:base:1.0" message-id="1">
  <data>
    <esc_datamodel xmlns="http://www.cisco.com/esc/esc">
      <tenants>
        <tenant>
          <name>vnf-tenant</name>
          <deployments>
            <deployment>
               <name>csr-dep</name>
               <vm_group>
                 <name>csr-dep</name>
                 <interfaces>
                   <interface>
                     <nicid>0</nicid>
                     <network>esc-net</network>
                   </interface>
                 </interfaces>
               </vm_group>
             </deployment>
          </deployments>
        </tenant>
      </tenants>
    </esc_datamodel>
  </data>
</rpc-reply>
```
## <span id="page-12-1"></span>**3.2** 構成データの書き込み(**CRUD** 操作)

作成、更新、または削除操作は、標準の Netconf *edit-config* 要求を介して構成データに対して 実行されます。デフォルトでは、*edit-config* 要求で明示的に指定されたノードのみが変更され ます(詳細については、Netconf 仕様を参照してください)。

ESC のほとんどの構成変更は、2 段階モデルに従います。最初の段階は、Netconf 要求が受信さ れたときに始まり、応答が Netconf クライアントに返されたときに終了します。要求が検証さ れ、構成が最初の段階で受理された場合、構成ワークフローは 2 番目の段階に移行します。こ れは、ESC 内で非同期に発生します。2 番目の段階では、ワークフローを処理し、ESC と VIM で変更をアクティブ化します。これらの 2 つの段階については、以下で詳しく説明します。

#### <span id="page-12-2"></span>**3.2.1** ステージ **1**:構成要求の承認または拒否

構成要求のステータスを示すために、Netconf *rpc-reply* 応答が返されます。この応答は、構成 要求が ESC によって受理されたか拒否されたかを示します。

*rpc-reply* 応答には、ステータス本文が含まれます。

• *rpc-reply* 内の Netconf *ok* ステータスは、構成要求が ESC によって検証され、 受理された ことを意味します。例:

<rpc-reply message-id="1" xmlns="urn:ietf:params:xml:ns:netconf:base:1.0"> <ok/> </rpc-reply>

*OK* ステータスは、データモデルが新しい構成で更新され、構成をアクティブ化するための ワークフローが非同期処理のために送信されたことを示します。

• *rpc-reply* 内の Netconf *rpc-error* ステータスは、構成要求が検証に失敗し、ESC に

```
よって拒否されたことを意味します。例:
   <rpc-reply message-id="1" xmlns="urn:ietf:params:xml:ns:netconf:base:1.0">
     <rpc-error>
       <error-type>application</error-type>
       <error-tag>invalid-value</error-tag>
       <error-severity>error</error-severity>
       <error-path xmlns:esc="http://www.cisco.com/esc/esc">/rpc/edit-
   config/config/esc:esc_datamodel/esc:tenants/esc:tenant/esc:name
       </error-path>
       <error-message xml:lang="en">"" is not a valid value.</error-message>
       <error-info>
         <bad-element>name</bad-element>
       </error-info>
     </rpc-error>
   </rpc-reply>
```
*rpc-error* ステータスは、ESC の設定が変更されず、変更を取り消すために ESC または VIM でそれ以上のクリーンアップが必要ないことを示します。上記のように、*rpc-error* の本文 には、発生したエラーに関する情報が含まれています。

## <span id="page-13-0"></span>**3.2.2** ステージ **2**:新しい構成のアクティブ化

構成が ESC によって受理されると、構成をアクティブ化するためのワークフローが非同期処理 のために送信されます。これらのワークフローは、ESC 内の内部状態を更新し、VIM でリソー スを作成、更新、または削除する場合があります。ESC Netconf API は、構成のアクティブ化の 結果を通知するための 2 つのメカニズムを提供します。これらの 2 つのメカニズムは、イベン ト通知と運用データであり、以下で説明します。

#### *3.2.2.1* イベント通知

ESC は、新しい構成のアクティブ化中に発生するイベントに対して *escEvent* 通知を生成します。 Netconf クライアントは、アクティベーションの進行状況をモニタリングするために、これら の通知をサブスクライブできます。これは、アクティベーションのステータスをモニタリング するために推奨される方法です。各 *escEvent*通知のステータスは、*SUCCESS* または *FAILURE* で あり、アクティベーションのさまざまな段階で進行状況を報告します。

#### *3.2.2.2* 運用データ

ESC は、運用データ(Netconf では*状態データ*とも呼ばれる)を Netconf インターフェイスを介 して提供します。これは、ESC の現在の運用状態と、ESC によって管理されている VIM リソー スを反映します。アクティブ化のさまざまな段階で、運用データを更新して新しい状態を反映 することができます。

構成が正常にアクティブ化されると、運用データが更新されます。運用データに対する特定の 構成変更の影響に関する詳細については、セクション [6.1](#page-18-1) を参照してください。Netconf イン ターフェイスを介した運用データの読み取りに関する一般的な情報については、セクション [4.1](#page-15-1) を参照してください。

#### *3.2.2.3* アクティベーションのエラー

構成変更のアクティブ化中にエラーが発生した場合、運用データが構成と不整合のままになる 可能性があります。したがって、エラーが発生した場合、ESC と VIM を一貫した動作状態に戻 すために、Netconf クライアントが ESC 構成を元に戻すか、オペレータが VIM 構成をクリーン アップする必要がある場合があります。特定のワークフローでのアクティベーションのエラー の処理手順については、セクション [6.1](#page-18-1) を参照してください。

#### <span id="page-14-0"></span>**3.2.3** 設定ワークフロー

ESC は、構成ワークフローを使用して構成変更を管理します。対応しているワークフローは、 セクション [6.1](#page-18-1) で詳しく定義されています。一般に、個別の Netconf *edit-config* 要求は、特定 の構成ワークフローごとに送信する必要があります。たとえば、1 つのサービス展開が 1 つの ワークフローにマッピングされるため、1 つの *Netconf edit-config* 要求がマッピングされます。 ただし、単一の Netconf *edit-config* 要求に組み合わせることができるワークフローがいくつかあ ります。ワークフローの結合に関する詳細については、次のセクションを参照してください。

### <span id="page-14-1"></span>**3.2.4** ワークフローの結合

ESC は、いくつかのワークフローを単一の Netconf *edit-config* 要求に結合することをサポートしています。 ESC 1.0 では、次のワークフロータイプの任意の数を 1 つの Netconf 要求に組み合わせることが できます。

- o テナントの作成
- o テナントの削除
- o サービスの登録
- o サービスの登録解除

他のワークフローは、それぞれ別の Netconf *edit-config* 要求で送信する必要があります。上記 以外のワークフローを組み合わせると、*rpc-error* 応答が発生し、構成が拒否されます。

## <span id="page-15-0"></span>**4** 運用データ

## <span id="page-15-1"></span>**4.1** 運用データの読み取り

運用データは、Netconf *get rpc* メソッドを使用して ESC から取得できます。取得される結果を 制限するには、Netconf サブツリーフィルタまたは XPath フィルタを指定する必要があります (詳細については、Netconf 仕様を参照してください)。

## **4.1.1** すべての運用データの取得

この例では、展開された Cisco Cloud Service Router(CSR)を含む ESC からすべての運用データ を取得します。この要求は、すべての ESC 運用データを要求する完全に包括的な XPath フィル タを使用します。フィルタで「*esc\_datamodel/opdata*」を指定すると、構成データが返されな いことに注意してください。

#### *4.1.1.1 NETCONF* 要求

```
<rpc message-id="1" xmlns="urn:ietf:params:xml:ns:netconf:base:1.0">
  <get>
    <filter select="esc_datamodel/opdata" type="xpath"/>
  </get>
</rpc>
```
#### *4.1.1.2 NETCONF* 応答

```
<rpc-reply xmlns="urn:ietf:params:xml:ns:netconf:base:1.0" message-id="1">
  <data>
    <esc_datamodel xmlns="http://www.cisco.com/esc/esc">
      <opdata>
        <status>OPER_UP</status>
        <stats>
          <hostname>esc-vm</hostname>
          <os_name>Linux</os_name>
          <os_release>2.6.32-504.16.2.el6.x86_64</os_release>
          <arch>amd64</arch>
          <uptime>98960</uptime>
          <cpu>
            <cpu_num>4</cpu_num>
          </cpu>
        </stats>
        <tenants>
          <tenant>
            <name>admin</name>
            <tenant_id>6b81858d5de047e8b650589bdcbcf32e</tenant_id>
          </tenant>
          <tenant>
            <name>vnf-tenant</name>
            <tenant_id>dccd22a13cc64e388a4b8d39e6a8fa7f</tenant_id>
            <networks>
              <network>
                 <name>csr-net</name>
                <netid>a39af676-5004-4f2d-8b7b-d4c804645dc3</netid>
                <shared>false</shared>
                <status>active</status>
                <subnets>
                  <subnet>
                     <name>csr-subnet</name>
                     <subnetid>de4625ad-5465-4812-ab9c-
```

```
de4a0ed21063</subnetid>
                     <cidr>10.91.90.0/24</cidr>
                     <gateway>10.91.90.1</gateway>
                     <dhcp>true</dhcp>
                     <ipversion>4</ipversion>
                   </subnet>
                 </subnets>
              </network>
            </networks>
            <deployments>
              <deployment_name>csr-dep</deployment_name>
              <service_name>-</service_name>
              <service_version>-</service_version>
              <deployment_id>vnf-tenantcsr-depcsr-reg1.2</deployment_id>
              <vm_group>
                 <name>csr-vm</name>
                 <vm_instance>
                   <vm_id>b25a8634-ee2f-46b5-94d1-d2cf20ed93ea</vm_id>
                   <name>csr-reg 64600 vnf-tenant vnf-tenantcsr-depcsr-
reg1.2 0 csr-vm 0</name>
<host_id>d43732ea7ac2a3ead6f400e8f887dc706605b5729c39e553f6af6031</host_id>
                   <hostname>compute-host-1</hostname>
                   <interfaces>
                     <interface>
                       <nicid>0</nicid>
                       <port_id>66ba846f-c02a-4c2b-964b-
4572d938b5e4</port_id> 
aa12a1607656</network>
                       <network>7af5c7df-6246-4d53-91bd-
                       <subnet>7cb6815e-3023-4420-87d8-2b10efcbe14e</subnet>
                       <ip_address>192.168.0.58</ip_address>
                       <mac_address>fa:16:3e:c0:fd:49</mac_address>
                     </interface>
                     <interface>
                       <nicid>1</nicid>
                       <port_id>f6a1d46d-d5ad-4b7e-a48a-
3d539a920994</port_id> 
d4c804645dc3</network>
                       <network>a39af676-5004-4f2d-8b7b-
                       <subnet>de4625ad-5465-4812-ab9c-de4a0ed21063</subnet>
                       <ip_address>10.91.90.2</ip_address>
                       <mac_address>fa:16:3e:64:8c:a6</mac_address>
                     </interface>
                   </interfaces>
                 </vm_instance>
              </vm_group>
              <state_machine>
                <state>SERVICE_ACTIVE_STATE</state>
                 <vm_state_machines>
                   <vm_state_machine>
                     <vm_name> csr-reg 64600 vnf-tenant vnf-tenantcsr-
depcsr-reg1.2 0 csr-vm 0 </vm_name>
                     <state>VM_ALIVE_STATE</state>
                   </vm_state_machine>
                 </vm_state_machines>
               </state_machine>
            </deployments>
        </tenant>
      </tenants>
    </esc_datamodel>
  </data>
</rpc-reply>
```
## <span id="page-17-0"></span>**5** カスタム **RPC** メソッド

ESC Netconf インターフェイスは、展開されたサービスと VM の動作状態を制御するためのカス タム RPC メソッドを提供します。

## <span id="page-17-1"></span>**5.1 serviceAction** メソッド

このメソッドは、停止、開始、再起動、モニタリングの無効化、モニタリングの有効化などの サービスアクションを実行するために使用されます。 serviceAction メソッドを使用した ESC ワークフローについては、セクション [0](#page-98-1) を参照してください。

## <span id="page-17-2"></span>**5.2 vmAction** メソッド

このメソッドは、停止、開始、再起動、モニタリングの無効化、モニタリングの有効化などの VM アクションを実行するために使用されます。

vmAction メソッドを使用した ESC ワークフローについては、セクション [6.2.2](#page-111-0) を参照してください。

## <span id="page-18-0"></span>**6 Netconf** を使用した **ESC** ワークフロー

## <span id="page-18-1"></span>**6.1** 設定ワークフロー

### <span id="page-18-2"></span>**6.1.1 Vim** コネクタの作成

ESC 2.3 以降では、Vim コネクタを追加、更新、または削除するために、新しい Vim コネクタ データモデルが定義されています。ESC 2.3 より前では、インストール時に Vim ログイン情報 を追加する必要があります。これで、Vim ログイン情報がなくても ESC をインストールできま す。Vim ログイン情報は、Vim コネクタを使用して後で構成できます。3.0 から、ESC は複数の Vim コネクタの追加をサポートします。インストール中に Vim コネクタが追加または構成され ていない場合、ESC は、Vim ログイン情報を必要とするノースバウンド構成要求を拒否します。 更新の一環として、ユーザー名とパスワードを更新できます。

#### *6.1.1.1 NETCONF* 要求

```
<rpc message-id="1" xmlns="urn:ietf:params:xml:ns:netconf:base:1.0">
  <edit-config>
    <source>
      <running/>
    </source>
    <config>
      <esc_system_config xmlns="http://www.cisco.com/esc/esc">
        <vim_connectors>
          <!--represents a vim-->
          <vim_connector>
            <!--unique id for each vim-->
            <id>openstack-vim</id>
            <!--vim type [OPENSTACK|VMWARE_VSPHERE|...]-->
            <type>OPENSTACK</type>
            <properties>
               <!-- The os_auth_url is mandatory property for Openstack-->
               <property>
                 <name>os_auth_url</name>
                 <value>http://{os_ip:port}/v3</value>
               </property>
               <!-- The project name is mandatory property for Openstack-->
               <property>
                 <name>os_project_name</name>
                 <value>vimProject</value>
               </property>
               \leq -- The project domain name is mandatory if using Openstack
v3 identity api -->
               <property>
                 <name>os_project_domain_name</name>
                 <value>default</value>
               </property>
               <!-- The openstack identity api version-->
               <property>
                 <name>os_identity_api_version</name>
                 <value>3</value>
               </property>
             </properties>
          </vim_connector>
        </vim_connectors>
      </esc_system_config>
    </config>
  </edit-config>
\langle rpc>
```
#### *6.1.1.2 NETCONF* 応答

*rpc-reply* 応答は、要求がアクティブ化のために受理された場合は *ok* のステータスで返され、要 求が拒否された場合は *rpc-error* のステータスで返されます。詳細については、セクション **[3.2.1](#page-12-2)**  「ステージ **1**[:構成要求](#page-12-2) の承認または拒否」を参照してください。

## *6.1.1.3* 構成のアクティブ化

成功時:

#### イベント通知

```
構成のアクティブ化が完了すると、タイプが CREATE_VIM_CONNECTOR、ステータスが SUCCESS
である escEvent が Netconf サブスクライバに送信されます。これは、アクティベーション ワーク
フローが完了し、構成リソースが ESC 内で正常に作成されたことを示します。
      <notification xmlns="urn:ietf:params:xml:ns:netconf:notification:1.0">
        <eventTime>2017-07-21T08:24:34.08+00:00</eventTime>
        <escEvent xmlns="http://www.cisco.com/esc/esc">
         <status>SUCCESS</status>
         <status_code>200</status_code>
         <status_message>Created vim connector successfully.</status_message>
         <vim_connector_id>openstack-vim</vim_connector_id>
         <event>
           <type>CREATE_VIM_CONNECTOR</type>
          </event>
        </escEvent>
      </notification>
```
#### *Operational data*

Vim コネクタの作成構成が正常にアクティブ化されると、Vim コネクタの運用データに Vim コ ネクタ ID と VIM のステータスが表示されます。*CONNECTION\_FAILED* ステータスは、ESC が Vim 接続を確立できないことを意味し、*NO\_CREDENTIALS* ステータスは、Vim コネクタが追加されて いるが Vim ユーザーが追加されていない場合です。*CONNECTION\_SUCCESSFUL* は、Vim が到達可 能で、Vim ユーザーが正常に認証されたことを意味します。

```
NETCONF 要求
<rpc message-id="1" xmlns="urn:ietf:params:xml:ns:netconf:base:1.0">
  <get>
    <filter 
select="esc_datamodel/opdata/system_config/vim_connectors/vim_connector[id=openstack-
vim]" type="xpath"/>
  </get>
\langlerpc>
```

```
NETCONF 応答
<rpc-reply xmlns="urn:ietf:params:xml:ns:netconf:base:1.0" message-id="1">
  <data>
    <esc_datamodel xmlns="http://www.cisco.com/esc/esc">
      <opdata>
        <system_config>
           <vim_connectors>
             <vim_connector>
               <id>openstack-vim</id>
               <status>CONNECTION_SUCCESSFUL</status>
               <status_message>Successfully connected to 
VIM</status_message>
             </vim_connector>
           </vim_connectors>
         </system_config>
       </opdata>
    </esc_datamodel>
  </data>
</rpc-reply>
```
#### 失敗時:

#### イベント通知

何らかの理由で構成アクションを完了できない場合、タイプが *CREATE\_VIM\_CONNECTOR*、ス テータスが *FAILURE* である escEvent が Netconf サブスクライバに送信されます。

#### *Operational data*

Vim コネクタの作成構成がアクティブ化に失敗した後は、運用データに変更はありません。

## アクティベーションの失敗の処理

Create Vim Connector の構成変更のアクティブ化中に*エラー*が発生した場合、Netconf クライア ントは、対応する Delete Vim Connector の構成変更を送信して、構成を一貫性のある状態に明示 的に戻す必要があります。その後、根本的な問題が解決されたら、Netconf クライアントによっ て構成の変更を明示的に再試行できます。

#### <span id="page-20-0"></span>**6.1.2 Vim** コネクタの削除

Vim コネクタを参照する ESC にリソース/展開がない場合は、Vim コネクタを削除できます。ただ し、デフォルトの Vim コネクタの場合、認証に成功すると削除できません。Vim コネクタに Vim ユーザーが存在する場合は、Vim コネクタを削除する前に削除する必要があります。

#### *6.1.2.1 NETCONF* 要求

```
<rpc message-id="1" xmlns="urn:ietf:params:xml:ns:netconf:base:1.0">
  <edit-config>
    <target>
      <running/></target>
    <config>
       <esc_system_config xmlns="http://www.cisco.com/esc/esc">
           <vim_connectors>
               <vim_connector nc:operation="delete">
                    <id>openstack-vim</id>
               </vim_connector>
           </vim_connectors>
       </esc_system_config>
    </config>
  </edit-config>
\langle rpc>
```
#### *6.1.2.2 NETCONF* 応答

*rpc-reply* 応答は、要求がアクティブ化のために受理された場合は *ok* のステータスで返され、要 求が拒否された場合は *rpc-error* のステータスで返されます。詳細については、セクション **[3.2.1](#page-12-2)** 「ステージ **1**[:構成要求](#page-12-2) の承認または拒否」を参照してください。

## *6.1.2.3* 構成のアクティブ化

成功時:

#### イベント通知

構成のアクティブ化が完了すると、タイプが *DELETE\_VIM\_CONNECTOR*、ステータスが *SUCCESS* である escEvent が Netconf サブスクライバに送信されます。これは、アクティベーション ワーク フローが完了し、構成リソースが ESC から正常に削除されたことを示します。

<notification xmlns="urn:ietf:params:xml:ns:netconf:notification:1.0"> <eventTime>2017-07-21T09:02:00.692+00:00</eventTime> <escEvent xmlns=["http://www.cisco.com/esc/esc"](http://www.cisco.com/esc/esc)> <status>SUCCESS</status> <status\_code>200</status\_code> <status\_message>Deleted vim connector successfully.</status\_message> <vim\_connector\_id>openstack-vim</vim\_connector\_id> <event> <type>DELETE\_VIM\_CONNECTOR</type> </event> </escEvent> </notification>

#### *Operational data*

Vim コネクタの削除の構成が正常にアクティブ化されると、Vim コネクタの運用データはなく なります。

失敗時:

イベント通知

何らかの理由で構成アクションを完了できない場合、タイプが *DELETE\_VIM\_CONNECTOR*、ス テータスが *FAILURE* である escEvent が Netconf サブスクライバに送信されます。

#### <span id="page-21-0"></span>**6.1.3 Vim** コネクタの更新

Update Vim Connector を使用すると、Vim コネクタのプロパティを更新できます。これは、Vim コネクタを参照する ESC にリソース/展開がない場合にのみ許可されます。

#### *6.1.3.1 NETCONF* 要求

```
<rpc message-id="1" xmlns="urn:ietf:params:xml:ns:netconf:base:1.0">
  <edit-config>
    <source>
      <running/>
    </source>
   <config>
      <esc_system_config xmlns="http://www.cisco.com/esc/esc">
        <vim_connectors>
          <!--represents a vim-->
          <vim_connector nc:operation='replace'>
            <id>openstack-vim</id>
            <type>OPENSTACK</type>
            <properties>>
              <property>
```

```
<name>os_auth_url</name>
                 <value>http://{os_ip:port}/v3</value>
              </property>
              <property>
                 <name>os_project_name</name>
                 <value>vimProject</value>
               </property>
              <property>
                 <name>os_project_domain_name</name>
                 <value>default</value>
              </property>
               <property>
                 <name>os_identity_api_version</name>
                 <value>3</value>
               </property>
            </properties>
          </vim_connector>
        </vim_connectors>
      </esc_system_config>
    </config>
  </edit-config>
\langlerpc>
```
*6.1.3.2 NETCONF* 応答

*rpc-reply* 応答は、要求がアクティブ化のために受理された場合は *ok* のステータスで返され、要 求が拒否された場合は *rpc-error* のステータスで返されます。詳細については、セクション **[3.2.1](#page-12-2)**  「ステージ **1**[:構成要求](#page-12-2) の承認または拒否」を参照してください。

*6.1.3.3* 構成のアクティブ化

成功時:

イベント通知

構成のアクティブ化が完了すると、タイプが *UPDATE\_VIM\_CONNECTOR*、ステータスが *SUCCESS* である escEvent が Netconf サブスクライバに送信されます。これは、アクティベーション ワーク

```
フローが完了し、構成リソースが ESC で正常に更新されたことを示します。
      <notification xmlns="urn:ietf:params:xml:ns:netconf:notification:1.0">
        <eventTime>2017-07-21T12:03:09.088+00:00</eventTime>
        <escEvent xmlns="http://www.cisco.com/esc/esc">
          <status>SUCCESS</status>
          <status_code>200</status_code>
          <status_message>Updated vim connector successfully.</status_message>
          <vim_connector_id>openstack-vim</vim_connector_id>
          <event>
            <type>UPDATE_VIM_CONNECTOR</type>
          </event>
        </escEvent>
      </notification>
```
失敗時:

イベント通知

何らかの理由で構成アクションを完了できない場合、タイプが *UPDATE\_VIM\_CONNECTOR*、ス テータスが *FAILURE* である escEvent が Netconf サブスクライバに送信されます。

### <span id="page-23-0"></span>**6.1.4 Vim** ユーザーの作成

ESC 3.0 では、Vim コネクタごとに 1 つの Vim ユーザーのみを追加できます。複数のユーザーを 追加するリクエストは拒否されます。

#### *6.1.4.1 NETCONF* 要求

<rpc message-id="1" xmlns="urn:ietf:params:xml:ns:netconf:base:1.0"> <edit-config> <source>  $<$ running/ $>$ </source> <config> <esc\_system\_config xmlns[="http://www.cisco.com/esc/esc"](http://www.cisco.com/esc/esc)> <vim\_connectors> <vim\_connector> <id>openstack-vim</id> <users> <user> <id>vimUserName</id> <credentials> <properties> <property> <name>os\_password</name> <value>userPassword</value> </property>  $\epsilon$ !-- The user domain name is mandatory if using Openstack v3 identity api --> <property> <name>os\_user\_domain\_name</name> <value>default</value> </property> </properties> </credentials> </user> </users> </vim\_connector> </vim\_connectors> </esc\_system\_config> </config> </edit-config> </rpc>

注:**Create Vim User** は **Vim** にユーザーは作成されません。**ESC** に **Vim User** ログイン情報を追加して、 **Vim** に認証できるようにします。

#### *6.1.4.2 NETCONF* 応答

*rpc-reply* 応答は、要求がアクティブ化のために受理された場合は *ok* のステータスで返され、要 求が拒否された場合は *rpc-error* のステータスで返されます。詳細については、セクション **[3.2.1](#page-12-2)**  「ステージ **1**[:構成要求](#page-12-2) の承認または拒否」を参照してください。

*6.1.4.3* 構成のアクティブ化

成功時:

イベント通知

構成のアクティブ化が完了すると、タイプが *CREATE\_VIM\_USER*、ステータスが *SUCCESS* である Netconf サブスクライバに送信されます。これは、アクティベーション ワークフローが完了し、 構成リソースが ESC 内で正常に作成されたことを示します。 <notification xmlns="urn:ietf:params:xml:ns:netconf:notification:1.0"> <eventTime>2017-07-21T08:24:34.306+00:00</eventTime> <escEvent xmlns=["http://www.cisco.com/esc/esc"](http://www.cisco.com/esc/esc)> <status>SUCCESS</status> <status\_code>200</status\_code> <status\_message>Created vim user successfully.</status\_message>

```
<vim_connector_id>openstack-vim</vim_connector_id>
  <vim_user_id>vimUserName</vim_user_id>
  <event>
    <type>CREATE_VIM_USER</type>
  </event>
</escEvent></notification>
```
#### *Operational data*

Vim User Creation の構成が正常にアクティブ化された後、Vim にアクセスできる場合、Vim コネ クタの運用データには、認証が成功した場合は *CONNECTION\_SUCCESSFUL*、認証が失敗した場 合は A*UTHENTICATION\_FAILED* として Vim のステータスが表示されます。

```
NETCONF 要求
<rpc message-id="1" xmlns="urn:ietf:params:xml:ns:netconf:base:1.0">
  <get>
    <filter 
select="esc_datamodel/opdata/system_config/vim_connectors/vim_connector[id='openstack-
vim']" type="xpath"/>
 \langledet>
\langlerpc\rangle
```
#### *NETCONF* 応答

```
<rpc-reply xmlns="urn:ietf:params:xml:ns:netconf:base:1.0" message-id="1">
  <data>
    <esc_datamodel xmlns="http://www.cisco.com/esc/esc">
      <opdata>
        <system_config>
          <vim_connectors>
            <vim_connector>
              <id>openstack-vim</id>
              <status>CONNECTION_SUCCESSFUL</status>
              <status_message>Successfully connected to 
VIM</status_message>
            </vim_connector>
          </vim_connectors>
        </system_config>
      </opdata>
    </esc_datamodel>
  </data>
</rpc-reply>
```
## 失敗時:

## イベント通知

何らかの理由で構成アクションを完了できない場合、タイプが *CREATE\_VIM\_USER*、ステータス が *FAILURE* である escEvent が Netconf サブスクライバに送信されます。

#### *Operational data*

Vim User Creation の構成がアクティブ化に失敗した後は、運用データに変更はありません。

## アクティベーションの失敗の処理

Create Vim User の構成変更のアクティブ化中にエラーが発生した場合、Netconf クライアント は、対応する Delete Vim User の構成変更を送信して、構成を一貫性のある状態に明示的に戻す 必要があります。その後、根本的な問題が解決されたら、Netconf クライアントによって構成の 変更を明示的に再試行できます。

### <span id="page-25-0"></span>**6.1.5 Vim** ユーザーの削除

#### *6.1.5.1 NETCONF* 要求

```
<rpc message-id="1" xmlns="urn:ietf:params:xml:ns:netconf:base:1.0">
  <edit-config>
    <target>
      <running/></target>
    <config>
       <esc_system_config xmlns="http://www.cisco.com/esc/esc">
              <vim_connectors>
           <vim_connector>
              <id>openstack-vim</id>
              <sub>1</sub>sers></sub>
                <user nc:operation='delete'>
                  <id>vimUserName</id>
                </user>
              </users>
            </vim_connector>
         </vim_connectors></esc_system_config>
    </config>
  </edit-config>
\langlerpc>
```
注:**Vim** ユーザーを削除しても、ユーザーは **Vim** から削除されません。**ESC** から **Vim** ユーザーのログ イン情報が削除され、**Vim** への認証に使用できなくなります。

#### *6.1.5.2 NETCONF* 応答

*rpc-reply* 応答は、要求がアクティブ化のために受理された場合は *ok* のステータスで返され、要 求が拒否された場合は *rpc-error* のステータスで返されます。詳細については、セクション **[3.2.1](#page-12-2)** 「ステージ **1**: [構成要求の](#page-12-2)承認または拒否」を参照してください。

*6.1.5.3* 構成のアクティブ化

成功時:

イベント通知

構成のアクティブ化が完了すると、タイプが *DELETE\_VIM\_USER*、ステータスが *SUCCESS* である Netconf サブスクライバに送信されます。これは、アクティベーション ワークフローが完了し、 構成リソースが ESC から正常に削除されたことを示します。

```
<notification xmlns="urn:ietf:params:xml:ns:netconf:notification:1.0">
  <eventTime>2015-05-06T16:33:27.197+00:00</eventTime>
  <escEvent xmlns="http://www.cisco.com/esc/esc">
    <status>SUCCESS</status>
    <status_code>200</status_code>
   <status_message>Deleted vim user successfully.</status_message>
   <vim_connector_id>openstack-vim</vim_connector_id>
    <vim_user_id>vimuserName</vim_user_id>
   <event>
      <type>DELETE_VIM_USER</type>
    </event>
  </escEvent>
</notification>
```
*Operational data*

Vim ユーザーの削除の構成が正常にアクティブ化された後、Vim がまだ到達可能な場合、Vim コ ネクタのステータスは *NO\_CREDENTIALS* を示します。

失敗時:

イベント通知

何らかの理由で構成アクションを完了できない場合、タイプが *DELETE\_VIM\_USER*、ステータス が *FAILURE* である escEvent が Netconf サブスクライバに送信されます。

## <span id="page-26-0"></span>**6.1.6 Vim** ユーザーの更新

Update Vim User では、Vim ユーザーのログイン情報プロパティを更新できます。

```
6.1.6.1 NETCONF 要求
       <rpc message-id="1" xmlns="urn:ietf:params:xml:ns:netconf:base:1.0">
         <edit-config>
           <source>
             <running/>
           </source>
           <config>
             <esc_system_config xmlns="http://www.cisco.com/esc/esc">
                <vim_connectors>
                  <vim_connector>
                  <id>openstack-vim</id>
                    <users>
                      <user nc:operation='replace'>
                        <id>vimUserName</id>
                        <credentials>
                         <properties>
                          <property>
                            <name>os_password</name>
                             <value>newPassword</value>
                          </property>
                          <property>
                            <name>os_user_domain_name</name>
                            <value>default</value>
                          </property>
                         </properties>
                       </credentials>
                      </user>
                    </users>
                    </vim_connector>
                </vim_connectors>
             </esc_system_config>
           </config>
         </edit-config>
       \langlerpc>
```
#### *6.1.6.2 NETCONF* 応答

*rpc-reply* 応答は、要求がアクティブ化のために受理された場合は *ok* のステータスで返され、要 求が拒否された場合は *rpc-error* のステータスで返されます。詳細については、セクション **[3.2.1](#page-12-2)**  「ステージ **1**[:構成要求](#page-12-2) の承認または拒否」を参照してください。

## *6.1.6.3* 構成のアクティブ化

成功時:

#### イベント通知

構成のアクティブ化が完了すると、タイプが *UPDATE\_VIM\_CONNECTOR*、ステータスが *SUCCESS* である escEvent が Netconf サブスクライバに送信されます。これは、アクティベーション ワーク フローが完了し、構成リソースが ESC で正常に更新されたことを示します。

```
<notification xmlns="urn:ietf:params:xml:ns:netconf:notification:1.0">
  <eventTime>2017-07-21T12:12:01.212+00:00</eventTime>
  <escEvent xmlns="http://www.cisco.com/esc/esc">
    <status>SUCCESS</status>
    <status_code>200</status_code>
    <status_message>Updated vim user successfully.</status_message>
    <vim_connector_id>openstack-vim</vim_connector_id>
    <vim_user_id>vimUserName</vim_user_id>
    <event>
      <type>UPDATE_VIM_USER</type>
    </event>
  </escEvent>
</notification>
```
## 失敗時:

### イベント通知

何らかの理由で構成アクションを完了できない場合、タイプが *UPDATE\_VIM\_USER*、ステータ スが *FAILURE* である escEvent が Netconf サブスクライバに送信されます。

## <span id="page-27-0"></span>**6.1.7** デフォルトの **VIM** コネクタの作成

ESC 3.0 では、インストール中に Vim ログイン情報が渡されなかった場合、デフォルトの Vim コ ネクタは作成されません。Vim コネクタ API を使用して Vim コネクタを追加した後、このデフォ ルトの Vim コネクタ API を使用して、Vim コネクタの 1 つをデフォルトの Vim コネクタとして構 成できます。リソース/展開の構成要求で Vim コネクタ ID が指定されていない場合、リソース/ 展開はデフォルトの Vim で構成されます。

#### *6.1.7.1 NETCONF* 要求

```
<rpc message-id="1" xmlns="urn:ietf:params:xml:ns:netconf:base:1.0">
  <edit-config>
    <source>
      <running/></source>
    <config>
      <esc_system_config xmlns="http://www.cisco.com/esc/esc">
        <vim_connectors>
          <default_vim_connector>openstack-vim</default_vim_connector>
        </vim_connectors>
      </esc_system_config>
    </config>
  </edit-config>
\langlerpc>
```
#### *6.1.7.2 NETCONF* 応答

*rpc-reply* 応答は、要求がアクティブ化のために受理された場合は *ok* のステータスで返され、要 求が拒否された場合は *rpc-error* のステータスで返されます。詳細については、セクション **[3.2.1](#page-12-2)** 「ステージ **1**[:構成要求](#page-12-2) の承認または拒否」を参照してください。

*6.1.7.3* 構成のアクティブ化

成功時:

#### イベント通知

```
構成のアクティブ化が完了すると、タイプが CREATE_DEFAULT_VIM_CONNECTOR、ステータス
が SUCCESS である escEvent が Netconf サブスクライバに送信されます。これは、アクティベー
ション ワークフローが完了し、構成リソースが ESC 内で正常に作成されたことを示します。
      <notification xmlns="urn:ietf:params:xml:ns:netconf:notification:1.0">
        <eventTime>2017-07-21T11:32:58.938+00:00</eventTime>
       <escEvent xmlns="http://www.cisco.com/esc/esc">
         <status>SUCCESS</status>
         <status_code>200</status_code>
         <status_message>Created default vim connector 
      successfully.</status_message>
         <event>
           <type>CREATE_DEFAULT_VIM_CONNECTOR</type>
         </event>
        </escEvent>
      </notification>
```
#### *Operational data*

デフォルトの Vim コネクタ作成の構成が正常にアクティブ化されると、運用データによってデ フォルトの Vim の構成が *system\_config* の下の *{vim\_type}\_config* セクションに追加されます。

```
NETCONF 要求
<rpc message-id="1" xmlns="urn:ietf:params:xml:ns:netconf:base:1.0">
  <get>
    <filter select="esc_datamodel/opdata/system_config" type="xpath"/>
  </get>
\langlerpc>
```

```
NETCONF 応答
```

```
<rpc-reply xmlns="urn:ietf:params:xml:ns:netconf:base:1.0" message-id="1">
  <data>
    <esc_datamodel xmlns="http://www.cisco.com/esc/esc">
      <opdata>
        <system_config>
          <active_vim>OPENSTACK</active_vim>
          <openstack_config>
            <os_auth_url>https://xxx:xxx/v3</os_auth_url>
            <admin_role>admin</admin_role>
            <os_tenant_name>vimProject</os_tenant_name>
            <os_username>vimUserName</os_username>
            <member_role>_member_</member_role>
          </openstack_config>
          <vim_connectors>
            <vim_connector>
              <id>openstack-vim</id>
              <status>CONNECTION_SUCCESSFUL</status>
              <status_message>Successfully connected to 
VIM</status_message>
            </vim_connector>
        </system_config>
      </opdata>
    </esc_datamodel>
  </data>
</rpc-reply>
```
## 失敗時:

## イベント通知

何らかの理由で構成アクションを完了できない場合、タイプが *CREATE\_DEFAULT\_VIM\_CONNECTOR*、ステータスが *FAILURE* である escEvent が Netconf サブスク ライバに送信されます。

*Operational data*

デフォルトの Vim コネクタの作成の構成がアクティブ化に失敗した後は、運用データに変更 はありません。

## <span id="page-29-0"></span>**6.1.8** デフォルトの **VIM** コネクタの削除

ESC 3.0 では、一度作成したデフォルトの Vim コネクタは削除できません。

#### <span id="page-30-0"></span>**6.1.9** テナントの作成

ESC では、次の 3 種類のテナントを作成できます。

● VIM 上のテナント(ESC がテナントを作成):ESC ではデフォルトの VIM での展開用にテ ナントを作成して使用できます。ESC ではこのテナントを削除できます。

```
<tenants>
  <tenant>
    <name>new-tenant</name>
    <managed_resource>true</managed_resource> 
  </tenant>
</tenants>
```
• VIM 上の既存の(アウトオブバンド)テナント:ESC ではこのテナントを作成せず、デフォ ルトの VIM での展開にのみテナントを使用します。たとえば、admin テナントは、ESC 自体 が展開されている既存のテナントです。ESC では、名前または UUID で識別される既存のテ ナントへのフレーバー、イメージ、ボリュームなどのリソースの展開がサポートされます。 ESC では、デフォルトの VIM に対してのみ既存のテナントが管理されます。ESC では既存の テナントを削除できません。

```
<tenants>
  <tenant>
    <name>pre-existing</name>
    <managed_resource>false</managed_resource> 
  </tenant>
</tenants>
```
• ESC 内のテナント:ESC では、ESC 内にテナントが作成されます。このテナントは、いずれ の VIM からも独立しています。このテナントは、複数の VIM に VM を展開するためのルー トテナントとして機能します。

```
<tenants>
  <tenant>
    <name>esc-tenant-A</name>
    <vim_mapping>false</vim_mapping> 
  </tenant>
</tenants>
```
#### *6.1.9.1 NETCONF* 要求

```
<rpc message-id="1" xmlns="urn:ietf:params:xml:ns:netconf:base:1.0">
  <edit-config>
    <source>
      <running/></source>
    <config>
      <esc_datamodel xmlns="http://www.cisco.com/esc/esc">
        <tenants>
          <tenant>
            <name>mytenant</name>
          </tenant>
        </tenants>
      </esc_datamodel>
    </config>
  </edit-config>
</rpc>
```
#### <span id="page-31-0"></span>*6.1.9.2* クォータ設定でテナントを作成

ESC は、最初のタイプのテナントに対して、テナントの作成中に openstack クォータ設定を設 定する機能を提供します。

これは、netconf 要求でテナントに拡張機能を追加することによって実行されます。以下は、 コア数とポート数のクォータ設定を設定する例です。

```
<rpc message-id="1" 
xmlns="urn:ietf:params:xml:ns:netconf:base:1.0">
  <edit-config>
    <source>
      <running/></source>
    <config>
      <esc_datamodel xmlns="http://www.cisco.com/esc/esc">
        <tenants>
          <tenant>
             <name>mytenant</name>
             <extensions>
                 <extension>
                     <name>quota</name>
                     <properties>
                          <property>
                              <name>cores</name>
                              <value>20</value>
                          </property>
                          <property>
                              <name>ram</name>
                              <value>100</value>
                          </property>
                     </properties>
                  </extension>
              </extensions>
          </tenant>
        </tenants>
      </esc_datamodel>
    </config>
  </edit-config>
\langlerpc>
```
nova または neutron のほとんどのクォータ設定がサポートされています。この表には、サポー トされているすべてのクォータ設定のリストが含まれています。

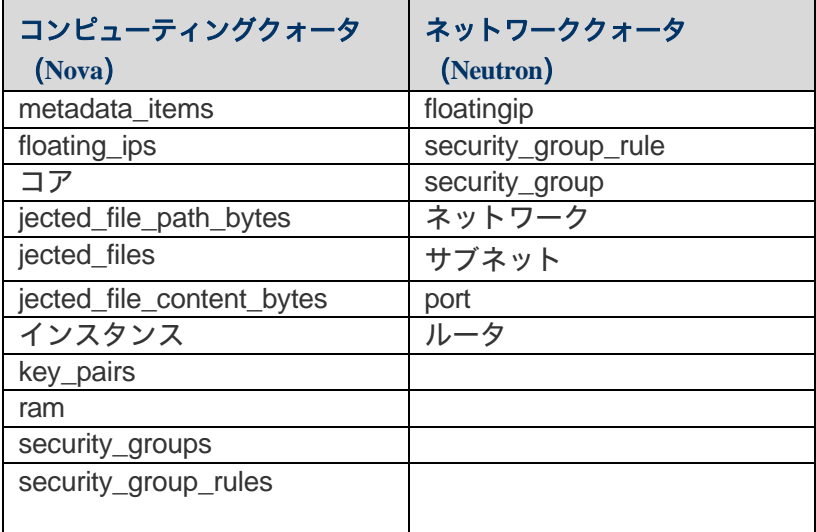

クォータ設定条件

クォータ設定の名前は、前の表で指定されている文字どおりに正確に入力する必要があります。そ うしないと、confd によってリクエストが拒否されます。

設定の値は、-1 および MAX\_INT 以上の整数です。他の値を指定すると、テナントの作成に失敗し ます。

#### *6.1.9.3 NETCONF* 応答

*rpc-reply* 応答は、要求がアクティブ化のために受理された場合は *ok* のステータスで返され、要 求が拒否された場合は *rpc-error* のステータスで返されます。詳細については、セクション **[3.2.1](#page-12-2)**  「ステージ **1**[:構成要求](#page-12-2) の承認または拒否」を参照してください。

#### *6.1.9.4* 構成のアクティブ化

成功時:

#### イベント通知

構成のアクティブ化が完了すると、タイプが *CREATE\_TENANT*、ステータスが *SUCCESS* である escEvent が Netconf サブスクライバに送信されます。これは、アクティベーション ワークフ

```
ローが完了し、構成リソースが VIM で正常に作成されたことを示します。
      <notification xmlns="urn:ietf:params:xml:ns:netconf:notification:1.0">
        <eventTime>2015-05-05T19:38:27.71+00:00</eventTime>
        <escEvent xmlns="http://www.cisco.com/esc/esc">
          <status>SUCCESS</status>
          <status_message>Tenant successfully created</status_message>
          <tenant>mytenant</tenant>
          <vm_source/>
          <vm_target/>
          <event>
            <type>CREATE_TENANT</type>
          </event>
        </escEvent>
      </notification>
```
#### *Operational data*

テナント作成の構成が正常にアクティブ化されると、テナントの運用データに名前と tenant\_id が表示されます。

```
NETCONF 要求
<rpc message-id="1" xmlns="urn:ietf:params:xml:ns:netconf:base:1.0">
  <get>
    <filter select="esc_datamodel/opdata/tenants/tenant[name='mytenant']"
type="xpath"/>
  </get>
\langlerpc>
```

```
NETCONF 応答
<rpc-reply xmlns="urn:ietf:params:xml:ns:netconf:base:1.0" message-id="1">
  <data>
    <esc_datamodel xmlns="http://www.cisco.com/esc/esc">
      <opdata>
        <tenants>
           <tenant>
             <name>mytenant</name>
             <tenant_id>dccd22a13cc64e388a4b8d39e6a8fa7f</tenant_id>
        </tenant>
      </tenants>
    </esc_datamodel>
  </data>
</rpc-reply>
```
失敗時:

## イベント通知

何らかの理由で構成アクションを完了できない場合、タイプが CREATE\_TENANT*、ステータスが FAILURE* である escEvent が Netconf サブスクライバに送信されます。*FAILURE* イベントが発生し た場合は、以下の「*アクティベーションの失敗の処理」で説明されているように、クリーン* アップが必要になる場合があります。

## *Operational data*

テナント作成の構成がアクティブ化に失敗した後は、運用データに変更はありません。

## アクティベーションの失敗の処理

Create Tenant の構成変更のアクティブ化中に*エラー*が発生した場合、Netconf クライアントは、 対応する Delete Tenant の構成変更を送信して、構成を一貫性のある状態に明示的に戻す必要が あります。この段階で送信されたテナントの削除は、*<ok>* ステータスですが、通知は生成さ れません。その後、根本的な問題が解決されたら、Netconf クライアントによって構成の変更 を明示的に再試行できます。

## **6.1.10** テナントの削除

#### *6.1.10.1 NETCONF* 要求

```
<rpc message-id="1" xmlns="urn:ietf:params:xml:ns:netconf:base:1.0">
  <edit-config>
    <target>
      <running/></target>
    <config>
      <esc_datamodel xmlns="http://www.cisco.com/esc/esc">
        <tenants>
          <tenant nc:operation="delete">
            <name>mytenant</name>
          </tenant>
        </tenants>
      </esc_datamodel>
    </config>
  </edit-config>
\langlerpc>
```
#### <span id="page-34-0"></span>*6.1.10.2 NETCONF* 応答

*rpc-reply* 応答は、要求がアクティブ化のために受理された場合は *ok* のステータス で返され、要求が拒否された場合は *rpc-error* のステータスで返されます。詳細に ついては、セクション **[3.2.1](#page-12-2)** [「ステージ](#page-12-2) **1**: 構成要求の承認または拒否」を参照 してください。

*6.1.10.3* 構成のアクティブ化

成功時:

#### イベント通知

構成のアクティブ化が完了すると、タイプが *DELETE\_TENANT*、ステータスが *SUCCESS* である escEvent が Netconf サブスクライバに送信されます。これは、アクティベーション ワークフ

```
ローが完了し、構成リソースが VIM で正常に作成されたことを示します。
       <notification xmlns="urn:ietf:params:xml:ns:netconf:notification:1.0">
         <eventTime>2015-05-06T16:33:27.197+00:00</eventTime>
         <escEvent xmlns="http://www.cisco.com/esc/esc">
           <status>SUCCESS</status>
           <status_message>Tenant successfully deleted</status_message>
           <tenant>mytenant</tenant>
           <vm_source>
         </vm_source>
           <vm_target>
         </vm_target>
           <event>
             <type>DELETE_TENANT</type>
           </event>
         </escEvent>
       </notification>
```
#### *Operational data*

テナント削除の構成が正常にアクティブ化された後、テナントの運用データはありません。

失敗時:

#### イベント通知

何らかの理由で構成アクションを完了できない場合、タイプが *DELETE\_TENANT*、ステータスが *FAILURE* である escEvent が Netconf サブスクライバに送信されます。たとえば、構成リソースが VIM にすでに存在するが、ESC によって作成されなかった場合に、これが発生する可能性があり ます。FAILURE イベントが発生した場合は、以下の「*アクティベーションの失敗の処理*」で説明 されているように、クリーンアップが必要になる場合があります。

#### *Operational data*

テナントの削除の構成がアクティブ化に失敗した後も、運用データはありません。これは、デ フォルトでは、構成の削除が失敗するたびに、ESC がそのデータベースからリソースをクリーン アップするためです。

#### アクティベーションの失敗の処理

テナント削除の構成変更をアクティブ化中にエラーが発生した場合、ESC がデータベースから すべてのリソースを自動的にクリーンアップするため、これ以上のアクションは必要ありませ ん。リークしている可能性のある VIM リソースをクリーンアップするには、オペレーターの手 動介入が必要になる場合があります。

#### <span id="page-35-0"></span>**6.1.11** テナントの更新

テナントの更新操作は主に、ユーザーが既存の管理対象テナント(vim 上のテナント)のテナ ントクォータを追加、更新、または削除できるようにするためにサポートされています。

#### テナントクォータ条件の更新

クォータ付きのテナントの作成時に適用されるのと同じ条件が、更新時にも適用されます。 つまり、クォータはサポートされ、 [6.1.9.2](#page-31-0) 項 で言及されているリストの一部である必要 があり、その値は -1 と MAX\_INT の間、つまり 2,147,483,647 である必要があります。

#### *6.1.11.1 Netconf* 要求

テナントクォータの更新により、追加、更新、削除の操作を同じ要求で送信できます。テナン トのクォータを削除するには、削除対象のクォータのプロパティタグに属性

*nc:operation="delete"* を追加する必要があります。このクォータ設定は NetConf から削除されま すが、その値は VIM、つまり Openstack では変更されません。

[6.1.9.2](#page-31-0) 項で作成されたテナントを考慮すると、この例では *CORES* クォータを削除し、*RAM* クォータを更新し、INSTANCES クォータを追加します。

```
<rpc message-id="1" xmlns="urn:ietf:params:xml:ns:netconf:base:1.0">
  <edit-config>
    <source>
      <running/>
    </source>
    <config>
      <esc_datamodel xmlns="http://www.cisco.com/esc/esc">
        <tenants>
          <tenant>
             <name>mytenant</name>
            <extensions>
                 <extension>
                     <name>quota</name>
                     <properties>
                         <property nc:operation="delete">
                              <name>cores</name>
                              <value>20</value>
                         </property>
                          <property>
                              <name>ram</name>
                              <value>2147483647</value>
                         </property>
                          <property>
                              <name>instances</name>
                              <value>-1</value>
                         </property>
                     </properties>
                  </extension>
              </extensions>
          </tenant>
        </tenants>
      </esc_datamodel>
    </config>
  </edit-config>
\langlerpc>
```
*6.1.11.2 NetConf* 応答

*rpc-reply* 応答は、要求がアクティブ化のために受理された場合は *ok* のステータスで返され、要 求が拒否された場合は *rpc-error* のステータスで返されます。詳細については、セクション **[3.2.1](#page-12-0)**  「ステージ **1**[:構成要求](#page-12-0) の承認または拒否」を参照してください。

*6.1.11.3* 構成のアクティブ化

成功時:

イベント通知

構成のアクティブ化が完了すると、タイプが *UPDATE\_TENANT*、ステータスが *SUCCESS* である escEvent が Netconf サブスクライバに送信されます。これは、アクティベーション ワークフ ローが完了し、クォータ構成が VIM で正常に更新されたことを示します。

<notification xmlns="urn:ietf:params:xml:ns:netconf:notification:1.0"> <eventTime>2015-05-06T16:33:27.197+00:00</eventTime> <escEvent xmlns=["http://www.cisco.com/esc/esc"](http://www.cisco.com/esc/esc)> <status>SUCCESS</status> <status\_message>Tenant successfully updated</status\_message> <tenant>mytenant</tenant> <vm\_source> </vm\_source> <vm\_target> </vm\_target> <event> <type>UPDATE\_TENANT</type> </event> </escEvent> </notification>

#### 運用データ

テナントの更新の構成が正常にアクティブ化された後は、運用データの一部ではないテナント クォータのみを更新するため、テナントの運用データはありません。

失敗時:

イベント通知

何らかの理由で構成アクションを完了できない場合、タイプが *UPDATE\_TENANT*、ステータスが *FAILURE* である escEvent が Netconf サブスクライバに送信されます。たとえば、これは、ESC で はなく VIM で直接削除されたテナントを更新する場合に発生する可能性があります。

#### *Operational data*

テナントの更新の構成がアクティブ化に失敗した後も、運用データに変更はありません。

アクティベーションの失敗の処理

テナント更新の構成変更をアクティブ化中にエラーが発生した場合、テナントはアクティブな 状態に戻り、他の操作を受信できるようになります。

## <span id="page-37-0"></span>**6.1.12** ネットワークの作成

#### *6.1.12.1 NETCONF* 要求

```
<rpc message-id="1" xmlns="urn:ietf:params:xml:ns:netconf:base:1.0"> <edit 
xmlns:nc="urn:ietf:params:xml:ns:netconf:base:1.0">
    <target>
      <running/></target>
    <config>
      <esc_datamodel xmlns="http://www.cisco.com/esc/esc">
          <networks>
          <network>
            <name>mgmt-net</name>
          </network>
        </networks>
      </esc_datamodel>
    </config>
  </edit-config>
\langlerpc>
```
#### *6.1.12.2 NETCONF* 応答

*rpc-reply* 応答は、要求がアクティブ化のために受理された場合は *ok* のステータス で返され、要求が拒否された場合は *rpc-error* のステータスで返されます。詳細に ついては、セクション **[3.2.1](#page-12-0)** [「ステージ](#page-12-0) **1**: 構成要求の承認または拒否」を参照 してください。

# *6.1.12.3* 構成のアクティブ化

成功時:

注:**VMware VIM** には属性「**vlan\_id**」、「**switch\_name**」、および「**number\_of\_ports**」が必要です。

イベント通知

構成のアクティブ化が完了すると、タイプが *CREATE\_NETWORK*、ステータスが *SUCCESS* であ る escEvent が Netconf サブスクライバに送信されます。これは、アクティベーション ワークフ ローが完了し、構成リソースが VIM で正常に作成されたことを示します。ネットワークは共有 ネットワークとして作成されます。

```
<?xml version="1.0" encoding="UTF-8"?>
<notification xmlns="urn:ietf:params:xml:ns:netconf:notification:1.0">
  <eventTime>2015-05-19T18:32:13.383+00:00</eventTime>
  <escEvent xmlns="http://www.cisco.com/esc/esc">
    <status>SUCCESS</status>
    <status_message>Network creation completed successfully</status_message>
    <network>SystemAdminTenantIdmgmt-net</network>
    <tenant>SystemAdminTenantId</tenant>
    <vm_source>
  </vm_source>
    <vm_target>
  </vm_target>
    <event>
      <type>CREATE_NETWORK</type>
    </event>
  </escEvent>
</notification>
```
失敗時:

イベント通知

何らかの理由で構成アクションを完了できない場合、タイプが *CREATE\_NETWORK*、ステータ スが *FAILURE* である escEvent が Netconf サブスクライバに送信されます。FAILURE イベントが発 生した場合は、以下の「アクティベーションの失敗の処理」で説明されているように、クリー ンアップが必要になる場合があります。

アクティベーションの失敗の処理

Create Network の構成変更のアクティブ化中に*エラー*が発生した場合、Netconf クライアントは、 対応する Delete Network の構成変更を送信して、構成を一貫性のある状態に明示的に戻す必要 があります。その後、根本的な問題が解決されたら、Netconf クライアントによって構成の変 更を明示的に再試行できます。

# **6.1.13** ネットワークの削除

#### *6.1.13.1 NETCONF* 要求 <rpc message-id="1" xmlns="urn:ietf:params:xml:ns:netconf:base:1.0"> <edit-config xmlns:nc="urn:ietf:params:xml:ns:netconf:base:1.0"> <target> <running/> </target> <config> <esc\_datamodel xmlns=["http://www.cisco.com/esc/esc">](http://www.cisco.com/esc/esc) <networks> <network nc:operation="delete"> <name>mgmt-net</name> </network> </networks> </esc\_datamodel </config> </edit-config>  $\langle$ rpc $>$

*6.1.13.2 NETCONF* 応答

*rpc-reply* 応答は、要求がアクティブ化のために受理された場合は *ok* のステータス で返され、要求が拒否された場合は *rpc-error* のステータスで返されます。詳細に ついては、セクション **[3.2.1](#page-12-0)** [「ステージ](#page-12-0) **1**: 構成要求の承認または拒否」を参照 してください。

# *6.1.13.3* 構成のアクティブ化

成功時:

イベント通知

構成のアクティブ化が完了すると、タイプが *DELETE\_NETWORK*、ステータスが *SUCCESS* である escEvent が Netconf サブスクライバに送信されます。これは、アクティベーション ワークフ ローが完了し、構成リソースが VIM で正常に作成されたことを示します。 <?xml version="1.0" encoding="UTF-8"?> <notification xmlns="urn:ietf:params:xml:ns:netconf:notification:1.0"> <eventTime>2015-05-19T20:05:45.824+00:00</eventTime> <escEvent xmlns=["http://www.cisco.com/esc/esc"](http://www.cisco.com/esc/esc)> <status>SUCCESS</status> <status\_message>OpenStack Driver: Network successfully deleted</status\_message> <network>SystemAdminTenantIdmgmt-net</network> <tenant>SystemAdminTenantId</tenant> <vm\_source> </vm\_source> <vm\_target> </vm\_target> <event> <type>DELETE\_NETWORK</type> </event> </escEvent> </notification>

## 失敗時:

#### イベント通知

何らかの理由で構成アクションを完了できない場合、タイプが *DELETE\_NETWORK*、ステータ スが *FAILURE* である *escEvent* が *Netconf* サブスクライバに送信されます。たとえば、これは、 構成リソースが *VIM* ですでに削除されていて、*ESC* から実行されていない場合に発生する可能 性があります。*FAILURE* イベントが発生した場合は、以下の「アクティベーションの失敗の処 理」で説明されているように、クリーンアップが必要になる場合があります。

## アクティベーションの失敗の処理

ネットワーク削除の構成変更のアクティブ化中にエラーが発生した場合、ESC がデータベース からすべてのリソースを自動的にクリーンアップするため、これ以上のアクションは必要あり ません。リークしている可能性のある VIM リソースをクリーンアップするには、オペレーター の手動介入が必要になる場合があります。

# **6.1.14** サブネットの作成

#### *6.1.14.1 NETCONF* 要求

```
<rpc message-id="1" xmlns="urn:ietf:params:xml:ns:netconf:base:1.0">
   <edit-config xmlns:nc="urn:ietf:params:xml:ns:netconf:base:1.0">
    <target>
      <running/></target>
    <config
      <esc_datamodel xmlns="http://www.cisco.com/esc/esc"
xmlns:ns0="http://www.cisco.com/esc/esc" 
xmlns:ns3="http://www.cisco.com/esc/esc_notifications" 
xmlns:ns1="urn:ietf:params:xml:ns:netconf:base:1.0" 
xmlns:ns2="urn:ietf:params:xml:ns:netconf:notification:1.0">
        <networks>
          <network>
            <name>mgmt-net</name>
            <subnet>
               <name>mgmt-net-subnet</name>
               <ipversion>ipv4</ipversion>
              <dhcp>false</dhcp>
              <address>10.20.0.0</address>
               <gateway>10.20.0.1</gateway>
               <netmask>255.255.255.0</netmask>
            </subnet>
          </network>
        </networks>
      </esc_datamodel>
    </config>
  </edit-config
\langlerpc>
```
サブネットを作成するには、この例のネットワーク mgmt-net を、この構成を適用する前に別 のワークフローで作成しておく必要があります。同じワークフローでのネットワークとサブ ネットの作成のこの組み合わせは、セクション **3.2.4** で説明したようにサポートされていない ためです。

注:**VMware VIM** では、サブネット操作(作成および削除)はサポートされていません。

#### *6.1.14.2 NETCONF* 応答

*rpc-reply* 応答は、要求がアクティブ化のために受理された場合は *ok* のステータスで返され、要 求が拒否された場合は *rpc-error* のステータスで返されます。詳細については、セクション **[3.2.1](#page-12-0)**  「ステージ **1**[:構成要求](#page-12-0) の承認または拒否」を参照してください。

# *6.1.14.3* 構成のアクティブ化

成功時:

## イベント通知

構成のアクティブ化が完了すると、タイプが *CREATE\_SUBNET*、ステータスが *SUCCESS* である Netconf サブスクライバに送信されます。これは、アクティベーション ワークフローが完了し、 構成リソースが VIM で正常に作成されたことを示します。 <?xml version="1.0" encoding="UTF-8"?> <notification xmlns="urn:ietf:params:xml:ns:netconf:notification:1.0"> <eventTime>2015-05-19T20:24:32.57+00:00</eventTime> <escEvent xmlns=["http://www.cisco.com/esc/esc"](http://www.cisco.com/esc/esc)> <status>SUCCESS</status> <status\_message>Subnet creation completed successfully, subnet ID: [SystemAdminTenantIdmgmt-netmgmt-net-subnet]</status\_message> <network>SystemAdminTenantIdmgmt-net</network> <subnet>SystemAdminTenantIdmgmt-netmgmt-net-subnet</subnet> <tenant>SystemAdminTenantId</tenant> <vm\_source> </vm\_source>

```
<vm_target>
</vm_target>
  <event>
    <type>CREATE_SUBNET</type>
  </event>
</escEvent>
```
失敗時:

# イベント通知

何らかの理由で構成アクションを完了できない場合、タイプが *CREATE\_ SUBNET*、ステータスが *FAILURE* である escEvent が Netconf サブスクライバに送信されます。*FAILURE* イベントが発生し た場合は、以下の「アクティベーションの失敗の処理」で説明されているように、クリーン アップが必要になる場合があります。

# アクティベーションの失敗の処理

</notification>

Create Subnet の構成変更のアクティブ化中に*エラー*が発生した場合、Netconf クライアントは、 対応する Delete Subnet 構成変更を送信して、構成を一貫性のある状態に明示的に戻す必要があ ります。この段階で送信されたサブネットの削除は、*<ok>* ステータスを返し、DELETE\_SUBNET 成功通知も生成します。その後、根本的な問題が解決されたら、Netconf クライアントによっ て構成の変更を明示的に再試行できます。

# **6.1.15** サブネットの削除

#### *6.1.15.1 NETCONF* 要求

```
<rpc message-id="1" xmlns="urn:ietf:params:xml:ns:netconf:base:1.0">
   <edit-config xmlns:nc="urn:ietf:params:xml:ns:netconf:base:1.0">
    <target>
      <running/></target>
    <config>
      <esc_datamodel xmlns="http://www.cisco.com/esc/esc">
        <networks>
          <network>
            <name>mgmt-net</name>
            <subnet nc:operation="delete">
               <name>mgmt-net-subnet</name>
            </subnet>
          </network>
        </networks>
      </esc_datamodel>
    </config>
  </edit-config>
\langlerpc>
```
## *6.1.15.2 NETCONF* 応答

*rpc-reply* 応答は、要求がアクティブ化のために受理された場合は *ok* のステータス で返され、要求が拒否された場合は *rpc-error* のステータスで返されます。詳細に ついては、セクション **[3.2.1](#page-12-0)** [「ステージ](#page-12-0) **1**: 構成要求の承認または拒否」を参照 してください。

## *6.1.15.3* 構成のアクティブ化

成功時:

イベント通知

```
構成のアクティブ化が完了すると、タイプが DELETE_SUBNET、ステータスが SUCCESS である
escEvent が Netconf サブスクライバに送信されます。これは、アクティベーション ワークフ
ローが完了し、構成リソースが VIM で正常に作成されたことを示します。
       <?xml version="1.0" encoding="UTF-8"?>
       <notification xmlns="urn:ietf:params:xml:ns:netconf:notification:1.0">
         <eventTime>2015-05-19T21:57:06.526+00:00</eventTime>
        <escEvent xmlns="http://www.cisco.com/esc/esc">
          <status>SUCCESS</status>
          <status_message>OpenStack Driver: Subnet successfully deleted</status_message>
          <network>SystemAdminTenantIdmgmt-net</network>
          <subnet>SystemAdminTenantIdmgmt-netmgmt-net-subnet</subnet>
          <tenant>SystemAdminTenantId</tenant>
          <vm_source>
        </vm_source>
          <vm_target>
        </vm_target>
          <event>
            <type>DELETE_SUBNET</type>
          </event>
        </escEvent>
       </notification>
```
失敗時:

## イベント通知

何らかの理由で構成アクションを完了できない場合、タイプが *DELETE\_SUBNET*、ステータスが *FAILURE* である escEvent が Netconf サブスクライバに送信されます。たとえば、構成リソース が ESC からではなく VIM からすでに削除されている場合に、これが発生する可能性があります。 FAILURE イベントが発生した場合は、以下の「アクティベーションの失敗の処理」で説明され ているように、クリーンアップが必要になる場合があります。

## アクティベーションの失敗の処理

サブネット削除の構成変更のアクティブ化中にエラーが発生した場合、ESC がデータベースか らすべてのリソースを自動的にクリーンアップするため、これ以上のアクションは必要ありま せん。リークしている可能性のある VIM リソースをクリーンアップするには、オペレーターの 手動介入が必要になる場合があります。

#### **6.1.16** イメージの作成

ESC によって管理され、インスタンス VM の作成に使用できるイメージ(テンプレート)を作 成します。オプションのプロパティリストをイメージ作成ペイロードに含めることができます。 これは、OpenStack 上のイメージの作成の場合にのみサポートされます。イメージのプロパ ティは、イメージメタデータとして OpenStack に保存されます。 プロパティ名と値は ESC によって検証されません。

#### *6.1.16.1 NETCONF* 要求

#### 6.1.16.1.1 例 1

```
<rpc message-id="1" xmlns="urn:ietf:params:xml:ns:netconf:base:1.0">
   <edit-config xmlns:nc="urn:ietf:params:xml:ns:netconf:base:1.0">
    <target>
      <running/>
    </target>
    <config>
      <esc_datamodel xmlns="http://www.cisco.com/esc/esc">
        <images>
          <sub>1</sub>mage></sub>
             <name>cirros-image-indep</name>
             <src>file://cisco/images/cirros-0.3.3-x86_64-disk.img</src>
             <disk_format>qcow2</disk_format>
             <container_format>bare</container_format>
             <serial_console>true</serial_console>
             <disk_bus>virtio</disk_bus>
           </image>
        </images>
      </esc_datamodel>
    </config>
  </edit-config>
\langlerpc>
```
#### 6.1.16.1.2 例 2

イメージプロパティを使用すると、hw\_disk\_bus や *hw\_vif\_model* などのイメージメタデータを 柔軟に割り当てることができます。これにより、*disk\_bus := ide | scsi | virtio*、*e1000\_net := true | false* および *virtio\_net : = true | false* を使用した ESC スキーマの現在の制限が拡張されます。

```
<rpc message-id="1" xmlns="urn:ietf:params:xml:ns:netconf:base:1.0">
  <edit-config xmlns:nc="urn:ietf:params:xml:ns:netconf:base:1.0">
   <target>
     <running/></target>
   <config>
     <esc_datamodel xmlns="http://www.cisco.com/esc/esc">
       <images>
          <image>
            <name>cirros-image-indep</name>
            <src>file://cisco/images/cirros-0.3.3-x86_64-disk.img</src>
           <disk_format>qcow2</disk_format>
            <container_format>bare</container_format>
            <serial_console>true</serial_console>
            <disk_bus>virtio</disk_bus>
            <properties>
              <property>
                <name>hw_disk_bus</name>
                <value>pcnet</value>
              </property>
              <property>
                <name>hw_vif_model</name>
                <value>pcnet</value>
              </property>
            </properties>
          </image>
       </images>
     </esc_datamodel>
   </config>
 </edit-config>
 \langlerpc>
```
## *6.1.16.2 NETCONF* 応答

*rpc-reply* 応答は、要求がアクティブ化のために受理された場合は *ok* のステータスで返され、要 求が拒否された場合は *rpc-error* のステータスで返されます。詳細については、セクション **[3.2.1](#page-12-0)**  「ステージ **1**[:構成要求](#page-12-0) の承認または拒否」を参照してください。

# *6.1.16.3* 構成のアクティブ化

成功時:

#### イベント通知

構成のアクティブ化が完了すると、タイプが *CREATE\_IMAGE*、ステータスが *SUCCESS* である escEvent が Netconf サブスクライバに送信されます。これは、アクティベーション ワークフロー が完了し、構成リソースが VIM で正常に作成されたことを示します。

```
<notification xmlns="urn:ietf:params:xml:ns:netconf:notification:1.0">
  <eventTime>2015-05-05T19:38:27.71+00:00</eventTime>
  <escEvent xmlns="http://www.cisco.com/esc/esc">
    <status>SUCCESS</status>
    <status_message> Image creation completed successfully.</status_message>
   <image>cirros-image-indep</image>
    <vm_source>
  </vm_source>
    <vm_target>
  </vm_target>
    <event>
      <type>CREATE_IMAGE</type>
    </event>
  </escEvent>
</notification>
```
#### *Operational data*

イメージ作成構成が正常にアクティブ化されると、イメージの運用データに、イメージの名前、 image\_id、可視性が表示されます。

```
NETCONF 要求
<rpc message-id="1" xmlns="urn:ietf:params:xml:ns:netconf:base:1.0">
  <get>
    <filter select=" esc_datamodel/opdata/images/image[name='cirros-image-
indep']" type="xpath"/>
  </get>
\langlerpc>
```

```
NETCONF 応答
<rpc-reply message-id="1" xmlns="urn:ietf:params:xml:ns:netconf:base:1.0">
  <data>
    <esc_datamodel xmlns="http://www.cisco.com/esc/esc">
      <opdata>
         <images>
           <image>
             <name>cirros-image-indep</name>
             <image_id>660088a1-c38a-46b4-9dce-5b7f543ac137</image_id>
             <public>true</public>
           </image>
         </images>
      </opdata>
    </esc_datamodel>
  </data>
\langlerpc-reply>
```
失敗時:

イベント通知

何らかの理由で構成アクションを完了できない場合、タイプが *CREATE\_IMAGE*、ステータスが *FAILURE* である escEvent が Netconf サブスクライバに送信されます。*FAILURE* イベントが発生し た場合は、以下の「*アクティベーションの失敗の処理*」で説明されているように、クリーン アップが必要になる場合があります。

*Operational data*

イメージ作成の構成がアクティブ化に失敗した後は、運用データに変更はありません。

## アクティベーションの失敗の処理

Create Image の構成変更のアクティブ化中にエラーが発生した場合、Netconf クライアントは、 対応する Delete Image の構成変更を送信して、構成を一貫性のある状態に明示的に戻す必要が あります。その後、根本的な問題が解決されたら、Netconf クライアントによって構成の変更を 明示的に再試行できます。

# **6.1.17** イメージの削除

#### *6.1.17.1 NETCONF* 要求

```
<rpc message-id="1" xmlns="urn:ietf:params:xml:ns:netconf:base:1.0">
  <edit-config>
    <target>
      <running/></target>
    <config>
      <esc_datamodel xmlns="http://www.cisco.com/esc/esc">
        <images>
          <image nc:operation="delete">
            <name>cirros-image-indep</name>
          </image>
        </images>
      </esc_datamodel>
    </config>
 </edit-config>
</rpc>
```
#### *6.1.17.2 NETCONF* 応答

*rpc-reply* 応答は、要求がアクティブ化のために受理された場合は *ok* のステータス で返され、要求が拒否された場合は *rpc-error* のステータスで返されます。詳細に ついては、セクション **[3.2.1](#page-12-0)** [「ステージ](#page-12-0) **1**: 構成要求の承認または拒否」を参照 してください。

# *6.1.17.3* 構成のアクティブ化

成功時:

#### イベント通知

構成のアクティブ化が完了すると、タイプが *DELETE\_IMAGE*、ステータスが *SUCCESS* である escEvent が Netconf サブスクライバに送信されます。 これは、アクティベーション ワークフ

```
ローが完了し、構成リソースが VIM で正常に削除されたことを示します。
       <notification xmlns="urn:ietf:params:xml:ns:netconf:notification:1.0">
         <eventTime>2015-05-06T16:33:27.197+00:00</eventTime>
         <escEvent xmlns="http://www.cisco.com/esc/esc">
           <status>SUCCESS</status>
           <status_message>Image deletion completed successfully.</status_message>
           <image>cirros-image-indep</image>
           <vm_source>
         </vm_source>
           <vm_target>
         </vm_target>
           <event>
             <type>DELETE_IMAGE</type>
           </event>
         </escEvent>
       </notification>
```
#### *Operational data*

イメージ削除の構成が正常にアクティブ化されると、イメージの運用データはなくなります。

失敗時:

#### イベント通知

何らかの理由で構成アクションを完了できない場合、ステータスが *FAILURE* の *DELETE\_IMAGE* タイプの escEvent が Netconf サブスクライバに送信されます。 たとえば、これは、構成リソー スが VIM ですでに削除されていて、ESC から実行されていない場合に発生する可能性がありま す。FAILURE イベントが発生した場合は、以下の「アクティベーションの失敗の処理」で説明 されているように、クリーンアップが必要になる場合があります。

*Operational data*

イメージの削除の構成がアクティブ化に失敗した後も、運用データはありません。これは、デ フォルトでは、構成の削除が失敗するたびに、ESC がそのデータベースからリソースをクリー ンアップするためです。

#### アクティベーションの失敗の処理

イメージ削除の構成変更をアクティブ化中にエラーが発生した場合、ESC がデータベースからす べてのリソースを自動的にクリーンアップするため、これ以上のアクションは必要ありません。 リークしている可能性のある VIM リソースをクリーンアップするには、オペレーターの手動介 入が必要になる場合があります。

# **6.1.18** フレーバーの作成

#### *6.1.18.1 NETCONF* 要求

```
<rpc message-id="1" xmlns="urn:ietf:params:xml:ns:netconf:base:1.0">
   <edit-config xmlns:nc="urn:ietf:params:xml:ns:netconf:base:1.0">
    <target>
      <running/>
    </target>
    <config>
      <esc_datamodel xmlns="http://www.cisco.com/esc/esc">
        <flavors>
          <flavor>
             <name>myflavor</name>
             <vcpus>1</vcpus>
             <memory_mb>512</memory_mb>
             <root_disk_mb>0</root_disk_mb>
             <ephemeral_disk_mb>0</ephemeral_disk_mb>
             <swap_disk_mb>0</swap_disk_mb>
           </flavor>
        </flavors>
      \langleesc datamodel>
    \langle config>
  </edit-config>
\langlerpc>
```
## *6.1.18.2 NETCONF* 応答

*rpc-reply* 応答は、要求がアクティブ化のために受理された場合は *ok* のステータスで返され、要 求が拒否された場合は *rpc-error* のステータスで返されます。詳細については、セクション **[3.2.1](#page-12-0)**  「ステージ **1**[:構成要求](#page-12-0) の承認または拒否」を参照してください。

注:VMWare VIM では、フレーバ操作(作成および削除)はサポートされていません。

# *6.1.18.3* 構成のアクティブ化

成功時:

イベント通知

```
構成のアクティブ化が完了すると、タイプが CREATE_FLAVOR、ステータスが SUCCESS である
escEvent が Netconf サブスクライバに送信されます。これは、アクティベーション ワークフ
ローが完了し、構成リソースが VIM で正常に作成されたことを示します。
```

```
<notification xmlns="urn:ietf:params:xml:ns:netconf:notification:1.0">
  <eventTime>2015-05-05T19:38:27.71+00:00</eventTime>
  <escEvent xmlns="http://www.cisco.com/esc/esc">
    <status>SUCCESS</status>
    <status_message> Flavor creation completed successfully.</status_message>
    <flavor>myflavor</flavor>
    <vm_source>
  </vm_source>
    <vm_target>
  </vm_target>
    <event>
      <type>CREATE_FLAVOR</type>
    </event>
  </escEvent>
</notification>
```
#### *Operational data*

フレーバ作成構成が正常にアクティブ化されると、フレーバの運用データにフレーバの名前、 flavor\_id、可視性が表示されます。

```
NETCONF 要求
    <rpc message-id="1" xmlns="urn:ietf:params:xml:ns:netconf:base:1.0">
      <get>
        <filter select=" esc_datamodel/opdata/flavors/flavor[name='myflavor']" 
    type="xpath"/>
      </get>
    \langlerpc>
```

```
NETCONF 応答
<rpc-reply message-id="1" xmlns="urn:ietf:params:xml:ns:netconf:base:1.0">
  <data>
    <esc_datamodel xmlns="http://www.cisco.com/esc/esc">
      <opdata>
        <flavors>
           <flavor>
             <name>myflavor</name>
             <flavor_id>db0209a5-cf8a-4eaa-89a1-64511519486a</flavor_id>
             <public>true</public>
           </flavor>
         </flavors>
      </opdata>
    </esc_datamodel>
  </data>
</rpc-reply>
```
## 失敗時:

## イベント通知

何らかの理由で構成アクションを完了できない場合、タイプが *CREATE\_VOLUME*、ステータス が *FAILURE* である escEvent が Netconf サブスクライバに送信されます。*FAILURE* イベントが発 生した場合は、以下の「アクティベーションの失敗の処理」で説明されているように、クリー ンアップが必要になる場合があります。

*Operational data*

フレーバ作成の構成がアクティブ化に失敗した後は、運用データに変更はありません。

## アクティベーションの失敗の処理

Create Flavor の構成変更のアクティブ化中に*エラー*が発生した場合、Netconf クライアントは、 対応する Delete Flavor 構成変更を送信して、構成を一貫性のある状態に明示的に戻す必要があ ります。その後、根本的な問題が解決されたら、Netconf クライアントによって構成の変更を明 示的に再試行できます。

# **6.1.19** フレーバーの削除

#### *6.1.19.1 NETCONF* 要求

```
<rpc message-id="1" xmlns="urn:ietf:params:xml:ns:netconf:base:1.0">
  <edit-config>
    <target>
      <running/></target>
    <config>
      <esc_datamodel xmlns="http://www.cisco.com/esc/esc">
         <f\overline{1}avors>
           <flavor nc:operation="delete">
             <name>myflavor</name>
           </flavor>
         </flavors>
      </esc_datamodel>
    \langle config>
  </edit-config>
\langlerpc>
```
*6.1.19.2 NETCONF* 応答

*rpc-reply* 応答は、要求がアクティブ化のために受理された場合は *ok* のステータス で返され、要求が拒否された場合は *rpc-error* のステータスで返されます。詳細に ついては、セクション **[3.2.1](#page-12-0)** [「ステージ](#page-12-0) **1**: 構成要求の承認または拒否」を参照 してください。

*6.1.19.3* 構成のアクティブ化

成功時:

イベント通知

構成のアクティブ化が完了すると、タイプが *DELETE\_FLAVOR*、ステータスが *SUCCESS* である escEvent が Netconf サブスクライバに送信されます。 これは、アクティベーション ワークフ ローが完了し、構成リソースが VIM で正常に削除されたことを示します。

```
<notification xmlns="urn:ietf:params:xml:ns:netconf:notification:1.0">
  <eventTime>2015-05-06T16:33:27.197+00:00</eventTime>
  <escEvent xmlns="http://www.cisco.com/esc/esc">
   <status>SUCCESS</status>
    <status_message>Flavor deletion completed successfully.</status_message>
   <flavor>myflavor</flavor>
    <vm_source>
  </vm_source>
    <vm_target>
  </vm_target>
   <event>
      <type>DELETE_FLAVOR</type>
    </event>
  </escEvent>
</notification>
```
#### *Operational data*

フレーバ削除の構成が正常にアクティブ化されると、イメージの運用データはなくなります。

失敗時:

### イベント通知

何らかの理由で構成アクションを完了できない場合、タイプが *DELETE\_FLAVOR*、ステータスが *FAILURE* である escEvent が Netconf サブスクライバに送信されます。 たとえば、これは次の場 合に発生する可能性があります。構成リソースが VIM ですでに削除されていて、ESC から実行 されていない場合に発生する可能性があります。FAILURE イベントが発生した場合は、以下の 「*アクティベーションの失敗の処理*」で説明されているように、クリーンアップが必要になる 場合があります。

#### *Operational data*

フレーバ削除の構成がアクティブ化に失敗した後も、運用データはありません。これは、デ フォルトでは、構成の削除が失敗するたびに、ESC がそのデータベースからリソースをクリー ンアップするためです。

## アクティベーションの失敗の処理

フレーバ削除の構成変更のアクティブ化中にエラーが発生した場合、ESC がデータベースからす べてのリソースを自動的にクリーンアップするため、これ以上のアクションは必要ありません。 リークしている可能性のある VIM リソースをクリーンアップするには、オペレーターの手動介 入が必要になる場合があります。

## **6.1.20** ボリュームの作成

#### *6.1.20.1 NETCONF* 要求

```
<rpc message-id="1" xmlns="urn:ietf:params:xml:ns:netconf:base:1.0">
   <edit-config xmlns:nc="urn:ietf:params:xml:ns:netconf:base:1.0">
    <target>
      <running/></target>
    <config>
      <esc_datamodel xmlns="http://www.cisco.com/esc/esc">
         <tenants>
           <tenant>
             <name>admin</name>
             <volumes>
               <volume>
                 <name>some-volume</name>
                 <type>lvm</type>
                 <size>1</size>
                 <sizeunit>GiB</sizeunit>
               </volume>
            </volumes>
          </tenant>
        </tenants>
       </esc_datamodel>
    </config>
  </edit-config>
\langle rpc>
```
### *6.1.20.2 NETCONF* 応答

*rpc-reply* 応答は、要求がアクティブ化のために受理された場合は *ok* のステータスで返され、要 求が拒否された場合は *rpc-error* のステータスで返されます。詳細については、セクション **[3.2.1](#page-12-0)**  「ステージ **1**[:構成要求](#page-12-0) の承認または拒否」を参照してください。

*6.1.20.3* 構成のアクティブ化

成功時:

# イベント通知

```
構成のアクティブ化が完了すると、タイプが CREATE_VOLUME、ステータスが SUCCESS である
escEvent が Netconf サブスクライバに送信されます。これは、アクティベーション ワークフ
ローが完了し、構成リソースが VIM で正常に作成されたことを示します。
<notification xmlns="urn:ietf:params:xml:ns:netconf:notification:1.0">
 <eventTime>2017-04-18T19:46:12.037+00:00</eventTime>
 <escEvent xmlns="http://www.cisco.com/esc/esc">
   <status>SUCCESS</status>
   <status_code>200</status_code>
   <status_message>Volume successfully created.</status_message>
   <volume>some-volume</volume>
   <tenant>admin</tenant>
   <event>
     <type>CREATE_VOLUME</type>
   </event>
  </escEvent>
</notification>
```
*Operational data*

ボリューム作成構成が正常にアクティブ化されると、ボリュームの運用データに、ボリューム

```
の display_name、external_id、タイプ、およびサイズが表示されます。
<rpc-reply message-id="1" xmlns="urn:ietf:params:xml:ns:netconf:base:1.0">
  .<br><data>
   <esc_datamodel xmlns="http://www.cisco.com/esc/esc">
      <opdata>
        <tenants>
          <tenant>
            <name>admin</name>
            <tenant_id>ca50e51bc0894e58b334eeb586dd6bd7</tenant_id>
            <volumes>
              <volume>
                <display_name>some-volume</display_name>
                <external_id>aed7adeb-e31d-4fc8-b8e9-e4f9ee58afee</external_id>
                <type>lvm</type>
                <size>1GiB</size>
              </volume>
            </volumes>
          </tenant>
        </tenants>
```

```
</opdata>
    </esc_datamodel>
  </data>
</rpc-reply>
```
失敗時:

イベント通知

何らかの理由で構成アクションを完了できない場合、タイプが *CREATE\_VOLUME*、ステータスが *FAILURE* である escEvent が Netconf サブスクライバに送信されます。*FAILURE* イベントが発生し た場合は、以下の「アクティベーションの失敗の処理」で説明されているように、クリーン アップが必要になる場合があります。

*Operational data*

ボリューム作成の構成がアクティブ化に失敗した後は、運用データに変更はありません。

## アクティベーションの失敗の処理

Create Volume の構成変更のアクティブ化中にエラーが発生した場合、Netconf クライアントは、 対応する Delete Volume 構成変更を送信して、構成を一貫性のある状態に明示的に戻す必要があ ります。その後、根本的な問題が解決されたら、Netconf クライアントによって構成の変更を明 示的に再試行できます。

## **6.1.21** ボリュームの削除

#### *6.1.21.1 NETCONF* 要求

```
<rpc message-id="1" xmlns="urn:ietf:params:xml:ns:netconf:base:1.0">
   <edit-config xmlns:nc="urn:ietf:params:xml:ns:netconf:base:1.0">
    <target>
      <running/>
    </target>
    \overline{\arctan}<esc_datamodel xmlns="http://www.cisco.com/esc/esc">
       <tenants>
        <tenant>
           <name>admin</name>
           <volumes>
             <volume nc:operation="delete">
               <name>some-volume</name>
             </volume>
           </volumes>
       </tenant>
      </tenants>
     </esc_datamodel>
    </config>
  </edit-config>
\langlerpc>
```
*6.1.21.2 NETCONF* 応答

*rpc-reply* 応答は、要求がアクティブ化のために受理された場合は *ok* のステータス で返され、要求が拒否された場合は *rpc-error* のステータスで返されます。詳細に ついては、セクション **[3.2.1](#page-12-0)** [「ステージ](#page-12-0) **1**: 構成要求の承認または拒否」を参照 してください。

*6.1.21.3* 構成のアクティブ化

成功時:

イベント通知

# 構成のアクティブ化が完了すると、タイプが DELETE\_VOLUME*、ステータスが* SUCCESS *である escEvent* が *Netconf* サブスクライバに送信されます。これは、アクティベーション ワークフ ローが完了し、構成リソースが VIM で正常に削除されたことを示します。

```
<notification xmlns="urn:ietf:params:xml:ns:netconf:notification:1.0">
  <eventTime>2017-04-18T20:03:03.607+00:00</eventTime>
 <escEvent xmlns="http://www.cisco.com/esc/esc">
    <status>SUCCESS</status>
    <status_code>200</status_code>
   <status_message>Volume successfully deleted</status_message>
    <volume>some-volume</volume>
    <tenant>admin</tenant>
    <event>
      <type>DELETE_VOLUME</type>
    </event>
  </escEvent>
</notification>
```
#### *Operational data*

ボリューム削除の構成が正常にアクティブ化されると、ボリュームの運用データはなくなります。

失敗時:

何らかの理由で構成アクションを完了できない場合、タイプが *DELETE\_VOLUME*、ステータスが *FAILURE* である escEvent が Netconf サブスクライバに送信されます。たとえば、これは、構成リ ソースが VIM ですでに削除されていて、ESC から実行されていない場合に発生する可能性があ ります。FAILURE イベントが発生した場合は、以下の「*アクティベーションの失敗の処理*」で 説明されているように、クリーンアップが必要になる場合があります。

#### *Operational data*

ボリューム削除の構成がアクティブ化に失敗した後も、運用データはありません。これは、デ フォルトでは、構成の削除が失敗するたびに、ESC がそのデータベースからリソースをクリー ンアップするためです。

#### アクティベーションの失敗の処理

ボリューム削除の構成変更のアクティブ化中にエラーが発生した場合、ESC がデータベースか らすべてのリソースを自動的にクリーンアップするため、これ以上のアクションは必要ありま せん。リークしている可能性のある VIM リソースをクリーンアップするには、オペレーターの 手動介入が必要になる場合があります。

# **6.1.22** ファイルサーバーの作成

#### *6.1.22.1 NETCONF* 要求

<rpc message-id="1" xmlns="urn:ietf:params:xml:ns:netconf:base:1.0"> <edit-config xmlns:nc="urn:ietf:params:xml:ns:netconf:base:1.0"> <target> <running/> </target> <config> <esc\_datamodel xmlns=["http://www.cisco.com/esc/esc">](http://www.cisco.com/esc/esc) <file\_servers> <file\_server> <id>super\_server</id> <base\_url[>http://10.81.103.24:/share/images<](http://10.81.103.24/share/images)/base\_url> <file\_server\_user>admin\_spec</file\_server\_user> <file\_server\_password>passwordForspec</file\_server\_password> </file\_server> </file\_servers> </esc\_datamodel>  $\langle \text{confio} \rangle$ </edit-config>  $\langle$ rpc $>$ 

#### *6.1.22.2 NETCONF* 応答

*rpc-reply* 応答は、要求がアクティブ化のために受理された場合は *ok* のステータスで返され、要 求が拒否された場合は *rpc-error* のステータスで返されます。詳細については、セクション **[3.2.1](#page-12-0)**  「ステージ **1**[:構成要求](#page-12-0) の承認または拒否」を参照してください。

## *6.1.22.3* 構成のアクティブ化

成功時:

イベント通知

```
構成のアクティブ化が完了すると、タイプが CREATE_FILE_SERVER、ステータスが SUCCESS であ
る escEvent が Netconf サブスクライバに送信されます。これは、アクティベーション ワークフ
ローが完了し、構成リソースが ESC 内で正常に作成されたことを示します。
<notification xmlns="urn:ietf:params:xml:ns:netconf:notification:1.0">
  <eventTime>2017-04-18T20:03:03.607+00:00</eventTime>
 <escEvent xmlns="http://www.cisco.com/esc/esc">
   <status>SUCCESS</status>
   <status_code>0</status_code>
   <status_message> File Server operation successful</status_message>
   <file_server_id>super_server</file_server_id>
   <event>
     <type>CREATE_FILE_SERVER</type>
   </event>
 </escEvent>
</notification>
```
注:更新要求(既存のファイル サーバーへの変更)の場合、イベントタイプは *UPDATE\_FILE\_SERVER* です。

#### 失敗時:

何らかの理由で構成アクションを完了できない場合、タイプが *CREATE\_FLAVOR*、ステータスが *FAILURE* である escEvent が Netconf サブスクライバに送信されます。

# **6.1.23** ファイルサーバーの削除

## *6.1.23.1 NETCONF* 要求

<rpc message-id="1" xmlns="urn:ietf:params:xml:ns:netconf:base:1.0"> <edit-config xmlns:nc="urn:ietf:params:xml:ns:netconf:base:1.0"> <target> <running/> </target> <config> <esc\_datamodel xmlns=["http://www.cisco.com/esc/esc">](http://www.cisco.com/esc/esc) <file\_servers> <file\_server nc:operation="delete"> <id>super\_server</id> <base\_url[>http://10.81.103.24:/share/images<](http://10.81.103.24/share/images)/base\_url> <file\_server\_user>admin\_spec</file\_server\_user> <file\_server\_password>passwordForspec</file\_server\_password> </file\_server> </file\_servers> </esc\_datamodel> </config> </edit-config>  $\langle$ rpc $>$ 

*6.1.23.2 NETCONF* 応答

*rpc-reply* 応答は、要求がアクティブ化のために受理された場合は *ok* のステータス で返され、要求が拒否された場合は *rpc-error* のステータスで返されます。詳細に ついては、セクション **3.2.1** 「ステージ **1**: 構成要求の承認または拒否」を参照 してください。

*6.1.23.3* 構成のアクティブ化

成功時:

イベント通知

```
構成のアクティブ化が完了すると、タイプが DELETE_FILE_SERVER、ステータスが SUCCESS であ
る escEvent が Netconf サブスクライバに送信されます。これは、アクティベーション ワークフ
```

```
ローが完了し、構成リソースが ESC 内で正常に削除されたことを示します。
<notification xmlns="urn:ietf:params:xml:ns:netconf:notification:1.0">
  <eventTime>2017-04-18T20:03:03.607+00:00</eventTime>
 <escEvent xmlns="http://www.cisco.com/esc/esc">
   <status>SUCCESS</status>
    <status_code>0</status_code>
    <status_message> File Server operation successful</status_message>
   <file_server_id>super_server</file_server_id>
   <event>
     <type>DELETE_FILE_SERVER</type>
    </event>
  </escEvent>
</notification>
```
失敗時:

何らかの理由で構成アクションを完了できない場合、タイプが *DELETE\_FILE\_SERVER*、ステータ スが *FAILURE* である escEvent が Netconf サブスクライバに送信されます。

## **6.1.24** 展開サービス

展開サービスで、ノースバウンドは展開を行うための要求を送信します。ESC データモデルは、 展開要求の詳細な定義を提供します。単一の展開では、複数の vm グループを持つことができ ます。各 vm グループは、インターフェイス、イメージ、フレーバ、スケール、配置などを含 む vnf\vm レベルの展開の詳細を定義します。kpi\モニタリングルール、イベント、リカバリポ リシー、再展開ポリシー、ライフサイクルステージのカスタマイズは、すべての展開で構成で きます。サポートされているパラメータの完全なリストについては、ESC データモデルを参照 してください。

展開サービスの構成要求には、複数の依存ワークフローが含まれる場合があり、その場合は統 合展開と呼ばれます。これらのワークフローは次のとおりです。

- ゼロまたは 1 つのテナントを作成(ESC にまだ存在しない場合)。
- ゼロ以上のネットワークを作成(展開でネットワークが指定されている場合)。

• ゼロ以上のサブネットを作成(展開内のネットワークに指定されている場合)。 展開サービスワークフローの一部として作成されたネットワークは「エフェメラルネット ワーク」と呼ばれ、これらのネットワークのライフサイクルは ESC の展開のライフサイクル にバインドされます。展開解除サービスワークフローは、サービスの展開ワークフロー中に 最初に作成されたネットワークとサブネットを自動的に削除します。

展開サービスワークフロー中に作成されたテナントは、サービスが展開解除されても削除され ません。

### *6.1.24.1 NETCONF* 要求

```
<rpc message-id="1" xmlns="urn:ietf:params:xml:ns:netconf:base:1.0">
  <edit-config xmlns:nc="urn:ietf:params:xml:ns:netconf:base:1.0">
   <target>
     <running/></target>
   <config>
     <esc_datamodel xmlns="http://www.cisco.com/esc/esc">
       <tenants>
         <tenant>
           <name>vnf-tenant</name>
            <deployments>
              <deployment>
                <name>csr-dep</name>
                <networks>
                  <network>
                    <name>mk-yesc-net-u</name>
                    <shared>false</shared>
                    <admin_state>true</admin_state>
                    <subnet>
                      <name>mk-yesc-subnet-u</name>
                      <ipversion>ipv4</ipversion>
                      <dhcp>true</dhcp>
                      <address>10.91.90.0</address>
                      <netmask>255.255.255.0</netmask>
                      <gateway>10.91.90.1</gateway>
                    </subnet>
                  </network>
                </networks>
                <vm_group>
                  <name>csr-vm</name>
                  <bootup_time>600</bootup_time>
                  <reboot_time>300</reboot_time>
                  <recovery_wait_time>0</recovery_wait_time>
                  <interfaces>
                    <interface>
                      <nicid>0</nicid>
```

```
<network>esc-net</network>
  </interface>
  <interface>
    <nicid>1</nicid>
    <network>mk-yesc-net-u</network>
  </interface>
</interfaces>
<kpi_data>
<kpi>
    <event_name>VM_ALIVE</event_name>
    <metric_value>1</metric_value>
    <metric_cond>GT</metric_cond>
    <metric_type>UINT32</metric_type>
    <metric_collector>
      <type>ICMPPing</type>
      <nicid>0</nicid>
      <poll_frequency>3</poll_frequency>
      <polling_unit>seconds</polling_unit>
      <continuous_alarm>false</continuous_alarm>
    </metric_collector>
  </kpi>
  <kpi>
    <event_name>VM_OVERLOADED</event_name>
    <metric_value>1</metric_value>
    <metric_cond>GE</metric_cond>
    <metric_type>UINT32</metric_type>
    <metric_collector>
      <type>Memory</type>
      <nicid>0</nicid>
      <poll_frequency>3</poll_frequency>
      <polling_unit>seconds</polling_unit>
      <continuous_alarm>false</continuous_alarm>
    </metric_collector>
  </kpi>
  <kpi>
    <event_name>VM_UNDERLOADED</event_name>
    <metric_value>99</metric_value>
    <metric_cond>LE</metric_cond>
    <metric_type>UINT32</metric_type>
    <metric_collector>
      <type>CPU</type>
      <nicid>0</nicid>
      <poll_frequency>3</poll_frequency>
      <polling_unit>seconds</polling_unit>
      <continuous_alarm>false</continuous_alarm>
    </metric_collector>
  </kpi>
</kpi_data>
<rules>
  <admin_rules>
    <rule><event_name>VM_ALIVE</event_name>
      <action>>ALWAYS log</action>
      <action>FALSE recover autohealing</action>
      <action>TRUE servicebooted.sh</action>
    </rule>
    <rule><event_name>VM_OVERLOADED</event_name>
      <action>ALWAYS log</action>
    \langlerule\rangle<sub>1</sub>rule<sub>2</sub></sub></sub>
      <event_name>VM_UNDERLOADED</event_name>
      <action>ALWAYS log</action>
    </rule>
  </admin_rules>
</rules>
<config_data>
  <configuration>
    <dst>iosxe_config.txt</dst>
    <file>file://cisco/images/csr_config.sh</file>
  </configuration>
</config_data>
<scaling>
```

```
<min_active>1</min_active>
                     <max_active>5</max_active>
                     <elastic>true</elastic>
                   </scaling>
                 </vm_group>
               </deployment>
          </deployments>
          </tenant>
        </tenants>
      </esc_datamodel>
</config>
 </edit-config>
</rpc>
```
## *6.1.24.2 NETCONF* 応答

*rpc-reply* 応答は、要求がアクティブ化のために受理された場合は *ok* のステータスで返され、要 求が拒否された場合は *rpc-error* のステータスで返されます。詳細については、セクション **[3.2.1](#page-12-0)**  「ステージ **1**[:構成要求](#page-12-0) の承認または拒否」を参照してください。

*6.1.24.3* 構成のアクティブ化

ワークフローの集約:

構成で指定された依存ワークフローごとに、個別のワークフローが送信されます。これらのオ プションの各ワークフローの構成のアクティブ化については、特定のワークフローの説明を参 照してください。必要に応じて、依存ワークフローは次の順序で処理されます。

セクション [6.1.1](#page-18-0):テナントの作成(ゼロまたは 1)

セクション [6.1.12](#page-37-0):テナント用のネットワークの作成

(ゼロ以上)セクション 0: テナント用のサブネットの

作成(ゼロ以上)

同じタイプの複数のワークフローが並行して実行され、いずれかのワークフローでエラーが発 生すると、同じタイプの残りのワークフローが終了すると、展開サービスのアクティブ化が失 敗します。

さまざまなタイプのワークフローが順番に処理され、これらのワークフローのいずれかでエ ラーが発生すると、すぐに展開解除サービスのアクティブ化が失敗します。これらの依存ワー クフローがすべて正常にアクティブ化されると、展開サービスワークフローがアクティブ化さ れます。

成功時:

展開サービスワークフローが成功すると、各依存ワークフローおよび展開サービスワークフ ローのイベントと運用データの変更がトリガーされます。

イベント通知

```
構成のアクティブ化の個々のワークフローが完了すると、SUCCESS ステータスの一連の
escEvent 通知が Netconf サブスクライバに送信されます。
テナントが作成された場合、タイプ CREATE_TENANT の escEvent が送信されます。詳細について
は、セクション 6.1.1 を参照してください。
エフェメラルネットワークが作成された場合、タイプ CREATE_NETWORK の escEvent がネット
ワークごとに送信されます。詳細については、セクション 6.1.12 を参照してください。
エフェメラルネットワークのサブネットが作成された場合、タイプ CREATE_SUBNET の escEvent
がサブネットごとに送信されます。詳細については、セクション 0 を参照してください。
展開内の各 VM が VIM に正常に展開されると、SUCCESS ステータスの VM_DEPLOYED タイプの
escEvent が(VM ごとに1つ)送信されます。
      <notification xmlns="urn:ietf:params:xml:ns:netconf:notification:1.0">
        <eventTime>2015-04-28T23:38:04.741+00:00</eventTime>
        <escEvent xmlns="http://www.cisco.com/esc/esc">
         <status>SUCCESS</status>
         <status_message>OpenStack Driver: VM successfully created, VM Name: 
      [csr-reg 12605 vnf-tenant vnf-tenantcsr-depcsr-reg1.2 0 csr-
      vm 0]</status_message>
         <depname>csr-dep</depname>
         <tenant>vnf-tenant</tenant>
         <depid>3e0d269a-c3a4-454a-832f-44e0528ed2c1</depid>
         <vm_group>csr-vm</vm_group>
         <vm_source>
           <vmid>9b252ece-7973-4b1f-832e-fe53c68fb963</vmid>
      <hostid>a2f7615e78330dd28697588ddfb9516504b19642f53d39d7cff4f6ab</hostid>
         </vm_source>
         <vm_target/>
         <event>
           <type>VM_DEPLOYED</type>
         </event>
        </escEvent>
      </notification>
```

```
VM モニターが展開内の各 VM に到達できると、SUCCESS ステータスの VM_ALIVE タイプの
escEvent が (VM ごとに1つ)送信されます。
      <notification xmlns="urn:ietf:params:xml:ns:netconf:notification:1.0">
        <eventTime>2015-04-28T23:38:21.479+00:00</eventTime>
        <escEvent xmlns="http://www.cisco.com/esc/esc">
          <status>SUCCESS</status>
                 <status_message>VM_Alive event received, VM ID: [csr-reg 12605 vnf-
             tenant vnf-tenantcsr-depcsr-reg1.2 0 csr-vm 0]</status_message>
                 <depname>csr-dep</depname>
                 <tenant>vnf-tenant</tenant>
                 <depid>3e0d269a-c3a4-454a-832f-44e0528ed2c1</depid>
                 <vm_group>csr-vm</vm_group>
                 <vm_source>
                  <vmid>9b252ece-7973-4b1f-832e-fe53c68fb963</vmid>
             <hostid>a2f7615e78330dd28697588ddfb9516504b19642f53d39d7cff4f6ab</hostid>
                 </vm_source>
                 <vm_target/>
                 <event>
                  <type>VM_ALIVE</type>
                 </event>
               </escEvent>
             </notification>
```
## 展開内のすべての VM が ALIVE になると、SUCCESS ステータスの SERVICE\_ALIVE タイプの

escEvent が送信されます。

```
<notification xmlns="urn:ietf:params:xml:ns:netconf:notification:1.0">
  <eventTime>2015-04-28T23:38:21.656+00:00</eventTime>
  <escEvent xmlns="http://www.cisco.com/esc/esc">
    <status>SUCCESS</status>
    <status_message>Service group deployment completed 
successfully!</status_message>
    <depname>csr-dep</depname>
    <tenant>vnf-tenant</tenant>
    <depid>3e0d269a-c3a4-454a-832f-44e0528ed2c1</depid>
    <vm_source/>
    <vm_target/>
    <event>
      <type>SERVICE_ALIVE</type>
    </event>
  </escEvent>
</notification>
```
SERVICE\_ALIVE イベントが送信されると、展開サービス構成が正常にアクティブ化されます。

#### *Operational data*

テナントが作成されている場合は、運用データに表示されます。詳細については、セクショ ン [6.1.1](#page-18-0) を参照してください。エフェメラルネットワークが作成された場合、それらは運用 データに表示されます。詳細は、セクション

[6.1.12](#page-37-0) を参照してください。注:通常のテナントネットワークとエフェメラル(展開)ネット ワークの運用データを区別することはできません。

エフェメラルネットワークのサブネットが作成された場合、それらは運用データに表示されま す。詳細については、セクション 0 を参照してください。

展開サービスが正常に完了すると、展開が運用データに表示されます。Netconf 要求は、展開の 運用データをクエリするための適切なフィルタとともに *get* メソッドを使用して送信できます。

```
NETCONF 要求
<rpc message-id="1" xmlns="urn:ietf:params:xml:ns:netconf:base:1.0">
  <get>
    <filter select="esc_datamodel/opdata/tenants/tenant[name='vnf-
tenant']/deployments[deployment_name='csr-dep']" type="xpath"/>
  </get>
\langlerpc>
```

```
NETCONF 応答
 <rpc-reply xmlns="urn:ietf:params:xml:ns:netconf:base:1.0" message-id="1">
   <data>
     <esc_datamodel xmlns="http://www.cisco.com/esc/esc">
       <opdata>
         <tenants>
           <tenant>
             <name>vnf-tenant</name>
             <deployments>
               <deployment_name>csr-dep</deployment_name>
               <service_name>-</service_name>
                <service_version>-</service_version>
                <deployment_id>vnf-tenantcsr-depcsr-reg1.2</deployment_id>
               <vm_group>
                 <name>csr-vm</name>
                 <vm_instance>
                    <vm_id>0bee67cc-f415-4f6a-95fe-e00e5d8d7c57</vm_id>
                    <name>csr-reg 12605 vnf-tenant vnf-tenantcsr-depcsr-
 reg1.2 0 csr-vm 0</name>
 <host_id>109ec6a9b7c4613e5b73942e8cc998ebd9434a17c552e5e01847e402</host_id>
                    <hostname>compute-host-1</hostname>
                    <interfaces>
                      <interface>
                        <nicid>0</nicid>
                        <port_id>66ba846f-c02a-4c2b-964b-
 4572d938b5e4</port_id> 
 aa12a1607656</network>
                        <network>7af5c7df-6246-4d53-91bd-
                        <subnet>7cb6815e-3023-4420-87d8-2b10efcbe14e</subnet>
                        <ip_address>192.168.0.58</ip_address>
                        <mac_address>fa:16:3e:c0:fd:49</mac_address>
                      </interface>
                      <interface>
                        <nicid>1</nicid>
                        <port_id>f6a1d46d-d5ad-4b7e-a48a-
 3d539a920994</port_id> 
 d4c804645dc3</network>
                        <network>a39af676-5004-4f2d-8b7b-
                        <subnet>de4625ad-5465-4812-ab9c-de4a0ed21063</subnet>
                        <ip_address>10.91.90.2</ip_address>
                        <mac_address>fa:16:3e:64:8c:a6</mac_address>
                      </interface>
                    </interfaces>
                  </vm_instance>
               </vm_group>
               <state_machine>
                 <state>SERVICE_ACTIVE_STATE</state>
                 <vm_state_machines>
                    <vm_state_machine>
                      <vm_name> csr-reg 12605 vnf-tenant vnf-tenantcsr-
 depcsr-reg1.2 0 csr-vm 0</vm_name>
                      <state>VM_ALIVE_STATE</state>
                    </vm_state_machine>
                 </vm_state_machines>
                </state_machine>
             </deployments>
           </tenant>
         </tenants>
       </opdata>
     </esc_datamodel>
   </data>
 </rpc-reply>
```
失敗時:

イベント通知

構成のアクティブ化の個々のワークフローが完了すると、一連の escEvent 通知が Netconf サブ スクライバに送信される場合があります。

構成がアクティブ化される上でさまざまなタイプのワークフローが順番に実行されます。これ らのワークフローのいずれかでアクティブ化の失敗が発生し、FAILURE ステータスの適切な escEvent が送信された場合、Service Deploy ワークフローは中止され、それ以上のワークフロー は処理されません。

同じタイプの複数のワークフローが並行して処理され、そのようなワークフローでエラーが発 生すると、残りの並行ワークフローが終了すると、Service Deploy ワークフローが中止されます。 テナントのアクティブ化が試行された場合、そのワークフローの結果を説明する、ステータス が SUCCESS または FAILURE である CREATE\_TENANT escEvent が送信されます。詳細については、 セクション [6.1.1](#page-18-0) を参照してください。一時的なネットワークのアクティブ化が試行された場合、 ステータスが SUCCESS または FAILURE である CREATE\_NETWORK escEvent がネットワークごとに 送信され、各ワークフローの結果が説明されます。

詳細については、セクション [6.1.12](#page-37-0) を参照してください。

エフェメラルネットワークのサブネットのアクティブ化が試行された場合、ステータスが SUCCESS または FAILURE である CREATE\_SUBNET escEvent がサブネットごとに送信され、各ワー クフローの結果が説明されます。詳細については、セクション 0 を参照してください。 何らかの理由で構成アクションを完了できない場合、タイプが SERVICE\_ALIVE、ステータスが FAILURE である escEvent 通知が Netconf サブスクライバに送信されます。FAILURE イベントが発 生した場合は、以下の「アクティベーションの失敗の処理」で説明されているように、クリー ンアップが必要になる場合があります。

*Operational data*

展開サービス構成がアクティブ化に失敗した後でも、正常に完了した依存ワークフローの運用 データが残っている場合があります。

テナントが正常に作成された場合、運用データに表示されます。詳細については、セクション [6.1.1](#page-18-0) を参照してください。

エフェメラルネットワークが作成された場合、それらは運用データに表示されます。詳細は、セクション [6.1.12](#page-37-0) を参照してください。注:通常のテナントネットワークとエフェメラル(展開)ネット ワークの運用データを区別することはできません。

エフェメラルネットワークのサブネットが作成された場合は、サブネットごとに CREATE\_SUBNET escEvent が送信されます。詳細については、セクション 0 を参照してください。

展開自体の運用データはまだありますが、情報が不足しています。

#### アクティベーションの失敗の処理

展開サービスの構成変更のアクティブ化中にエラーイベントが発生した場合、Netconf クライ アントは、対応する Undeploy Service の構成変更を送信して、構成を一貫性のある状態に明示 的に戻す必要があります。この段階で送信された展開解除サービスの構成変更は、*<ok>* ステー タスを返し、クリーンアップが必要なリソースの通知を生成する場合があります。

その後、根本的な問題が解決されたら、Netconf クライアントによって展開サービスの構成の変 更を明示的に再試行できます。

テナントは、対応するサービスの展開ワークフローによって最初に作成された場合でも、サー ビスの展開解除ワークフローによって削除されることはありません。

## **6.1.25** 展開解除サービス

展開解除サービスの構成要求には、複数の依存ワークフローが含まれる場合があり、その場合 は統合展開と呼ばれます。これらのワークフローは次のとおりです。

• ゼロ以上のサブネットを削除(展開内のネットワークに指定されている場合)。

• ゼロ以上のネットワークを削除(展開でネットワークが指定されている場合)。

展開サービスワークフロー中に作成されたテナントは、サービスが展開解除されても削除され ません。

#### *6.1.25.1 NETCONF* 要求

<rpc message-id="1" xmlns="urn:ietf:params:xml:ns:netconf:base:1.0"> <edit-config xmlns:nc="urn:ietf:params:xml:ns:netconf:base:1.0"> <target> <running/> </target> <config> <esc\_datamodel xmlns=["http://www.cisco.com/esc/esc">](http://www.cisco.com/esc/esc) <tenants> <tenant> <name>vnf-tenant</name> <deployments> <deployment nc:operation="delete"> <name>csr-dep</name> </deployment> </deployments> </tenant> </tenants> </esc\_datamodel> </config> </edit-config>  $\langle$ rpc $>$ 

#### *6.1.25.2 NETCONF* 応答

*rpc-reply* 応答は、要求がアクティブ化のために受理された場合は *ok* のステータスで返され、 要求が拒否された場合は *rpc-error* のステータスで返されます。詳細については、セクショ[ン](#page-12-0) **[3.2.1](#page-12-0)** 「ステージ **1**[:構成要求](#page-12-0) の承認または拒否」を参照してください。

*6.1.25.3* 構成のアクティブ化

ワークフローの集約:

構成で指定された依存削除ワークフローごとに、個別のワークフローが送信されます。これら のオプションの各ワークフローの構成のアクティブ化については、特定のワークフローの説明 を参照してください。展開解除は、最初にサービス VM の展開解除から始まり、次に依存する リソースオブジェクトの削除に移り、次の順序で処理されます。

セクション 06:テナントのサブネットを削除する(ゼロ

以上)セクション [6.1.12](#page-37-0) 4:テナントのネットワークを削

除する(ゼロ以上)

同じタイプの複数のワークフローが並行して実行され、いずれかのワークフローでエラーが発 生すると、同じタイプの残りのワークフローが終了すると、展開解除サービスのアクティブ化 が失敗します。

さまざまなタイプのワークフローが順番に処理され、これらのワークフローのいずれかでエ ラーが発生すると、すぐに展開解除サービスのアクティブ化が失敗します。

成功時:

Undeploy Service ワークフローが成功すると、各依存ワークフローおよび Undeploy Service ワーク フローのイベントと運用データの変更がトリガーされます。

イベント通知

構成のアクティブ化の個々のワークフローが完了すると、SUCCESS ステータスの一連の escEvent 通知が Netconf サブスクライバに送信されます。

展開内の各 VM が VIM に正常に展開解除されると、SUCCESS ステータスの VM\_UNDEPLOYED タ

イプの escEvent が(VM ごとに 1 つ)送信されます。

```
<notification xmlns="urn:ietf:params:xml:ns:netconf:notification:1.0">
  <eventTime>2015-05-19T20:48:23.908+00:00</eventTime>
  <escEvent xmlns="http://www.cisco.com/esc/esc">
    <status>SUCCESS</status>
    <status_message>OpenStack Driver: VM successfully 
deleted</status_message>
    <depname>csr-dep</depname>
    <tenant>vnf-tenant</tenant>
    <depid>62983966-ea7d-40ea-ba83-994b0b9a6357</depid>
    <vm_group>csr-vm</vm_group>
    <vm_source>
      <vmid>56c4a68f-e79f-4ada-9a59-7bf2b30e3e9e</vmid>
<hostid>c3efa32d511913f8af331959886a94d3c378501266e4fa931915a6d9</hostid>
    </vm_source>
    <vm_target>
  </vm_target>
    <event>
      <type>VM_UNDEPLOYED</type>
    </event>
  </escEvent>
</notification>
```
エフェメラルネットワークのいずれかのサブネットが削除された場合、タイプ DELETE\_SUBNET の escEvent がサブネットごとに送信されます。詳細については、セクション 0 6 を参照してく ださい。

エフェメラルネットワークが削除された場合、タイプ DELETE\_NETWORK の escEvent がネット ワークごとに送信されます。詳細については、セクション [6.1.12](#page-37-0) を参照してください。 展開および依存リソースオブジェクト内のすべての VM がそれぞれ展開解除および削除される

```
と、SUCCESS ステータスの SERVICE_UNDEPLOYED タイプの escEvent が送信されます。
      <notification xmlns="urn:ietf:params:xml:ns:netconf:notification:1.0">
        <eventTime>2015-05-19T20:48:24.467+00:00</eventTime>
        <escEvent xmlns="http://www.cisco.com/esc/esc">
          <status>SUCCESS</status>
          <status_message>Service group undeployment completed 
      successfully</status_message>
          <depname>csr-dep</depname>
          <tenant>vnf-tenant</tenant>
          <depid>62983966-ea7d-40ea-ba83-994b0b9a6357</depid>
          <vm_source>
        </vm_source>
          <vm_target>
        </vm_target>
          <event>
            <type>SERVICE_UNDEPLOYED</type>
          </event>
        </escEvent>
      </notification>
```
SERVICE\_UNDEPLOYED イベントが送信されると、展開解除サービス構成が正常にアクティブ化さ れます。

#### *Operational data*

展開解除の一部として削除されたすべてのリソースオブジェクトとサービス VM は、運用デー タから削除されます。

#### 失敗時:

### イベント通知

構成がアクティブ化される上でさまざまなタイプのワークフローが順番に実行されます。これ らのワークフローのいずれかでアクティベーション エラーが発生した場合、サービス展開解除 のワークフローは中止され、それ以上のワークフローは処理されません。アボートとともに、 FAILURE ステータスの SERVICE\_UNDEPLOYED タイプの escEvent が送信されます。

#### *Operational data*

展開解除サービスの構成のアクティブ化が失敗した後は、依存しているワークフローや展開自 体の運用データはありません(「アクティベーションの失敗の処理」を参照)。

#### アクティベーションの失敗の処理

展開解除サービスの構成変更のアクティブ化中に FAILURE イベントが発生した場合、ESC はす でにデータベースをクリーンアップしているため、それ以上のアクションを実行する必要はあ りません。VIM がリソースを正常に削除していない可能性があるため、オペレータは VIM から リソースを手動で削除する必要がある場合があります。

## **6.1.26** アップデートサービス

更新サービスを使用すると、VNF を展開に段階的に追加できます。更新サービスでは、すぐに は使用されない場合でも、将来使用される可能性のあるすべての潜在的な VNF のサービス登録 が必要です。VNF を展開する場合は常に、目的の VNF(vm\_group)の下でアクティブな最小値 を 1 に設定し、構成ファイルを提供する必要があります。展開されない VNF は、アクティブな 最小値を 0 に設定し、インターフェイスを N/A に設定し、構成ファイルを N/A に設定する必要 があります。

更新の展開を行う前に、展開のセクションを参照して初期展開を行ってください。元の展開に はアクティブな VNF が 1 つだけあり、運用データで確認できます。更新サービスが完了すると、 別の VNF が運用データに追加されます。

#### *6.1.26.1 NETCONF* 要求

```
<rpc message-id="1" xmlns="urn:ietf:params:xml:ns:netconf:base:1.0">
   <edit-config xmlns:nc="urn:ietf:params:xml:ns:netconf:base:1.0">
    <target>
      <running/></target>
    \overline{\text{confi}}g>
      <esc_datamodel xmlns="http://www.cisco.com/esc/esc">
        <tenants>
          <tenant>
            <name>vnf-tenant</name>
            <deployments>
              <deployment>
                <name>csr-dep</name>
                <vm_group>
                   <name>csr-vm</name>
                   <bootup_time>600</bootup_time>
                   <recovery_wait_time>0</recovery_wait_time>
                   <interfaces>
                     <interface>
                      <nicid>0</nicid>
                      <network>7af5c7df-6246-4d53-91bd-
aa12a1607656</network>
                     </interface>
                   </interfaces>
                   <kpi_data>
                     <kpi>
                       <event_name>VM_ALIVE</event_name>
                       <metric_value>50</metric_value>
                       <metric_cond>GT</metric_cond>
                       <metric_type>UINT32</metric_type>
                       <metric_occurrences_true>3</metric_occurrences_true>
<metric_occurrences_false>3</metric_occurrences_false>
                       <metric_collector>
                         <type>ICMPPing</type>
                         <nicid>0</nicid>
                         <poll_frequency>15</poll_frequency>
                         <polling_unit>seconds</polling_unit>
                         <continuous_alarm>false</continuous_alarm>
                       </metric_collector>
                     </kpi>
                   </kpi_data>
                   <rules>
                       <admin_rules <admin_rules>
                                                   <rule <rule>
                         <event_name>VM_ALIVE</event_name>
                         <action>ALWAYS log</action>
                         <action>FALSE recover autohealingFALSE recover
```

```
autohealing</action>
                         <action>TRUE servicebooted.sh</action>
                       </rule>
                     </admin_rules>
</dst>
                   </rules>
                   <config_data>
                     <configuration>
                       <dst>iosxe_config.txt</dst>
                       <file>file://cisco/images/csr_config.sh</file>
                     </configuration>
                   </config_data>
                   <scaling>
                     <min_active>1</min_active>
                     <max_active>1</max_active>
                     <elastic>true</elastic>
                   </scaling>
                </vm_group>
                 <vm_group>
                   <name>wsa-vm</name>
                   <bootup_time>600</bootup_time>
                   <recovery_wait_time>0</recovery_wait_time>
                   <interfaces>
                     <interface>
                       <nicid>0</nicid>
                       <network>7af5c7df-6246-4d53-91bd-
aa12a1607656</network>
                     </interface>
                   </interfaces>
                   <kpi_data>
                     <kpi>
                       <event_name>VM_ALIVE</event_name>
                       <metric_value>50</metric_value>
                       <metric_cond>GT</metric_cond>
                       <metric_type>UINT32</metric_type>
                       <metric_occurrences_true>3</metric_occurrences_true>
<metric_occurrences_false>3</metric_occurrences_false>
                       <metric_collector>
                         <type>ICMPPing</type>
                         <nicid>0</nicid>
                         <poll_frequency>15</poll_frequency>
                         <polling_unit>seconds</polling_unit>
                         <continuous_alarm>false</continuous_alarm>
                       </metric_collector>
                     </kpi>
                   </kpi_data>
                   <rules>
                     <admin_rules>
                       <rule>
                         <event_name>VM_ALIVE</event_name>
                         <action>ALWAYS log</action>
                         <action>FALSE recover autohealing</action>
                         <action>TRUE servicebooted.sh</action>
                       </rule>
                     </admin_rules>
                   </rules>
                   <config_data>
                     <configuration>
                       <dst>iosxe_config.txt</dst>
                       <file>file://cisco/images/csr_config.sh</file>
                     </configuration>
                   </config_data>
                   <scaling>
                     <min_active>1</min_active>
                     <max_active>1</max_active>
                     <elastic>true</elastic>
```

```
</scaling>
                 </vm_group>
                 <vm_group>
                   <name>asa-vm</name>
                   <bootup_time>600</bootup_time>
                   <recovery_wait_time>0</recovery_wait_time>
                   <interfaces>
                     <interface>
                       <nicid>0</nicid>
                       <network>N/A</network>
                     </interface>
                   </interfaces>
                   <kpi_data>
                     <kpi>
                       <event_name>VM_ALIVE</event_name>
                       <metric_value>50</metric_value>
                       <metric_cond>GT</metric_cond>
                       <metric_type>UINT32</metric_type>
                       <metric_occurrences_true>3</metric_occurrences_true>
<metric_occurrences_false>3</metric_occurrences_false>
                       <metric_collector>
                         <type>ICMPPing</type>
                         <nicid>0</nicid>
                         <poll_frequency>15</poll_frequency>
                         <polling_unit>seconds</polling_unit>
                         <continuous_alarm>false</continuous_alarm>
                       </metric_collector>
                     </kpi>
                   </kpi_data>
                   <rules>
                     <admin_rules>
                       <rule><event_name>VM_ALIVE</event_name>
                         <action>ALWAYS log</action>
                         <action>FALSE recover autohealing</action>
                         <action>TRUE servicebooted.sh</action>
                       \langlerule\rangle</admin_rules>
                   </rules>
                   <config_data>
                     <configuration>
                       <dst>iosxe_config.txt</dst>
                       <file>N/A</file>
                     </configuration>
                   </config_data>
                   <scaling>
                     <min_active>0</min_active>
                     <max_active>0</max_active>
                     <elastic>true</elastic>
                   </scaling>
                 </vm_group>
               </deployment>
            </deployments>
          </tenant>
        </tenants>
      </esc_datamodel>
</config>
  </edit-config>
```
 $\langle$ rpc $>$ 

## *6.1.26.2 NETCONF* 応答

*rpc-reply* 応答は、要求がアクティブ化のために受理された場合は *ok* のステータスで返され、 要求が拒否された場合は *rpc-error* のステータスで返されます。詳細については、セクショ[ン](#page-12-0) **[3.2.1](#page-12-0)** 「ステージ **1**[:構成要求](#page-12-0) の承認または拒否」を参照してください。

*6.1.26.3* 構成のアクティブ化

### 成功時:

更新サービスワークフローが成功すると、追加された VNF のイベントと運用データの変更がト リガーされます。

イベント通知

追加された VNF の VM を展開するプロセスは、成功ステータスがある VM\_DEPLOYED や VM\_ALIVE escEvent などの送信された通知を含む展開セクションと同じです(展開セクションを 参照)。

展開内のすべての VM が展開されると、SUCCESS ステータスの SERVICE\_UPDATED タイプの escEvent が送信されます。

```
<notification xmlns="urn:ietf:params:xml:ns:netconf:notification:1.0">
  <eventTime>2015-05-19T20:48:24.467+00:00</eventTime>
  <escEvent xmlns="http://www.cisco.com/esc/esc">
    <status>SUCCESS</status>
    <status_message>Service group update completed 
successfully</status_message>
    <depname>csr-dep</depname>
    <tenant>vnf-tenant</tenant>
    <depid>62983966-ea7d-40ea-ba83-994b0b9a6357</depid>
    <vm_source>
  </vm_source>
    <vm_target>
  </vm_target>
    <event>
      <type>SERVICE_UPDATED</type>
    </event>
  </escEvent>
</notification>
```
SERVICE\_UPDATED イベントが送信されると、更新サービスの構成が正常にアクティブ化されます。

#### *Operational data*

更新サービスが正常に完了すると、新しく追加された VNF に関する情報が運用データの展開の 下に表示されます。Netconf 要求は、更新された展開の運用データをクエリするための適切な フィルタとともに *get* メソッドを使用して送信できます。

```
NETCONF 要求
<rpc message-id="1" xmlns="urn:ietf:params:xml:ns:netconf:base:1.0">
  <get>
    <filter select="esc_datamodel/opdata/tenants/tenant[name='vnf-
tenant']/deployments[deployment_name='csr-dep']" type="xpath"/>
  </get>
</rpc>
```
*NETCONF* 応答 <rpc-reply message-id="1" xmlns="urn:ietf:params:xml:ns:netconf:base:1.0"> <data> <esc\_datamodel xmlns[="http://www.cisco.com/esc/esc">](http://www.cisco.com/esc/esc) <opdata> <tenants> <tenant> <name>adouha\_new</name> <tenant\_id>5272fc863c10465cb8e92f58f55248cd</tenant\_id> <deployments> <deployment\_name>adouha\_dep</deployment\_name> <service\_name>-</service\_name> <service\_version>-</service\_version> <deployment\_id>adouha\_newadouha\_depadouha\_reg1.2</deployment\_id> <vm\_group> <name>ADOUHA\_ASA</name> </vm\_group> <vm\_group> <name>ADOUHA\_CSR</name> <vm\_instance> <vm\_id>6d828cac-4ae2-4155-bbb3-aa8c1ec9d8ba</vm\_id> <name>adouha\_reg 79421 adouha\_new adouha\_newadouha\_depadouha\_reg1.2 0 ADOUHA\_CSR 0</na <host\_id>db373de8835b05cecf118129f9570bff4c058d6ec01696e8bd42241a</host\_id <hostname>my-ucs-3</hostname> <interfaces> <interface> <nicid>0</nicid> <port\_id>3d47b2ee-2464-4f5e-832e-b3afaf86ec3d</port\_id> <network>7af5c7df-6246-4d53-91bd-aa12a1607656</network> <subnet>7cb6815e-3023-4420-87d8-2b10efcbe14e</subnet> <ip\_address>192.168.0.22</ip\_address> <mac\_address>fa:16:3e:fe:46:02</mac\_address> </interface> </interfaces> </vm\_instance> </vm\_group> <vm\_group> <name>ADOUHA\_WSA</name> <vm\_instance> <vm\_id>9925dbc0-5888-4a48-add0-b1baeb0a5d6c</vm\_id> <name>adouha\_reg 90903 adouha\_new adouha\_newadouha\_depadouha\_reg1.2 0 ADOUHA\_WSA 0</na <host\_id>0d2b1e68a0eaca50b7f7a5aafb331f319e15320a4fe2ca45f4197937</host\_id <hostname>my-ucs-5</hostname> <interfaces> <interface> <nicid>0</nicid> <port\_id>88de389e-fe73-45d9-b20d-fea5ac9560df</port\_id> <network>7af5c7df-6246-4d53-91bd-aa12a1607656</network> <subnet>7cb6815e-3023-4420-87d8-2b10efcbe14e</subnet> <ip\_address>192.168.0.221</ip\_address> <mac\_address>fa:16:3e:10:7d:1e</mac\_address> </interface> </interfaces> </vm\_instance> </vm\_group> <state\_machine> <state>SERVICE\_ACTIVE\_STATE</state> <vm\_state\_machines> <vm\_state\_machine>

<vm\_name>adouha\_reg 79421 adouha\_new adouha\_newadouha\_depadouha\_reg1.2 0 ADOUHA\_CSR 0<
```
<state>VM_ALIVE_STATE</state>
                   </vm_state_machine>
                   <vm_state_machine>
<vm_name>adouha_reg 90903 adouha_new adouha_newadouha_depadouha_reg1.2 0 ADOUHA_WSA 0<
                     <state>VM_ALIVE_STATE</state>
                   </vm_state_machine>
                 </vm_state_machines>
               </state_machine>
            </deployments>
          </tenant>
          <tenant>
            <name>admin</name>
            <tenant_id>331cb46738ed47cbbb0124181c729542</tenant_id>
          </tenant>
        </tenants>
      </opdata>
    </esc_datamodel>
  </data>
</rpc-reply>
```
### 失敗時:

#### イベント通知

アクティベーションの失敗時に、一連の escEvents 通知が送信される場合があります。通知は、 展開の失敗の原因とまったく同じように表示されます(失敗の試行については、展開のセク ションを参照してください)。ワークフローは中止され、タイプが SERVICE\_UPDATED、ステー タスが FAILURE である最終 escEvent 通知が送信されます。

*Operational data*

更新サービスの構成がアクティブ化に失敗した後、運用データは、失敗のタイミングに応じて 変更される場合と変更されない場合があります。

#### アクティベーションの失敗の処理

更新サービスの構成変更のアクティブ化中にエラーイベントが発生した場合、Netconf クライ アントは、対応する Undeploy Service の構成変更を送信して、構成を一貫性のある状態に明示 的に戻す必要があります。この段階で送信された展開解除サービスの構成変更は、*<ok>* ステー タスを返し、クリーンアップが必要なリソースの通知を生成する場合があります。その後、根 本的な問題が解決されたら、Netconf クライアントによって展開サービスおよび展開解除の構成 の変更を明示的に再試行できます。

5.3 リリース以降、さらに 2 つの通知が導入されました。それらは VM\_SET\_MONITOR\_STATUS お よび SVC\_SET\_MONITOR\_STATUS 通知です。この2 つは、SERVICE\_UPDATED 通知の後に発行しま す。VNF 内にある各 VM の新しいモニタリングエージェントでモニタリングを設定するステー

タスを示す VM\_SET\_MONITOR\_STATUS 通知。

```
<notification xmlns="urn:ietf:params:xml:ns:netconf:notification:1.0">
  <eventTime>2020-08-06T14:04:47.124+00:00</eventTime>
  <escEvent xmlns="http://www.cisco.com/esc/esc">
    <status>SUCCESS</status>
    <status_code>200</status_code>
    <status_message>VM monitor setting completed successfully.</status_message>
    <depname>test-dep</depname>
    <tenant_id>563fba7044c847a6a370cc10d5ef7d57</tenant_id>
    <depid>995f6849-0599-4287-bc3b-fca6de7bfcb2</depid>
    <vm_group>g1</vm_group>
    <vm_source>
      <vmid>ca40ccb1-fe21-4846-a15f-79900e7e3baa</vmid>
      <vmname>test-dep_g1_0_88e9b2af-aef2-472c-84c1-1dbbf96df31f</vmname>
```

```
<generated_vmname>test-dep_g1_0_88e9b2af-aef2-472c-84c1-
1dbbf96df31f</generated_vmname>
      <hostid>16e897fa14b3d1ecee0f7489a7a9ac7902f66c1f017437f27474a4c5</hostid>
      <hostname>my-ucs-3</hostname>
      <interfaces>
        <interface>
          <nicid>0</nicid>
          <type>virtual</type>
          <vim_interface_name>test-dep_g1_0_88e9b2af-aef2-472c-84c1-
1dbbf96df31f</vim_interface_name>
          <port_id>f8cc9d5b-6bb0-4050-98bd-8aa25d71a68c</port_id>
          <network>3d8a4b3d-6ced-4733-8143-6cea6da85411</network>
          <subnet>e0f2da9e-0c8d-4351-847a-1bf36cc3ffdc</subnet>
          <ip_address>172.29.0.9</ip_address>
          <mac_address>fa:16:3e:f6:3b:b7</mac_address>
          <netmask>255.255.240.0</netmask>
          <gateway>172.29.0.1</gateway>
        </interface>
      </interfaces>
      <properties>
        <property>
          <name>monitoring_agent</name>
          <value>dmonaName://test-dmona-dep-1</value>
        </property>
      </properties>
    </vm_source>
    \epsilonevent><type>VM_SET_MONITOR_STATUS</type>
    </event>
  </escEvent>
</notification>
```
# SVC\_SET\_MONITOR\_STATUS 通知は、展開のモニタリング設定のサービスレベルス テータスを示します。

```
<notification xmlns="urn:ietf:params:xml:ns:netconf:notification:1.0">
 <eventTime>2020-08-06T14:04:47.132+00:00</eventTime>
  <escEvent xmlns="http://www.cisco.com/esc/esc">
    <status>SUCCESS</status>
    <status_code>200</status_code>
    <status_message>Service monitor setting completed successfully.</status_message>
    <depname>test-dep</depname>
    <tenant>admin</tenant>
    <tenant_id>563fba7044c847a6a370cc10d5ef7d57</tenant_id>
    <depid>995f6849-0599-4287-bc3b-fca6de7bfcb2</depid>
    <monitoring>
      <vm_group>
        <name>g1</name>
        <monitoring_agent>dmonaName://test-dmona-dep-1</monitoring_agent>
        <status_message>VM group setting monitor completed 
successfully.</status_message>
      </vm_group>
    </monitoring>
    <event>
      <type>SVC_SET_MONITOR_STATUS</type>
    </event>
  </escEvent>
</notification>
```
### **6.1.27** マルチ **vim** サービスの展開

ESC 3.0 では、Multi-vim 展開のサポートが追加されました。マルチ vim 展開の一部として、展開 または展開内の vm グループを特定の vim に展開できます。複数の VIM に VNF を展開するための 前提条件は次のとおりです。

- o VIM コネクタとそのクレデンシャルを設定します。
- o ESC 内にテナントを作成する

展開内の VM グループごとに VIM の詳細を構成するために、新しいロケータ属性が導入されま した。ロケータには、VIM コネクタへの参照と、Openstack の Porject 名などの展開に関するその 他の詳細が含まれます。ESC 3.0 では、Mutli-VIM は Openstack VIM でのみサポートされています。 ロケータの例:

> <locator> <!—vim\_id: references the vim connector --> <vim\_id>SiteA</vim\_id> <!-- vim\_project: OOB project/tenant that exist in the target VIM --> <vim\_project>Project-X</vim\_project> </locator>

#### 注:このリリースでは、**VMWare VIM** では **Multi-vim** 展開はサポートされていません。

#### *6.1.27.1 NETCONF* 要求

```
<rpc message-id="1" xmlns="urn:ietf:params:xml:ns:netconf:base:1.0">
  <edit-config>
    <source>
      <running/></source>
    <config>
      <esc_datamodel xmlns="http://www.cisco.com/esc/esc">
        <tenants>
          <tenant>
            <name>esc-tenant</name>
            <vim_mapping>false</vim_mapping>
            <deployments>
              <deployment>
                <name>dep-1</name>
                <vm_group>
                   <name>g-1</name>
                   <locator>
                     <vim_id>openstack-vim</vim_id>
                     <vim_project>vim-project-A</vim_project>
                   </locator>
                   <bootup_time>150</bootup_time>
                  <recovery_wait_time>30</recovery_wait_time>
                   <flavor>Cirros-Flavor</flavor>
                  <image>Cirros-Image</image>
                   <interfaces>
                    <interface>
                       <nicid>0</nicid>
                       <network>net-A</network>
                     </interface>
                   </interfaces>
                   <scaling>
                     <min_active>1</min_active>
                     <max_active>1</max_active>
                     <elastic>true</elastic>
                   </scaling>
                   <kpi_data>
                     <kpi>
                       <event_name>VM_ALIVE</event_name>
                       <metric_value>1</metric_value>
                       <metric_cond>GT</metric_cond>
                       <metric_type>UINT32</metric_type>
                       <metric_collector>
                         <type>ICMPPing</type>
                         <nicid>0</nicid>
                         <poll_frequency>3</poll_frequency>
                         <polling_unit>seconds</polling_unit>
                         <continuous_alarm>false</continuous_alarm>
                       </metric_collector>
                     </kpi>
                   </kpi_data>
                   <rules>
                     <admin_rules>
                       <rule><event_name>VM_ALIVE</event_name>
```

```
<action>ALWAYS log</action>
                           <action>TRUE servicebooted.sh</action>
                           <action>FALSE recover autohealing</action>
                        </rule>
                      </admin_rules>
                    </rules>
                    <config_data>
                    </config_data>
                  </vm_group>
                </deployment>
             </deployments>
           </tenant>
         </tenants>
      </esc_datamodel>
    </config>
  </edit-config>
\langlerpc\rangle
```
#### *6.1.27.2 NETCONF* 応答

*rpc-reply* 応答は、要求がアクティブ化のために受理された場合は *ok* のステータスで返され、 要求が拒否された場合は *rpc-error* のステータスで返されます。詳細については、セクショ[ン](#page-12-0) **[3.2.1](#page-12-0)** 「ステージ **1**[:構成要求](#page-12-0) の承認または拒否」を参照してください。

*6.1.27.3* 構成のアクティブ化

ワークフローの集約:

成功時:

展開サービスワークフローが成功すると、各依存ワークフローおよび展開サービスワークフ ローのイベントと運用データの変更がトリガーされます。

イベント通知

構成のアクティブ化の個々のワークフローが完了すると、SUCCESS ステータスの一連の escEvent 通知が Netconf サブスクライバに送信されます。

テナントが作成された場合、タイプ CREATE\_TENANT の escEvent が送信されます。詳細について は、セクション [6.1.9](#page-30-0) を参照してください。

展開内の各 VM が VIM に正常に展開されると、SUCCESS ステータスの VM\_DEPLOYED タイプの escEvent が(VM ごとに 1 つ)送信されます。

```
<notification xmlns="urn:ietf:params:xml:ns:netconf:notification:1.0">
  <eventTime>2017-07-21T09:11:07.18+00:00</eventTime>
  <escEvent xmlns="http://www.cisco.com/esc/esc">
    <status>SUCCESS</status>
    <status_code>200</status_code>
    <status_message>VM Deployed in a service deployment. VM Generated ID: 
[dep-1_g-1_0_262d13cb-79b5-4590-9d3d-798b98358cae]</status_message>
    <depname>dep-1</depname>
    <tenant>esc-tenant</tenant>
    <depid>ad07d2fb-3f18-498c-a042-ce918302c05e</depid>
    <vm_group>g-1</vm_group>
    <vm_source>
      <vmid>c3d8e1d3-6022-49cf-981e-9512d4654f67</vmid>
      <vmname>dep-1_g-1_0_262d13cb-79b5-4590-9d3d-798b98358cae</vmname>
      <vim_id>openstack-vim</vim_id>
      <vim_project>vim-project-A</vim_project>
      <vim_project_id>d0a5aef54d4e4039b89e417ad4b05786</vim_project_id>
<hostid>f855a29efc17e31347db3bef6839cdc3875bc5523d443694f6af1917</hostid>
      <hostname>my-ucs-65</hostname>
      <interfaces>
```

```
<interface>
                 <nicid>0</nicid>
                 <type>virtual</type>
                 <port_id>749afb16-85c8-4dc4-95cf-1f087105b002</port_id>
                 <network>c7fafeca-aa53-4349-9b60-1f4b92605420</network>
                 <subnet>7b2ce63b-eb20-4ff8-8d49-e46ee8dde0f5</subnet>
                 <ip_address>152.16.3.207</ip_address>
                 <mac_address>fa:16:3e:6f:ae:9f</mac_address>
                 <netmask>255.255.240.0</netmask>
                 <gateway>152.16.0.1</gateway>
               </interface>
             </interfaces>
           </vm_source>
           <event>
             <type>VM_DEPLOYED</type>
            </event>
         </escEvent>
       </notification>
VM モニターが展開内の各 VM に到達できると、SUCCESS ステータスの VM_ALIVE タイプの
escEvent が(VM ごとに1つ)送信されます。
       <notification xmlns="urn:ietf:params:xml:ns:netconf:notification:1.0">
         <eventTime>2017-07-21T09:11:24.36+00:00</eventTime>
         <escEvent xmlns="http://www.cisco.com/esc/esc">
```

```
<status>SUCCESS</status>
    <status_code>200</status_code>
    <status_message>VM_Alive event received during deployment, VM 
Generated ID: [dep-1_g-1_0_262d13cb-79b5-4590-9d3d-
798b98358cae]</status_message>
    <depname>dep-1</depname>
    <tenant>esc-tenant</tenant>
    <depid>ad07d2fb-3f18-498c-a042-ce918302c05e</depid>
    <vm_group>g-1</vm_group>
    <vm_source>
      <vmid>c3d8e1d3-6022-49cf-981e-9512d4654f67</vmid>
      <vmname>dep-1_g-1_0_262d13cb-79b5-4590-9d3d-798b98358cae</vmname>
      <vim_id>openstack-vim</vim_id>
      <vim_project>vim-project-A</vim_project>
      <vim_project_id>d0a5aef54d4e4039b89e417ad4b05786</vim_project_id>
<hostid>f855a29efc17e31347db3bef6839cdc3875bc5523d443694f6af1917</hostid>
      <hostname>my-ucs-65</hostname>
      <interfaces>
        <interface>
          <nicid>0</nicid>
          <type>virtual</type>
          <port_id>749afb16-85c8-4dc4-95cf-1f087105b002</port_id>
          <network>c7fafeca-aa53-4349-9b60-1f4b92605420</network>
          <subnet>7b2ce63b-eb20-4ff8-8d49-e46ee8dde0f5</subnet>
          <ip_address>152.16.3.207</ip_address>
          <mac_address>fa:16:3e:6f:ae:9f</mac_address>
          <netmask>255.255.240.0</netmask>
          <gateway>152.16.0.1</gateway>
        </interface>
      </interfaces>
    </vm_source>
    <event>
      <type>VM_ALIVE</type>
```

```
</event>
</escEvent>
```
</notification>

展開内のすべての VM が ALIVE になると、SUCCESS ステータスの SERVICE\_ALIVE タイプの

escEvent が送信されます。 <notification xmlns="urn:ietf:params:xml:ns:netconf:notification:1.0"> <eventTime>2017-07-21T09:11:24.415+00:00</eventTime> <escEvent xmlns=["http://www.cisco.com/esc/esc"](http://www.cisco.com/esc/esc)> <status>SUCCESS</status> <status\_code>200</status\_code> <status\_message>Service group deployment completed successfully!</status\_message> <depname>dep-1</depname>

<tenant>esc-tenant</tenant> <tenant\_id>esc-tenant</tenant\_id> <depid>ad07d2fb-3f18-498c-a042-ce918302c05e</depid> <event> <type>SERVICE\_ALIVE</type> </event> </escEvent> </notification>

SERVICE\_ALIVE イベントが送信されると、展開サービス構成が正常にアクティブ化されます。

#### *Operational data*

テナントが作成されている場合は、運用データに表示されます。詳細については、セクション [6.1.9](#page-30-0) を参照してください。展開サービスが正常に完了すると、展開が運用データに表示されま す。Netconf 要求は、展開の運用データをクエリするための適切なフィルタとともに *get* メソッ ドを使用して送信できます。

```
NETCONF 要求
<rpc message-id="1" xmlns="urn:ietf:params:xml:ns:netconf:base:1.0">
  <get>
    <filter select="esc_datamodel/opdata/tenants/tenant[name='esc-
tenant']/deployments[deployment_name='dep-1']" type="xpath"/>
  </get>
\langlerpc>
```

```
NETCONF 応答
 <rpc-reply xmlns="urn:ietf:params:xml:ns:netconf:base:1.0" message-id="1">
   <data>
     <esc_datamodel xmlns="http://www.cisco.com/esc/esc">
       <opdata>
         <tenants>
           <tenant>
             <name>esc-tenant</name>
             <deployments>
               <deployment_name>dep-1</deployment_name>
               <deployment_id>esc-tenantdep-1</deployment_id>
               <vm_group>
                 <name>g-1</name>
                 <vm_instance>
                   <vm_id>c3d8e1d3-6022-49cf-981e-9512d4654f67</vm_id>
                   <name>dep-1_g-1_0_262d13cb-79b5-4590-9d3d-
 798b98358cae</name>
                   <vim_id>openstack-vim</vim_id>
                   <vim_project>vim-project-A</vim_project>
 <vim_project_id>d0a5aef54d4e4039b89e417ad4b05786</vim_project_id>
 <host_id>f855a29efc17e31347db3bef6839cdc3875bc5523d443694f6af1917</host_id>
                   <hostname>my-ucs-65</hostname>
                   <interfaces>
                      <interface>
                        <nicid>0</nicid>
                        <type>virtual</type>
                        <port_id>749afb16-85c8-4dc4-95cf-
 1f087105b002</port_id> 
 1f4b92605420</network>
                        <network>c7fafeca-aa53-4349-9b60-
                        <subnet>7b2ce63b-eb20-4ff8-8d49-e46ee8dde0f5</subnet>
                        <ip_address>152.16.3.207</ip_address>
                        <mac_address>fa:16:3e:6f:ae:9f</mac_address>
                        <netmask>255.255.240.0</netmask>
                        <gateway>152.16.0.1</gateway>
                      </interface>
                   </interfaces>
```

```
</vm_instance>
               </vm_group>
               <state_machine>
                 <state>SERVICE_ACTIVE_STATE</state>
                 <vm_state_machines>
                   <vm_state_machine>
                     <vm_name>dep-1_g-1_0_262d13cb-79b5-4590-9d3d-
798b98358cae</vm_name>
                     <state>VM_ALIVE_STATE</state>
                   </vm_state_machine>
                 </vm_state_machines>
               \langlestate_machine>
             </deployments>
           </tenant>
        </tenants>
      </opdata>
    </esc_datamodel>
  </data>
</rpc-reply>
```
#### 失敗時:

マルチ vim サービスの展開ワークフローは通常のサービスの展開解除ワークフローと同じであ るため、詳細は [6.1.24.3](#page-59-0) の展開サービスの「On Failure」セクションを参照してください。

## **6.1.28** 認証を使用してリモートサーバーから取得した構成ファイルを使用してサー ビスを展開します。

ESC 3.1 は、0 日目の構成ファイル、スクリプトファイル、メトリック メトリック スクリプト などに使用される外部ファイルをサポートします。ESC はこれらのファイルをダウンロード し、展開、モニタリング、およびライフ サイクル ステージ アクションで使用します。ESC は、 これらのファイルを安全にダウンロードするためのサポートを追加します。この NB を実現す るには、ユーザーはリモートファイルサーバーを追加し(セクション **6.1.21** を参照)、展開 の一部としてファイルロケータを追加する必要があります。ファイルサーバーには、サー バーにアクセスするためのベース URL とログイン情報があります。ファイルロケータは、 ファイルサーバーと相対パスを参照して、0 日目\スクリプトファイルをダウンロードします。

#### *6.1.28.1* ファイルロケータ

ファイルロケータ構成は、展開構成の一部であり、ファイルサーバーを参照してベース URL と ログイン情報を取得します。これには、名前(キー)、リソースへのリモートパスが含まれま す。ファイルロケータは、展開データモデルの次のセクションで使用できます。

- 展開レベルの LCS ポリシー
- VM グループレベルの LCS ポリシー
- VM グループレベルの構

成データの例:

<file\_locators> <file\_locator> <name>configlocator-1</name> <!-- unique name --> <remote\_file> <file\_server\_id>super\_server</file\_server\_id> <remote\_path>/service\_vm/csr\_config.sh</remote\_path> <local\_target>day0</local\_target> <properties> <property> <name>configuration\_file</name>

```
<value>true</value>
       </property>
   </properties>
   </remote_file>
 </file_locator>
</file_locators>
```
### *6.1.28.2 NETCONF* 要求

```
<rpc message-id="1" xmlns="urn:ietf:params:xml:ns:netconf:base:1.0">
 <edit-config>
    <source>
      <running/>
    </source>
    <config>
<esc_datamodel xmlns="http://www.cisco.com/esc/esc">
  <tenants>
    <tenant>
      <name>ASA-Tenant</name>
      <deployments>
        <deployment>
          <name>Dep-1</name>
          <policies>
            <policy>
              <name>VNFUPGRADE_POST_DEPLOY_ALIVE</name>
              <conditions>
                <condition>
                   <name>LCS::POST_DEPLOY_ALIVE</name>
                 </condition>
              </conditions>
              <actions>
                 <action>
                   <name>post_deploy_alive_action</name>
                   <type>SCRIPT</type>
                   <file_locators>
                     <file_locator>
                       <name>post_deploy_alive_script</name>
<remote_file>
                         <file_server_id>super_server</file_server_id>
<remote_path>/share/qatest/vnfupgrade/lcspostdeployalive.sh</remote_path>
                         <local_target>vnfupgrade/lcspostdepalive.sh</local_target>
                         <persistence>FETCH_ALWAYS</persistence>
                         <properties/>
                        </remote_file>
                     </file_locator>
                   </file_locators>
                   <properties>
                     <property>
                       <name>file_locator_name</name>
                       <value>post_deploy_alive_script</value>
                     </property>
                   </properties>
                 </action>
              </actions>
             </policy>
          </policies>
          <vm_group>
            <name>G1-ASA</name>
            <image>Automation-ASA</image>
            <flavor>m1.large</flavor>
            <recovery_policy>
              <max_retries>1</max_retries>
            </recovery_policy>
            <scaling>
              <min_active>1</min_active>
              <max_active>1</max_active>
              <elastic>true</elastic>
            </scaling>
            <placement>
              <type>affinity</type>
              <enforcement>strict</enforcement>
            </placement>
```

```
<bootup_time>120</bootup_time>
            <recovery_wait_time>60</recovery_wait_time>
            <interfaces>
              <interface>
                 <nicid>0</nicid>
                 <network>esc-net</network>
              </interface>
             </interfaces>
            <kpi_data>
              \kappakpi><event_name>VM_ALIVE</event_name>
                <metric_value>1</metric_value>
                <metric_cond>GT</metric_cond>
                <metric_type>UINT32</metric_type>
                <metric_occurrences_true>1</metric_occurrences_true>
                 <metric_occurrences_false>5</metric_occurrences_false>
                <metric_collector>
                   <nicid>0</nicid>
                   <type>ICMPPing</type>
                   <poll_frequency>5</poll_frequency>
                   <polling_unit>seconds</polling_unit>
                   <continuous_alarm>false</continuous_alarm>
                 </metric_collector>
              </kpi>
            </kpi_data>
            <rules>
              <admin_rules>
                <rule><event_name>VM_ALIVE</event_name>
                   <action>ALWAYS log</action>
                   <action>TRUE servicebooted.sh</action>
                   <action>FALSE recover autohealing</action>
                 </rule>
              </admin_rules>
            </rules>
            <config_data>
               <configuration>
                 <dst>ASA.static.txt</dst>
                 <file_locators>
                   <file_locator>
                     <name>asa-day0-config</name>
                     <remote_file>
                       <file_server_id>super_server2</file_server_id>
                       <remote_path>/share/qatest/day0/asa_config.sh</remote_path>
                       <local_target>day0/asa_config.sh</local_target>
                       <properties>
                         <property>
                           <!-- the property name "configuration_file" with 
value "true" indictates this is the
of the configuration -->
                                script to be used just as using the <file> member case
                           <name>configuration_file</name>
                           <value>true</value>
                         </property>
                       </properties>
                     </remote_file>
                   </file_locator>
                 </file_locators>
               </configuration>
            </config_data>
           </vm_group>
         </deployment>
      </deployments>
    </tenant>
  </tenants>
</esc_datamodel>
    </config>
  </edit-config>
\langlerpc>
```
#### *6.1.28.3 NETCONF* 応答

*rpc-reply* 応答は、要求がアクティブ化のために受理された場合は *ok* のステータスで返され、 要求が拒否された場合は *rpc-error* のステータスで返されます。詳細については、セクショ[ン](#page-12-0) **[3.2.1](#page-12-0)** 「ステージ **1**[:構成要求](#page-12-0) の承認または拒否」を参照してください。

## *6.1.28.4* 構成のアクティブ化

6.1.28.4.1 通知

通常の展開ライフサイクル通知は引き続き適用されます。通知イベントには、ファイルサーバーまたは ロケータの追加フィールドはありません。

#### **6.1.29** 簡易ルーターの作成

#### *6.1.29.1 NETCONF* 要求

```
<?xml version="1.0" encoding="UTF-8"?>
<rpc xmlns="urn:ietf:params:xml:ns:netconf:base:1.0" message-id="1">
 <edit-config xmlns:nc="urn:ietf:params:xml:ns:netconf:base:1.0">
   <config>
    <esc_datamodel xmlns="http://www.cisco.com/esc/esc">
      <routers>
       <router>
         <name>testRouter1</name>
       </router>
      </routers>
    </esc_datamodel>
   </config>
 </edit-config>
</rpc>
```
## *6.1.29.2 NETCONF* 応答

rpc-reply 応答は、要求がアクティブ化のために受理された場合は ok のステータスで返され、 要求が拒否された場合は rpc-error のステータスで返されます。詳細については、セクション 3.2.1 「ステージ 1:構成要求の承認または拒否」を参照してください。

### *6.1.29.3 NETCONF* 応答

*rpc-reply* 応答は、要求がアクティブ化のために受理された場合は *ok* のステータスで返され、 要求が拒否された場合は *rpc-error* のステータスで返されます。詳細については、セクション **[3.2.1](#page-12-0)** [「ステージ](#page-12-0) **1**: 構成要求の承認または拒否」を参照してください。

*6.1.29.4* 構成のアクティブ化

成功時:

イベント通知

構成のアクティブ化が完了すると、タイプが *CREATE\_ROUTER*、ステータスが *SUCCESS* である Netconf サブスクライバに送信されます。これは、アクティベーション ワークフローが完了し、 構成リソースが VIM で正常に作成されたことを示します。

```
<?xml version="1.0" encoding="UTF-8"?>
<notification xmlns="urn:ietf:params:xml:ns:netconf:notification:1.0">
   <eventTime>2021-09-25T10:31:26.76+00:00</eventTime>
   <escEvent xmlns="http://www.cisco.com/esc/esc">
   <status>SUCCESS</status>
   <status_code>200</status_code>
   <status_message>Router successfully created.</status_message>
   <router>testRouter-1</router>
   <tenant>admin</tenant>
   <event>
        <type>CREATE_ROUTER</type>
   </event>
    </escEvent>
</notification>
```

```
失敗時:
```
## イベント通知

何らかの理由で構成アクションを完了できない場合、タイプが *CREATE\_ROUTER*、ステータスが *FAILURE* である escEvent が Netconf サブスクライバに送信されます。FAILURE イベントが発生し た場合は、以下の「*アクティベーションの失敗の処理*」で説明されているように、クリーン アップが必要になる場合があります。

### アクティベーションの失敗の処理

Create Router の構成変更のアクティブ化中に*エラー*が発生した場合、Netconf クライアントは、 対応する Delete Router 構成変更を送信して、構成を一貫性のある状態に明示的に戻す必要があ ります。その後、根本的な問題が解決されたら、Netconf クライアントによって構成の変更を明 示的に再試行できます。

## **6.1.30** インターフェイスを持つルーターの作成

## *6.1.30.1 NETCONF* 要求

```
<?xml version="1.0" encoding="UTF-8"?>
<rpc xmlns="urn:ietf:params:xml:ns:netconf:base:1.0" message-id="1">
 <edit-config xmlns:nc="urn:ietf:params:xml:ns:netconf:base:1.0">
   <target>
    <running /</target>
   <config>
    <esc_datamodel xmlns="http://www.cisco.com/esc/esc">
      <routers>
        <router>
         <name>testRouter</name>
         <admin_state>true</admin_state>
         <external_network>internet-net</external_network>
         <snat_enable>true</snat_enable>
         <distribution>false</distribution>
         <description>check for desc</description>
         <interfaces>
           <interface>
            <subnet>automation_subnet</subnet>
            <port_id>18b6e6df-fc48-49dc-842e-a1cee546173e</port_id>
           </interface>
         </interfaces>
         <static_routes>
           <route>
            <route_name>RouteA</route_name>
            <destination>172.26.0.0/24</destination>
            <next_hop>10.85.103.93</next_hop>
          </route>
         </static_routes>
        </router>
      </routers>
    </esc_datamodel>
   </config>
 </edit-config>
<rpc
```
### *6.1.30.2 NETCONF* 応答

*rpc-reply* 応答は、要求がアクティブ化のために受理された場合は *ok* のステータスで返され、 要求が拒否された場合は *rpc-error* のステータスで返されます。詳細については、セクション **[3.2.1](#page-12-0)** [「ステージ](#page-12-0) **1**: 構成要求の承認または拒否」を参照してください。

*6.1.30.3* 構成のアクティブ化

成功時:

イベント通知

構成のアクティブ化が完了すると、タイプが *CREATE\_ROUTER*、ステータスが *SUCCESS* である Netconf サブスクライバに送信されます。これは、アクティベーション ワークフローが完了し、 構成リソースが VIM で正常に作成されたことを示します。

```
<?xml version="1.0" encoding="UTF-8"?>
<notification xmlns="urn:ietf:params:xml:ns:netconf:notification:1.0">
    <eventTime>2021-09-25T10:31:26.76+00:00</eventTime>
    <escEvent xmlns="http://www.cisco.com/esc/esc">
    <status>SUCCESS</status>
    <status_code>200</status_code>
    <status_message>Router successfully created.</status_message>
    <router>testRouter-1</router>
    <tenant>admin</tenant>
    <event>
        <type>CREATE_ROUTER</type>
    </event>
    </escEvent>
</notification>
```
#### 失敗時:

#### イベント通知

何らかの理由で構成アクションを完了できない場合、タイプが *CREATE\_ROUTER*、ステータスが *FAILURE* である escEvent が Netconf サブスクライバに送信されます。FAILURE イベントが発生し た場合は、以下の「アクティベーションの失敗の処理」で説明されているように、クリーン アップが必要になる場合があります。

#### アクティベーションの失敗の処理

Create Router の構成変更のアクティブ化中に*エラー*が発生した場合、Netconf クライアントは、 対応する Delete Router 構成変更を送信して、構成を一貫性のある状態に明示的に戻す必要があ ります。その後、根本的な問題が解決されたら、Netconf クライアントによって構成の変更を明 示的に再試行できます。

### **6.1.31** ルータの削除

#### *6.1.31.1 NETCONF* 要求

```
<rpc message-id="1" xmlns="urn:ietf:params:xml:ns:netconf:base:1.0">
   <edit-config xmlns:nc="urn:ietf:params:xml:ns:netconf:base:1.0">
    <target>
      <running/></target>
    <config>
      <esc_datamodel xmlns="http://www.cisco.com/esc/esc">
        <routers>
          <router nc:operation="delete">
            <name>testRouter-1</name>
          </router>
        </routers>
      </esc_datamodel>
    </config>
  </edit-config>
\langle rpc>
```
#### *6.1.31.2 NETCONF* 応答

*rpc-reply* 応答は、要求がアクティブ化のために受理された場合は *ok* のステータスで返され、 要求が拒否された場合は *rpc-error* のステータスで返されます。詳細については、セクション **[3.2.1](#page-12-0)** [「ステージ](#page-12-0) **1**: 構成要求の承認または拒否」を参照してください。

*6.1.31.3* 構成のアクティブ化

成功時:

イベント通知

```
構成のアクティブ化が完了すると、タイプが DELETE_ROUTER、ステータスが SUCCESS である
escEvent が Netconf サブスクライバに送信されます。これは、アクティベーション ワークフ
```

```
ローが完了し、構成リソースが VIM で正常に作成されたことを示します。
<?xml version="1.0" encoding="UTF-8"?>
 <notification xmlns="urn:ietf:params:xml:ns:netconf:notification:1.0">
   <eventTime>2015-05-19T20:05:45.824+00:00</eventTime>
  <escEvent xmlns="http://www.cisco.com/esc/esc">
    <status>SUCCESS</status>
     <status_message>Router successfully deleted</status_message>
     <router>testRouter-1</router>
    <tenant>admin</tenant>
    <event>
      <type>DELETE_ROUTER</type>
     </event>
  </escEvent>
 </notification>
```
失敗時:

## イベント通知

何らかの理由で構成アクションを完了できない場合、ステータスが *FAILURE*、タイプが *DELETE\_ROUTER* である escEvent が Netconf サブスクライバに送信されます。たとえば、これは、 構成リソースが VIM ですでに削除されていて、ESC から実行されていない場合に発生する可能 性があります。FAILURE イベントが発生した場合は、以下の「*アクティベーションの失敗の処* 理」で説明されているように、クリーンアップが必要になる場合があります。

#### アクティベーションの失敗の処理

ルータ構成変更の削除のアクティブ化中にエラーが発生した場合、ESC がデータベースからす べてのリソースを自動的にクリーンアップするため、これ以上のアクションは必要ありません。 リークしている可能性のある VIM リソースをクリーンアップするには、オペレーターの手動介 入が必要になる場合があります。

## **6.1.32** ルータの更新

### *6.1.32.1 NETCONF* 要求

```
<?xml version='1.0' encoding='ASCII'?>
<esc_datamodel xmlns="http://www.cisco.com/esc/esc">
  <routers>
    <router>
     <name>testRouter</name>
     <admin_state>false</admin_state>
     <external_network>internet-net</external_network>
     <snat_enable>true</snat_enable>
     <distribution>false</distribution>
     <description>Router Creation</description>
     <interfaces>
       <interface>
         <subnet>automation_subnet</subnet>
       </interface>
     </interfaces>
     <static_routes>
        <route>
          <route_name>RouteA</route_name>
          <destination>172.26.0.0/24</destination>
          <next_hop>10.85.103.93</next_hop>
        </route>
     </static_routes>
    </router>
  </routers>
</esc_datamodel>
```
### *6.1.32.2 NETCONF* 応答

*rpc-reply* 応答は、要求がアクティブ化のために受理された場合は *ok* のステータスで返され、 要求が拒否された場合は *rpc-error* のステータスで返されます。詳細については、セクション **[3.2.1](#page-12-0)** [「ステージ](#page-12-0) **1**: 構成要求の承認または拒否」を参照してください。

*6.1.32.3* 構成のアクティブ化

成功時:

イベント通知

構成のアクティブ化が完了すると、タイプが **UPDATE***\_ROUTER*、ステータスが *SUCCESS* である Netconf サブスクライバに送信されます。これは、アクティベーション ワークフローが完了し、 構成リソースが VIM で正常に作成されたことを示します。

```
<?xml version="1.0" encoding="UTF-8"?>
<notification xmlns="urn:ietf:params:xml:ns:netconf:notification:1.0">
 <eventTime>2021-10-18T11:43:38.806+00:00</eventTime>
<escEvent xmlns="http://www.cisco.com/esc/esc">
  <status>SUCCESS</status>
  <status_code>200</status_code>
  <status_message>Router update completed successfully, Router ID: [6c538458-70d7-4ac5-a5e2-
7d7d870ec792]</status_message>
  <router>testRouter</router>
  <tenant>admin</tenant>
  <event>
  <type>UPDATE_ROUTER</type>
  </event>
 </escEvent>
</notification>
```
## 失敗時:

## イベント通知

何らかの理由で構成アクションを完了できない場合、タイプが *UPDATE\_ROUTER*、ステータスが *FAILURE* である escEvent が Netconf サブスクライバに送信されます。たとえば、これは、構成リ ソースが VIM ですでに削除されていて、ESC から実行されていない場合に発生する可能性があ ります。FAILURE イベントが発生した場合は、以下の「*アクティベーションの失敗の処理*」で 説明されているように、クリーンアップが必要になる場合があります。

## アクティベーションの失敗の処理

ルータ構成変更の削除のアクティブ化中にエラーが発生した場合、ESC がデータベースからす べてのリソースを自動的にクリーンアップするため、これ以上のアクションは必要ありません。 リークしている可能性のある VIM リソースをクリーンアップするには、オペレーターの手動介 入が必要になる場合があります。

## **6.1.33** スタティックルートの削除

## *6.1.33.1 NETCONF* 要求

<?xml version='1.0' encoding='ASCII'?> <esc\_datamodel xmlns[="http://www.cisco.com/esc/esc">](http://www.cisco.com/esc/esc) <routers> <router> <name>testRouter</name> <admin\_state>false</admin\_state> <external\_network>internet-net</external\_network> <snat\_enable>true</snat\_enable> <distribution>false</distribution> <description>Router Creation</description> <interfaces> <interface> <subnet>automation\_subnet</subnet> </interface> </interfaces> <static\_routes> <route operation="delete"> <route\_name>RouteA</route\_name> <destination>172.26.0.0/24</destination> <next\_hop>10.85.103.93</next\_hop> </route> </static\_routes> </router> </routers> </esc\_datamodel>

## *6.1.33.2 NETCONF* 応答

*rpc-reply* 応答は、要求がアクティブ化のために受理された場合は *ok* のステータスで返され、 要求が拒否された場合は *rpc-error* のステータスで返されます。詳細については、セクション **[3.2.1](#page-12-0)** [「ステージ](#page-12-0) **1**: 構成要求の承認または拒否」を参照してください。

### *6.1.33.3* 構成のアクティブ化

成功時:

イベント通知

構成のアクティブ化が完了すると、タイプが *DELETE\_STATIC\_ROUTE*、ステータスが *SUCCESS* で ある escEvent が Netconf サブスクライバに送信されます。これは、アクティベーション ワーク フローが完了し、構成リソースが VIM で正常に作成されたことを示します。

<?xml version="1.0" encoding="UTF-8"?> <notification xmlns="urn:ietf:params:xml:ns:netconf:notification:1.0"> <eventTime>2021-10-18T11:55:55.35+00:00</eventTime> <escEvent [xmlns="http](http://www.cisco.com/esc/esc)://w[ww.cisco.com/esc/esc">](http://www.cisco.com/esc/esc) <status>SUCCESS</status> <status\_code>200</status\_code> <status\_message>Route successfully deleted</status\_message> <router>testRouter</router> <destination>172.26.0.0/24</destination> <next\_hop>10.85.103.93</next\_hop> <event> <type>DELETE\_STATIC\_ROUTE</type> </event> </escEvent>

</通知></通知>

### 失敗時:

## イベント通知

何らかの理由で構成アクションを完了できない場合、タイプが *DELETE\_STATIC\_ROUTE*、ステー タスが *FAILURE* である escEvent が Netconf サブスクライバに送信されます。たとえば、これは、 構成リソースが VIM ですでに削除されていて、ESC から実行されていない場合に発生する可能 性があります。FAILURE イベントが発生した場合は、以下の「アクティベーションの失敗の処 理」で説明されているように、クリーンアップが必要になる場合があります。

#### アクティベーションの失敗の処理

ルータ構成変更の削除のアクティブ化中にエラーが発生した場合、ESC がデータベースからす べてのリソースを自動的にクリーンアップするため、これ以上のアクションは必要ありません。 リークしている可能性のある VIM リソースをクリーンアップするには、オペレーターの手動介 入が必要になる場合があります。

# **6.1.34** インターフェイスの切り離し

## *6.1.34.1 NETCONF* 要求

<?xml version='1.0' encoding='ASCII'?> <esc\_datamodel xmlns[="http://www.cisco.com/esc/esc">](http://www.cisco.com/esc/esc) <routers> <router> <name>testRouter</name> <admin\_state>false</admin\_state> <external\_network>internet-net</external\_network> <snat\_enable>true</snat\_enable> <distribution>false</distribution> <description>Router Creation</description> <interfaces> <interface operation="delete"> <subnet>automation\_subnet</subnet> </interface> </interfaces> </router> </routers> </esc\_datamodel>

### *6.1.34.2 NETCONF* 応答

*rpc-reply* 応答は、要求がアクティブ化のために受理された場合は *ok* のステータスで返され、 要求が拒否された場合は *rpc-error* のステータスで返されます。詳細については、セクション **[3.2.1](#page-12-0)** [「ステージ](#page-12-0) **1**: 構成要求の承認または拒否」を参照してください。

## *6.1.34.3* 構成のアクティブ化

成功時:

## イベント通知

構成のアクティブ化が完了すると、タイプが *DETACH\_INTERFACE*、ステータスが *SUCCESS* であ る escEvent が Netconf サブスクライバに送信されます。これは、アクティベーション ワークフ ローが完了し、構成リソースが VIM で正常に作成されたことを示します。

<?xml version="1.0" encoding="UTF-8"?>

<notification xmlns="urn:ietf:params:xml:ns:netconf:notification:1.0">

<eventTime>2021-10-18T11:59:36.465+00:00</eventTime>

<escEvent [xmlns="http](http://www.cisco.com/esc/esc)://w[ww.cisco.com/esc/esc">](http://www.cisco.com/esc/esc)

<status>SUCCESS</status>

<status\_code>200</status\_code>

<status\_message>RouterInterface successfully deleted</status\_message>

```
<router>testRouter</router>
 <router_interface>automation_subnet</router_interface>
 <event>
  <type>DETACH_INTERFACE</type>
 </event>
</escEvent>
</notification>
```
## 失敗時:

## イベント通知

何らかの理由で構成アクションを完了できない場合、ステータスが *FAILURE*、タイプが *DETACH\_INTERFACE* である escEvent が Netconf サブスクライバに送信されます。たとえば、これ は、構成リソースが VIM ですでに削除されていて、ESC から実行されていない場合に発生する 可能性があります。FAILURE イベントが発生した場合は、以下の「*アクティベーションの失敗* の処理」で説明されているように、クリーンアップが必要になる場合があります。

# アクティベーションの失敗の処理

ルータ構成変更の削除のアクティブ化中にエラーが発生した場合、ESC がデータベースからす べてのリソースを自動的にクリーンアップするため、これ以上のアクションは必要ありません。 リークしている可能性のある VIM リソースをクリーンアップするには、オペレーターの手動介 入が必要になる場合があります。

# **6.1.35** スナップショットの作成

Netconf API と REST API の両方を使用して、ESC 管理対象 VM のスナップショットを作成するこ とができます。これにより、OpenStack 上のスナップショットイメージと、ESC 管理対象 VM に ストレージまたは起動可能なボリュームが含まれている場合はボリュームスナップショットの 両方が作成されます。

## *6.1.35.1 NETCONF* 要求

<?xml version="1.0" encoding="UTF-8"?> <vmBackupAction xmlns=["http://www.cisco.com/esc/esc"](http://www.cisco.com/esc/esc)> <vmName>new-deployment-n\_new-gr\_0\_fd22be9e-dedf-4f7b-91b3- 1fc1187e6d0f</vmName> <backupName>daves-confd-backup</backupName> <actionType>SNAPSHOT</actionType> </vmBackupAction>

### *6.1.35.2 NETCONF* 応答

*rpc-reply* 応答は、要求がアクティブ化のために受理された場合は *ok* のステータスで返され、 要求が拒否された場合は *rpc-error* のステータスで返されます。詳細については、セクション **3.2.1** 「ステージ **1**[:構成要求の承](#page-12-0)認または拒否」を参照してください。

## *6.1.35.3* 構成のアクティブ化

成功時:

## イベント通知

スナップショットが完了すると、ステータスが *SUCCESS* であるの 3 つの escEvent が Netconf サ ブスクライバに送信されます。

#### 通知は次のとおりです。

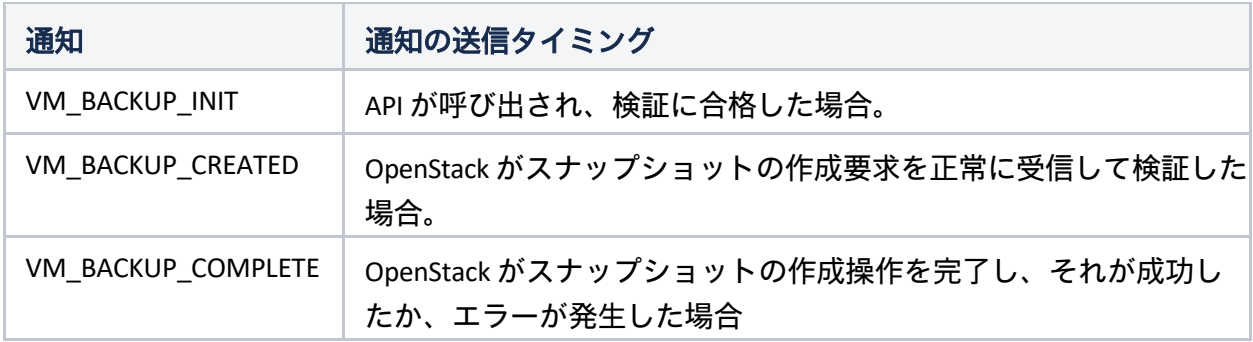

## 以下に、3 つの通知の例を示します。

```
<?xml version="1.0" encoding="UTF-8"?>
<notification xmlns="urn:ietf:params:xml:ns:netconf:notification:1.0">
  <eventTime>2021-10-18T20:25:34.916+00:00</eventTime>
  <escEvent xmlns=http://www.cisco.com/esc/esc>
    <status>SUCCESS</status>
    <status_code>200</status_code>
    <status_message>VM snapshot [new-deployment-n_new-gr_0_fd22be9e-dedf-4f7b-91b3-
1fc1187e6d0f] initializes.</status_message>
    <depname>new-deployment-name2</depname>
    <tenant>dave-9000</tenant>
    <tenant_id>7e55d1c5cd08443a81d6a1c690562948</tenant_id>
    <depid>d7f81258-8f52-4147-891e-a4e1c849039b</depid>
    <vm_group>new-group-name-2</vm_group>
    <vm_source>
       \overline{\rm{y}} <\overline{\rm{y}} and \overline{\rm{y}} and \overline{\rm{y}} and \overline{\rm{y}} and \overline{\rm{y}} and \overline{\rm{y}} and \overline{\rm{y}} and \overline{\rm{y}}<vmname>new-deployment-n_new-gr_0_fd22be9e-dedf-4f7b-91b3-1fc1187e6d0f</vmname>
       <generated_vmname>new-deployment-n_new-gr_0_fd22be9e-dedf-4f7b-91b3-
1fc1187e6d0f</generated_vmname>
      <vim_id>default_openstack_vim</vim_id>
       <vim_project>dave-9000</vim_project>
       <vim_project_id>7e55d1c5cd08443a81d6a1c690562948</vim_project_id>
      <hostid>0a6b80f1791cec6abfceadd38aabf555df3d66b2acd9a01d15f03c1c</hostid>
      <hostname>pf-ucs-27</hostname>
```

```
</vm_source>
    <event>
      <type>VM_BACKUP_INIT</type>
    </event>
  </escEvent>
</notification>
<?xml version="1.0" encoding="UTF-8"?>
<notification xmlns="urn:ietf:params:xml:ns:netconf:notification:1.0">
  <eventTime>2021-10-18T20:25:36.596+00:00</eventTime>
  <escEvent xmlns=http://www.cisco.com/esc/esc>
    <status>SUCCESS</status>
    <status_code>202</status_code>
    <status_message>VM snapshot pending [new-deployment-n_new-gr_0_fd22be9e-dedf-4f7b-
91b3-1fc1187e6d0f] with the image [ae976968-4e9a-4fd8-8bf2-
46fc25869e23].</status_message>
    <depname>new-deployment-name2</depname>
    <tenant>dave-9000</tenant>
    <tenant_id>7e55d1c5cd08443a81d6a1c690562948</tenant_id>
    <depid>d7f81258-8f52-4147-891e-a4e1c849039b</depid>
    <vm_group>new-group-name-2</vm_group>
    <vm_source>
      <vmid>9cc7987c-1825-4e57-b5d3-603b1ddb5a0a</vmid>
      <vmname>new-deployment-n_new-gr_0_fd22be9e-dedf-4f7b-91b3-1fc1187e6d0f</vmname>
      <generated_vmname>new-deployment-n_new-gr_0_fd22be9e-dedf-4f7b-91b3-
1fc1187e6d0f</generated_vmname>
      <vim_id>default_openstack_vim</vim_id>
      <vim_project>dave-9000</vim_project>
      <vim_project_id>7e55d1c5cd08443a81d6a1c690562948</vim_project_id>
      <hostid>0a6b80f1791cec6abfceadd38aabf555df3d66b2acd9a01d15f03c1c</hostid>
      <hostname>pf-ucs-27</hostname>
    </vm_source>
    <event>
      <type>VM_BACKUP_CREATED</type>
    </event>
  </escEvent>
</notification>
<?xml version="1.0" encoding="UTF-8"?>
<notification xmlns="urn:ietf:params:xml:ns:netconf:notification:1.0">
  <eventTime>2021-10-18T20:25:53.602+00:00</eventTime>
  <escEvent xmlns=http://www.cisco.com/esc/esc>
    <status>SUCCESS</status>
    <status_code>200</status_code>
    <status_message>Snapshot image [daves-confd-backup] for VM [new-deployment-n_new-
gr 0 fd22be9e-dedf-4f7b-91b3-1fc1187e6d0f] is active.</status message>
    <depname>new-deployment-name2</depname>
    <tenant>dave-9000</tenant>
    <tenant_id>7e55d1c5cd08443a81d6a1c690562948</tenant_id>
    <depid>d7f81258-8f52-4147-891e-a4e1c849039b</depid>
    <vm_group>new-group-name-2</vm_group>
    <vm_source>
      <vmid>9cc7987c-1825-4e57-b5d3-603b1ddb5a0a</vmid>
      <vmname>new-deployment-n_new-gr_0_fd22be9e-dedf-4f7b-91b3-1fc1187e6d0f</vmname>
      <generated_vmname>new-deployment-n_new-gr_0_fd22be9e-dedf-4f7b-91b3-
1fc1187e6d0f</generated_vmname>
      <vim_id>default_openstack_vim</vim_id>
      <vim_project>dave-9000</vim_project>
      <vim_project_id>7e55d1c5cd08443a81d6a1c690562948</vim_project_id>
      <hostid>0a6b80f1791cec6abfceadd38aabf555df3d66b2acd9a01d15f03c1c</hostid>
      <hostname>pf-ucs-27</hostname>
    </vm_source>
    <event>
```

```
<type>VM_BACKUP_COMPLETE</type>
    </event>
 </escEvent>
</notification>
```
#### 失敗時:

イベント通知

escEvent は、ステータスコードとメッセージが適切に設定された状態で、上記の通知のいずれ かが与えられた場合でも生成されます。

アクティベーションの失敗の処理 スナップショットの作成中にエラーが発生した場合、障害の状況が解消されると、クライアン トは再試行することができます。

### **6.1.36** スナップショットの一覧表示

ESC REST API のみを使用して、ESC が作成および管理するすべてのスナップショットを一覧表示 することができます。この操作では、Netconf 通知は生成されません。

## **6.1.37** スナップショットの削除

REST API を使用して、ESC が管理する VM のスナップショットを削除することができます。これ により、OpenStack 上のスナップショットイメージと、ESC 管理対象 VM に起動可能なボリューム が含まれている場合は起動可能なボリュームのスナップショットの両方が削除されます。

### *6.1.37.1 NETCONF* 要求

スナップショットの削除に使用できる Netconf CLI はなく、REST API のみです。 ただし、REST API は引き続き Netconf 通知を生成し、ESC コールバック URL への通知も生成します。

*6.1.37.2 NETCONF* 応答 N/A

*6.1.37.3* スナップショットの削除*/*構成のアクティブ化: 成功時:

イベント通知

スナップショットが削除されると、ステータスが *SUCCESS* である 2 つの escEvent が Netconf サ ブスクライバに送信されます。

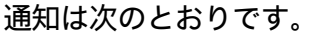

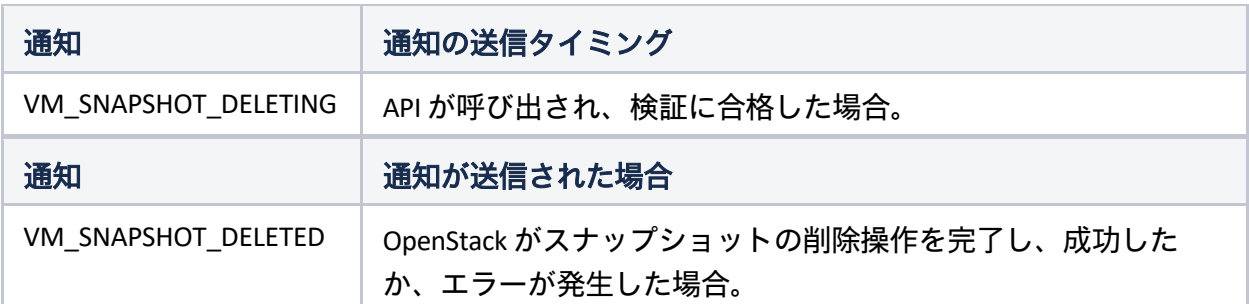

## 以下に、2 つの通知の例を示します。

```
<?xml version="1.0" encoding="UTF-8"?>
<notification xmlns="urn:ietf:params:xml:ns:netconf:notification:1.0">
   <eventTime>2021-09-14T12:18:39.836+00:00</eventTime>
   <escEvent xmlns="http://www.cisco.com/esc/esc">
   <status>SUCCESS</status>
   <status_code>200</status_code>
    <status_message>Snapshot image [2ffadd36-3b41-4c13-a9d6-a48c07764d1a] is being 
deleted.</status_message>
    <depname>snapshot-deployment-name</depname>
    <tenant>snapshot-tenant</tenant>
    <tenant_id>7d61b5de73874f88a458d486759a9b83</tenant_id>
    <depid>ae0bea05-9630-4d17-a9e7-926f1f625dc7</depid>
    <vm_group>snapshot-group</vm_group>
    <vm_source>
        <vmid>1773914c-20cd-4f50-b337-1e46be2cf295</vmid>
        <vmname>new-deployment-n_new-gr_0_af0148e2-e74c-4be7-b8c1-
49bd53def6ba</vmname>
        <generated_vmname>new-deployment-n_new-gr_0_af0148e2-e74c-4be7-b8c1-
49bd53def6ba</generated_vmname>
        <vim_id>default_openstack_vim</vim_id>
        <vim_project>snapshot-tenant</vim_project>
        <vim_project_id>7d61b5de73874f88a458d486759a9b83</vim_project_id>
        <hostid>95503baadeccce2d33e5d924322390aee9d30c6ed24043284bf46984</hostid>
        <hostname>pf-ucs-27</hostname>
    </vm_source>
    <event>
        <type>VM_SNAPSHOT_DELETING</type>
    </event>
    </escEvent>
</notification>
```

```
<?xml version="1.0" encoding="UTF-8"?>
<notification xmlns="urn:ietf:params:xml:ns:netconf:notification:1.0">
   <eventTime>2021-09-14T12:18:39.836+00:00</eventTime>
   <escEvent xmlns="http://www.cisco.com/esc/esc">
    <status>SUCCESS</status>
    <status_code>200</status_code>
    <status_message>Snapshot image [2ffadd36-3b41-4c13-a9d6-a48c07764d1a] has been 
deleted.</status message>
    <depname>snapshot-deployment-name</depname>
    <tenant>snapshot-tenant</tenant>
    <tenant_id>7d61b5de73874f88a458d486759a9b83</tenant_id>
    <depid>ae0bea05-9630-4d17-a9e7-926f1f625dc7</depid>
    <vm_group>snapshot-group</vm_group>
    <vm_source>
        <vmid>1773914c-20cd-4f50-b337-1e46be2cf295</vmid>
        <vmname>new-deployment-n_new-gr_0_af0148e2-e74c-4be7-b8c1-
49bd53def6ba</vmname>
        <generated_vmname>new-deployment-n_new-gr_0_af0148e2-e74c-4be7-b8c1-
49bd53def6ba</generated_vmname>
        <vim_id>default_openstack_vim</vim_id>
        <vim_project>snapshot-tenant</vim_project>
        <vim_project_id>7d61b5de73874f88a458d486759a9b83</vim_project_id>
        <hostid>95503baadeccce2d33e5d924322390aee9d30c6ed24043284bf46984</hostid>
        <hostname>pf-ucs-27</hostname>
    </vm_source>
    <event>
        <type>VM_SNAPSHOT_DELETED</type>
    </event>
    </escEvent>
</notification>
```
#### 失敗時:

イベント通知

escEvent は、ステータスコードとメッセージが適切に設定された状態で、上記の通知のいずれ かが与えられた場合でも生成されます。

アクティベーションの失敗の処理

スナップショットの削除中にエラーが発生した場合、そのスナップショットは ESC 内で引き続 き削除され、クライアントは必要に応じて VIM リソースを手動で削除する必要があります。

### **6.1.38** ボリュームのスナップショットからボリュームを作成

REST API を使用して、以前に ESC API から作成されたスナップショットボリュームから起動可能 なボリュームを作成することができます。

#### *6.1.38.1 NETCONF* 要求

スナップショットボリュームからボリュームを作成するために使用できる Netconf CLI はなく、 REST API のみです。ただし、REST API は Netconf 通知を生成*せず*、ESC コールバック URL への通 知のみを生成します。

*6.1.38.2 NETCONF* 応答 N/A *6.1.38.3* ボリュームのスナップショットから *ActivationCreate* ボリュームを作成 成功時: 失敗時:

現在、Netconf 通知は送信されていません。

## **6.1.39** トランクの作成

REST または Netconf インターフェイスを使用して、展開 XML を送信します。トランクは、ESC が VM を展開する直前に作成されます。作成されたトランクごとに netconf メッセージが投稿され ます。

## *6.1.39.1* トランクを作成するための展開 *xml* ファイル形式

```
<vm_group>
    <name>...</name>
    <image>...</image>
    <flavor>...</flavor>
    <interfaces>
        <interface>
             <nicid>0</nicid>
             <network>parent-net</network>
        </interface>
    </interfaces>
    <trunks>
        <trunk>
             <name>trunk-name</name>
             <parent_nicid>0</parent_nicid>
             <sub>subports</sub></sub>
                 <subport>
                      <name>child-port</name>
                     <network>child-net</network>
                      <segmentation_type>vlan</segmentation_type>
                      <segmentation_id>500</segmentation_id>
                 </subport>
             </subports>
        \langle/trunk>
    </trunks>
</vm_group>
```
*6.1.39.2* 構成のアクティブ化

成功時:

イベント通知

トランクが作成されると、ステータスが *SUCCESS* である 3 つの escEvent が Netconf サブスクラ

イバに送信されます。通知は次のとおりです。

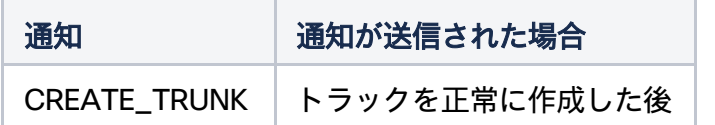

<?xml version="1.0" encoding="UTF-8"?>

<notification xmlns="urn:ietf:params:xml:ns:netconf:notification:1.0"> <eventTime>2022-06-08T13:39:14.609+00:00</eventTime> <escEvent [xmlns="http://www.cisco.com/esc/esc">](http://www.cisco.com/esc/esc) <status>SUCCESS</status> <status\_code>200</status\_code> <status\_message>Trunk trunk-D120-vm1: CREATE\_TRUNK completed successfully</status\_message> <event> <type>CREATE\_TRUNK</type> </event> </escEvent> </notification>

# **6.2** 運用ワークフロー

サービス/展開全体、または展開された個々の VM に対して実行できる 5 つの操作があります。

- STOP
- START
- REBOOT
- DISABLE\_MONITOR
- ENABLE MONITOR
- RECOVER

## **6.2.1** サービスの運用

# *6.2.1.1* サービスの停止

6.2.1.1.1 NETCONF 要求

```
<rpc message-id="1" xmlns="urn:ietf:params:xml:ns:netconf:base:1.0">
  <edit-config>
    <target>
      <running/></target>
    <config>
      <serviceAction xmlns="http://www.cisco.com/esc/esc">
        <actionType>STOP</actionType>
        <tenantName>sampleTenant</tenantName>
        <depName>sampleDep </depName>
      </serviceAction>
    </config>
 </edit-config>
\langlerpc>
```
#### 6.2.1.1.2 NETCONF 応答

*rpc-reply* 応答は、要求がアクティブ化のために受理された場合は *ok* のステータスで返され、 要求が拒否された場合は *rpc-error* のステータスで返されます。詳細については、セクション **[3.2.1](#page-12-0)** [「ステージ](#page-12-0) **1**: 構成要求の承認または拒否」を参照してください。

#### 6.2.1.1.3 イベント通知(Event Notifications)

```
すべての VM が最初に停止します。各 VM が正常に起動し、通知が表示されます。
      <?xml version="1.0" encoding="UTF-8"?>
      <notification xmlns="urn:ietf:params:xml:ns:netconf:notification:1.0">
        <eventTime>2015-05-19T21:21:00.262+00:00</eventTime>
        <escEvent xmlns="http://www.cisco.com/esc/esc">
          <status>SUCCESS</status>
          <status_message>VM successfully stopped</status_message>
          <depname>dep</depname>
          <tenant>hezh-yesc-0520</tenant>
          <depid>187bc0b5-9d0b-4c01-8353-89454a6a1da6</depid>
          <vm_group>CSR</vm_group>
          <vm_source>
            <vmid>5283bcab-c1c3-4699-9bbe-cf143b26c6aa</vmid>
            <hostid>c64e652a4561392ae20ae702eceae53e417302e0d2d63e41d66a15cc</hostid>
          </vm_source>
          <vm_target>
        </vm_target>
          <event>
            <type>VM_STOPPED</type>
          </event>
        </escEvent>
      </notification>
すべての VM が停止すると、最終通知があります。
      <?xml version="1.0" encoding="UTF-8"?>
      <notification xmlns="urn:ietf:params:xml:ns:netconf:notification:1.0">
        <eventTime>2015-05-19T21:21:00.527+00:00</eventTime>
        <escEvent xmlns="http://www.cisco.com/esc/esc">
          <status>SUCCESS</status>
          <status_message>Service group suspension completed 
      successfully</status_message>
          <depname>dep</depname>
          <tenant>hezh-yesc-0520</tenant>
          <depid>187bc0b5-9d0b-4c01-8353-89454a6a1da6</depid>
          <vm_source>
        </vm_source>
          <vm_target>
        </vm_target>
          <event>
            <type>SERVICE_STOPPED</type>
          </event>
        </escEvent>
      </notification>
```

```
サービスの停止中にエラーが発生した場合は、エラーを示す最終通知が表示されます。
      <?xml version="1.0" encoding="UTF-8"?>
      <notification xmlns="urn:ietf:params:xml:ns:netconf:notification:1.0">
        <eventTime>2015-05-19T21:21:00.527+00:00</eventTime>
        <escEvent xmlns="http://www.cisco.com/esc/esc">
          <status>FAILURE</status>
          <status_message>Service group suspension failed</status_message>
          <depname>dep</depname>
          <tenant>hezh-yesc-0520</tenant>
          <depid>187bc0b5-9d0b-4c01-8353-89454a6a1da6</depid>
          <vm_source>
        </vm_source>
          <vm_target>
        </vm_target>
          <event>
            <type>SERVICE_STOPPED</type>
          </event>
        </escEvent>
      </notification>
```
### *6.2.1.2* サービスの開始

```
6.2.1.2.1 NETCONF 要求
```

```
<rpc message-id="1" xmlns="urn:ietf:params:xml:ns:netconf:base:1.0">
  <edit-config>
    <target>
      <running/></target>
    <config>
      <serviceAction xmlns="http://www.cisco.com/esc/esc">
        <actionType>START</actionType>
        <tenantName>sampleTenant</tenantName>
        <depName>sampleDep </depName>
      </serviceAction>
    </config>
  </edit-config>
\langlerpc>
```
#### 6.2.1.2.2 NETCONF 応答

*rpc-reply* 応答は、要求がアクティブ化のために受理された場合は *ok* のステータスで返され、 要求が拒否された場合は *rpc-error* のステータスで返されます。詳細については、セクション **[3.2.1](#page-12-0)** [「ステージ](#page-12-0) **1**: 構成要求の承認または拒否」を参照してください。

6.2.1.2.3 イベント通知

すべての VM が最初に起動されます。各 VM が正常に起動し、通知が表示されます。 <?xml version="1.0" encoding="UTF-8"?>

<notification xmlns="urn:ietf:params:xml:ns:netconf:notification:1.0"> <eventTime>2015-05-19T21:21:00.262+00:00</eventTime> <escEvent xmlns=["http://www.cisco.com/esc/esc"](http://www.cisco.com/esc/esc)> <status>SUCCESS</status>

```
<status_message>VM successfully started</status_message>
    <depname>dep</depname>
    <tenant>hezh-yesc-0520</tenant>
    <depid>187bc0b5-9d0b-4c01-8353-89454a6a1da6</depid>
    <vm_group>CSR</vm_group>
    <vm_source>
      <vmid>5283bcab-c1c3-4699-9bbe-cf143b26c6aa</vmid>
      <hostid>c64e652a4561392ae20ae702eceae53e417302e0d2d63e41d66a15cc</hostid>
    </vm_source>
    <vm_target>
 </vm_target>
    <event>
      <type>VM_STARTED</type>
    </event>
  </escEvent>
</notification>
```

```
VM が起動すると、ICMP ping を使用してモニタリングされます。稼働中になると、ESC は VM 
が稼働中であることを示す通知を送信します。
      <?xml version="1.0" encoding="UTF-8"?>
      <notification xmlns="urn:ietf:params:xml:ns:netconf:notification:1.0">
        <eventTime>2015-05-19T23:46:36.276+00:00</eventTime>
        <escEvent xmlns="http://www.cisco.com/esc/esc">
          <status>SUCCESS</status>
          <status_message>VM_Alive event received after started, VM ID: 
      [CIRROS_HEZH 614 hezh-yesc-0520 hezh-yesc- 0520depCIRROS_HEZH1.6 
      0 CSR 0]</status_message>
          <depname>dep</depname>
          <tenant>hezh-yesc-0520</tenant>
          <depid>187bc0b5-9d0b-4c01-8353-89454a6a1da6</depid>
          <vm_group>CSR</vm_group>
          <vm_source>
            <vmid>5283bcab-c1c3-4699-9bbe-cf143b26c6aa</vmid>
            <hostid>c64e652a4561392ae20ae702eceae53e417302e0d2d63e41d66a15cc</hostid>
          </vm_source>
          <vm_target>
        </vm_target>
          <event>
            <type>VM_ALIVE</type>
          </event>
        </escEvent>
      </notification>
すべての VM が稼働している場合、最終通知があります。
      <?xml version="1.0" encoding="UTF-8"?>
      <notification xmlns="urn:ietf:params:xml:ns:netconf:notification:1.0">
        <eventTime>2015-05-19T23:46:36.487+00:00</eventTime>
        <escEvent xmlns="http://www.cisco.com/esc/esc">
          <status>SUCCESS</status>
          <status_message>Service group started successfully</status_message>
          <depname>dep</depname>
          <tenant>hezh-yesc-0520</tenant>
          <depid>187bc0b5-9d0b-4c01-8353-89454a6a1da6</depid>
          <vm_source>
        </vm_source>
          <vm_target>
        </vm_target>
          <event>
            <type>SERVICE_ALIVE</type>
          </event>
        </escEvent>
      </notification>
サービスの開始中にエラーが発生した場合は、エラーを示す最終通知が表示されます。
      <?xml version="1.0" encoding="UTF-8"?>
      <notification xmlns="urn:ietf:params:xml:ns:netconf:notification:1.0">
```

```
<eventTime>2015-05-19T21:21:00.527+00:00</eventTime>
 <escEvent xmlns="http://www.cisco.com/esc/esc">
    <status>FAILURE</status>
    <status_message>Service group start failed</status_message>
   <depname>dep</depname>
    <tenant>hezh-yesc-0520</tenant>
    <depid>187bc0b5-9d0b-4c01-8353-89454a6a1da6</depid>
    <vm_source>
 </vm_source>
    <vm_target>
  </vm_target>
    <event>
      <type>SERVICE_ALIVE</type>
    </event>
  </escEvent>
</notification>
```
## *6.2.1.3* 再起動サービス

6.2.1.3.1 NETCONF 要求

```
<rpc message-id="1" xmlns="urn:ietf:params:xml:ns:netconf:base:1.0">
  <edit-config>
    <target>
      <running/></target>
   <config>
      <serviceAction xmlns="http://www.cisco.com/esc/esc">
        <actionType>REBOOT</actionType>
        <tenantName>sampleTenant</tenantName>
        <depName>sampleDep </depName>
      </serviceAction>
    </config>
 </edit-config>
</rpc>
```
### 6.2.1.3.2 NETCONF 応答

*rpc-reply* 応答は、要求がアクティブ化のために受理された場合は *ok* のステータスで返され、 要求が拒否された場合は *rpc-error* のステータスで返されます。詳細については、セクション **[3.2.1](#page-12-0)** [「ステージ](#page-12-0) **1**: 構成要求の承認または拒否」を参照してください。

#### 6.2.1.3.3 イベント通知(Event Notifications)

```
すべての VM が最初に再起動されます。各 VM が正常に起動し、通知が表示されます。
      <?xml version="1.0" encoding="UTF-8"?>
      <notification xmlns="urn:ietf:params:xml:ns:netconf:notification:1.0">
        <eventTime>2015-05-19T21:21:00.262+00:00</eventTime>
        <escEvent xmlns="http://www.cisco.com/esc/esc">
          <status>SUCCESS</status>
          <status_message>VM successfully rebooted</status_message>
          <depname>dep</depname>
          <tenant>hezh-yesc-0520</tenant>
          <depid>187bc0b5-9d0b-4c01-8353-89454a6a1da6</depid>
          <vm_group>CSR</vm_group>
          <vm_source>
            <vmid>5283bcab-c1c3-4699-9bbe-cf143b26c6aa</vmid>
            <hostid>c64e652a4561392ae20ae702eceae53e417302e0d2d63e41d66a15cc</hostid>
          </vm_source>
          <vm_target>
        </vm_target>
          <event>
            <type>VM_REBOOTED</type>
          </event>
        </escEvent>
        </notification>
```

```
VM が再起動されると、ICMP ping を使用して監視されます。稼働中になると、ESC は VM が稼
働中であることを示す通知を送信します。
      <?xml version="1.0" encoding="UTF-8"?>
      <notification xmlns="urn:ietf:params:xml:ns:netconf:notification:1.0">
        <eventTime>2015-05-19T23:46:36.276+00:00</eventTime>
        <escEvent xmlns="http://www.cisco.com/esc/esc">
          <status>SUCCESS</status>
          <status_message>VM_Alive event received after rebooted, VM ID: 
      [CIRROS_HEZH 614 hezh-yesc-0520 hezh-yesc- 0520depCIRROS_HEZH1.6 0 
      CSR 0]</status_message>
          <depname>dep</depname>
          <tenant>hezh-yesc-0520</tenant>
          <depid>187bc0b5-9d0b-4c01-8353-89454a6a1da6</depid>
          <vm_group>CSR</vm_group>
          <vm_source>
            <vmid>5283bcab-c1c3-4699-9bbe-cf143b26c6aa</vmid>
            <hostid>c64e652a4561392ae20ae702eceae53e417302e0d2d63e41d66a15cc</hostid>
          </vm_source>
          <vm_target>
        </vm_target>
          <event>
            <type>VM_ALIVE</type>
          </event>
        </escEvent>
      </notification>
すべての VM が稼働している場合、最終通知があります。
      <?xml version="1.0" encoding="UTF-8"?>
      <notification xmlns="urn:ietf:params:xml:ns:netconf:notification:1.0">
        <eventTime>2015-05-19T23:46:36.487+00:00</eventTime>
        <escEvent xmlns="http://www.cisco.com/esc/esc">
          <status>SUCCESS</status>
          <status_message>Service group rebooted successfully</status_message>
          <depname>dep</depname>
          <tenant>hezh-yesc-0520</tenant>
          <depid>187bc0b5-9d0b-4c01-8353-89454a6a1da6</depid>
          <vm_source>
        </vm_source>
          <vm_target>
        </vm_target>
          <event>
            <type>SERVICE_ALIVE</type>
          </event>
        </escEvent>
      </notification>
サービスの再起動中にエラーが発生した場合は、エラーを示す最終通知が表示されます。
      <?xml version="1.0" encoding="UTF-8"?>
      <notification xmlns="urn:ietf:params:xml:ns:netconf:notification:1.0">
        <eventTime>2015-05-19T21:21:00.527+00:00</eventTime>
        <escEvent xmlns="http://www.cisco.com/esc/esc">
          <status>FAILURE</status>
          <status_message>Service group reboot failed</status_message>
          <depname>dep</depname>
          <tenant>hezh-yesc-0520</tenant>
          <depid>187bc0b5-9d0b-4c01-8353-89454a6a1da6</depid>
          <vm_source>
        </vm_source>
          <vm_target>
        </vm_target>
          <event>
            <type>SERVICE_ALIVE</type>
          </event>
        </escEvent>
      </notification>
```
## *6.2.1.4* サービスモニターの無効化

#### 6.2.1.4.1 NETCONF 要求

```
<rpc message-id="1" xmlns="urn:ietf:params:xml:ns:netconf:base:1.0">
  <edit-config>
    <target>
      <rūnning/>
    </target>
    <config>
      <serviceAction xmlns="http://www.cisco.com/esc/esc">
        <actionType>DISABLE_MONITOR</actionType>
        <tenantName>sampleTenant</tenantName>
        <depName>sampleDep </depName>
      </serviceAction>
    </config>
  </edit-config>
\langlerpc>
```
#### 6.2.1.4.2 NETCONF 応答

*rpc-reply* 応答は、要求がアクティブ化のために受理された場合は *ok* のステータスで返され、 要求が拒否された場合は *rpc-error* のステータスで返されます。詳細については、セクション **[3.2.1](#page-12-0)** [「ステージ](#page-12-0) **1**: 構成要求の承認または拒否」を参照してください。

```
6.2.1.4.3 イベント通知(Event Notifications)
各 VM のモニタリングを無効にすると、次の通知が表示されます。
      <?xml version="1.0" encoding="UTF-8"?>
      <notification xmlns="urn:ietf:params:xml:ns:netconf:notification:1.0">
        <eventTime>2015-05-19T21:21:00.262+00:00</eventTime>
        <escEvent xmlns="http://www.cisco.com/esc/esc">
          <status>SUCCESS</status>
          <status_message>Unset Monitoring VM successfully.</status_message>
          <depname>dep</depname>
          <tenant>hezh-yesc-0520</tenant>
          <depid>187bc0b5-9d0b-4c01-8353-89454a6a1da6</depid>
          <vm_group>CSR</vm_group>
          <vm_source>
            <vmid>5283bcab-c1c3-4699-9bbe-cf143b26c6aa</vmid>
            <hostid>c64e652a4561392ae20ae702eceae53e417302e0d2d63e41d66a15cc</hostid>
          </vm_source>
          <vm_target>
        </vm_target>
          <event>
            <type>VM_MONITOR_UNSET</type>
          </event>
        </escEvent>
      </notification>
すべての VM がモニターの設定解除を完了すると、最終通知があります。
      <?xml version="1.0" encoding="UTF-8"?>
      <notification xmlns="urn:ietf:params:xml:ns:netconf:notification:1.0">
        <eventTime>2015-05-19T21:21:00.527+00:00</eventTime>
        <escEvent xmlns="http://www.cisco.com/esc/esc">
          <status>SUCCESS</status>
          <status_message>Service group suspension completed 
      successfully</status_message>
          <depname>dep</depname>
          <tenant>hezh-yesc-0520</tenant>
          <depid>187bc0b5-9d0b-4c01-8353-89454a6a1da6</depid>
          <vm_source>
        </vm_source>
          <vm_target>
        </vm_target>
          <event>
```

```
<type>SERVICE_MONITOR_UNSET</type>
    </event>
  </escEvent>
</notification>
```

```
サービスのモニターの無効化中にエラーが発生した場合、エラーを示す最終通知が表示されます。
      <?xml version="1.0" encoding="UTF-8"?>
      <notification xmlns="urn:ietf:params:xml:ns:netconf:notification:1.0">
        <eventTime>2015-05-19T21:21:00.527+00:00</eventTime>
        <escEvent xmlns="http://www.cisco.com/esc/esc">
          <status>FAILURE</status>
          <status_message>Service group disable monitor failed</status_message>
          <depname>dep</depname>
          <tenant>hezh-yesc-0520</tenant>
          <depid>187bc0b5-9d0b-4c01-8353-89454a6a1da6</depid>
          <vm_source>
        </vm_source>
          <vm_target>
        </vm_target>
          <event>
            <type>SERVICE_MONITOR_UNSET</type>
          </event>
        </escEvent>
      </notification>
```

```
6.2.1.5 サービスモニターの有効化
       <rpc message-id="1" xmlns="urn:ietf:params:xml:ns:netconf:base:1.0">
         <edit-config>
           <target>
             <running/></target>
           <config>
             <serviceAction xmlns="http://www.cisco.com/esc/esc">
               <actionType>ENABLE_MONITOR</actionType>
               <tenantName>sampleTenant</tenantName>
               <depName>sampleDep </depName>
             </serviceAction>
           </config>
         </edit-config>
       \langlerpc>
```
### 6.2.1.5.1 NETCONF 応答

*rpc-reply* 応答は、要求がアクティブ化のために受理された場合は *ok* のステータスで返され、 要求が拒否された場合は *rpc-error* のステータスで返されます。詳細については、セクション **[3.2.1](#page-12-0)** [「ステージ](#page-12-0) **1**: 構成要求の承認または拒否」を参照してください。

#### 6.2.1.5.2 イベント通知(Event Notifications)

すべての VM には、まずモニターがあります。1 つの VM が稼働すると、ESC は VM が稼働して

いることを示す通知を送信します。 <?xml version="1.0" encoding="UTF-8"?> <notification xmlns="urn:ietf:params:xml:ns:netconf:notification:1.0"> <eventTime>2015-05-19T23:46:36.276+00:00</eventTime> <escEvent xmlns=["http://www.cisco.com/esc/esc"](http://www.cisco.com/esc/esc)> <status>SUCCESS</status> <status\_message>VM\_Alive event received, VM ID: [CIRROS\_HEZH 614 hezhyesc-0520 hezh-yesc-0520depCIRROS\_HEZH1.6 0 CSR 0]</status\_message> <depname>dep</depname> <tenant>hezh-yesc-0520</tenant> <depid>187bc0b5-9d0b-4c01-8353-89454a6a1da6</depid> <vm\_group>CSR</vm\_group>

```
<vm_source>
            <vmid>5283bcab-c1c3-4699-9bbe-cf143b26c6aa</vmid>
            <hostid>c64e652a4561392ae20ae702eceae53e417302e0d2d63e41d66a15cc</hostid>
          </vm_source>
          <vm_target>
        </vm_target>
          <event>
            <type>VM_ALIVE</type>
          </event>
        </escEvent>
      </notification>
すべての VM が稼働している場合、最終通知があります。
      <?xml version="1.0" encoding="UTF-8"?>
      <notification xmlns="urn:ietf:params:xml:ns:netconf:notification:1.0">
        <eventTime>2015-05-19T23:46:36.487+00:00</eventTime>
        <escEvent xmlns="http://www.cisco.com/esc/esc">
          <status>SUCCESS</status>
          <status_message>Service group set monitor successfully</status_message>
          <depname>dep</depname>
          <tenant>hezh-yesc-0520</tenant>
          <depid>187bc0b5-9d0b-4c01-8353-89454a6a1da6</depid>
          <vm_source>
        </vm_source>
          <vm_target>
        </vm_target>
          <event>
            <type>SERVICE_ALIVE</type>
           </event>
        </escEvent>
      </notification>
モニターをサービスに設定中にエラーが発生した場合は、エラーを示す最終通知が表示されます。
      <?xml version="1.0" encoding="UTF-8"?>
      <notification xmlns="urn:ietf:params:xml:ns:netconf:notification:1.0">
        <eventTime>2015-05-19T21:21:00.527+00:00</eventTime>
        <escEvent xmlns="http://www.cisco.com/esc/esc">
          <status>FAILURE</status>
          <status_message>Service group set monitor failed</status_message>
          <depname>dep</depname>
          <tenant>hezh-yesc-0520</tenant>
          <depid>187bc0b5-9d0b-4c01-8353-89454a6a1da6</depid>
          <vm_source>
        </vm_source>
          <vm_target>
        </vm_target>
          <event>
            <type>SERVICE_ALIVE</type>
          </event>
        </escEvent>
      </notification>
```
## *6.2.1.6* サービスの回復

ESC 4.1 以降では、サービスレベルリカバリに 2 つのアクションタイプが追加されました。 actionType は、RECOVER または SET\_MONITOR\_AND\_RECOVER にすることができます。RECOVER アクションタイプの場合、ESC はすぐにリカバリワークフローを開始します。 SET\_MONITOR\_AND\_RECOVER アクションタイプの場合、ESC はモニタリングを開始し、VM が稼

働中/アクティブになるかどうかを確認します。VM が稼働中またはアクティブになると、ESC はリカバリワークフローをキャンセルします。VM が稼働していない場合、ESC はリカバリワー クフローを開始します。

サービスレベルリカバリ要求は、事前定義されたリカバリアクションを任意のアクションに上 書きするように設定できます。

<rpc message-id="1" xmlns="urn:ietf:params:xml:ns:netconf:base:1.0"> <edit-config> <target>  $<$ running/ $>$ 

```
</target>
    <config>
      <serviceAction xmlns="http://www.cisco.com/esc/esc">
        <actionType>RECOVER</actionType>
        <tenantName>sampleTenant</tenantName>
        <depName>sampleDep </depName>
        <properties>
           <property>
              <name>action</name>
              <value>REDEPLOY_ONLY</value>
           </property>
        </properties>
      </serviceAction>
    </config>
  </edit-config>
\langlerpc>
```
## 6.2.1.6.1 NETCONF 応答

*rpc-reply* 応答は、要求がアクティブ化のために受理された場合は *ok* のステータスで返され、 要求が拒否された場合は *rpc-error* のステータスで返されます。詳細については、セクション **[3.2.1](#page-12-0)** [「ステージ](#page-12-0) **1**: 構成要求の承認または拒否」を参照してください。

6.2.1.6.2 イベント通知 (Event Notifications)

エラーが発生しているすべての VM はリカバリに移動します。各 VM のリカバリについては、

```
以下のように通知が表示されます。 VM_RECOVERY_INIT:
<notification xmlns="urn:ietf:params:xml:ns:netconf:notification:1.0">
  <eventTime>2017-04-12T06:32:57.166+00:00</eventTime>
  <escEvent xmlns="http://www.cisco.com/esc/esc">
    <status>SUCCESS</status>
    <status_code>200</status_code>
    <status_message>Recovery event for VM [jenkins-InfQueTt_InfQue_0_b65c8381-138e-4601-96e0-
a3662ca8fd9a] triggered.</status_message>
    <depname>jenkins-InfQueTtrecovery-527433</depname>
    <tenant>jenkins-Intfwithrecovery-527433</tenant>
    <tenant_id>642481a5d0674d239ec7f5cc226ab9c3</tenant_id>
    <svcid>NULL</svcid>
    <depid>d404baad-35ce-4893-9d89-4d7c2dcfd9b3</depid>
    <vm_group>InfQueRecoveryGrp1</vm_group>
    <vm_source>
      <vmid>6fd994c3-868a-4303-8b66-505e6209ff59</vmid>
      <hostid>d86db58f206828fa45ec824bce32e84ee242f36617c52d7038492a57</hostid>
      <hostname>my-ucs-46</hostname>
    </vm_source>
    <event>
      <type>VM_RECOVERY_INIT</type>
    </event>
  </escEvent>
</notification>
VM_RECOVERY_REBOOT:
失敗:
<notification xmlns="urn:ietf:params:xml:ns:netconf:notification:1.0">
  <eventTime>2017-04-12T06:45:19.465+00:00</eventTime>
  <escEvent xmlns="http://www.cisco.com/esc/esc">
    <status>FAILURE</status>
    <status_code>500</status_code>
    <status_message>VM [jenkins-InfQueTt_InfQue_0_ff684938-3ecd-4832-b3ae-
977e469dd495] failed to be rebooted.</status_message>
    <depname>jenkins-InfQueTtrecovery-527433</depname>
    <tenant>jenkins-Intfwithrecovery-527433</tenant>
    <tenant_id>a69061e521f84c5aa0b5f3205d6b6143</tenant_id>
    <svcid>NULL</svcid>
    <depid>3d01e189-6cbf-49f2-bca9-ef948682ab8b</depid>
    <vm_group>InfQueRecoveryGrp1</vm_group>
```
```
<vm_source>
     <vmid>63c6f98a-3922-418c-b26b-e658184eb998</vmid>
     <hostid>48bc1170ba84aac66f30a14ce4306e057dc83d90c1ea6e175a765475</hostid>
     <hostname>my-ucs-46</hostname>
   </vm_source>
   <event>
     <type>VM_RECOVERY_REBOOT</type>
   </event>
  </escEvent>
</notification>
```
# 成功:

```
<notification xmlns="urn:ietf:params:xml:ns:netconf:notification:1.0">
 <eventTime>2017-04-12T06:33:14.363+00:00</eventTime>
 <escEvent xmlns="http://www.cisco.com/esc/esc">
  <status>SUCCESS</status>
  <status_code>200</status_code>
  <status_message>VM [jenkins-InfQueTt_InfQue_0_b65c8381-138e-4601-96e0-a3662ca8fd9a] is 
rebooted.</status_message>
  <depname>jenkins-InfQueTtrecovery-527433</depname>
  <tenant>jenkins-Intfwithrecovery-527433</tenant>
  <tenant_id>642481a5d0674d239ec7f5cc226ab9c3</tenant_id>
  <svcid>NULL</svcid>
  <depid>d404baad-35ce-4893-9d89-4d7c2dcfd9b3</depid>
  <vm_group>InfQueRecoveryGrp1</vm_group>
  <vm_source>
   <vmid>6fd994c3-868a-4303-8b66-505e6209ff59</vmid>
   <hostid>d86db58f206828fa45ec824bce32e84ee242f36617c52d7038492a57</hostid>
  <hostname>my-ucs-46</hostname>
  </vm_source>
  <event>
   <type>VM_RECOVERY_REBOOT</type>
  </event>
 </escEvent>
```

```
</notification>
```

```
VM_RECOVERY_UNDEPLOYED:(リカバリの再起動が失敗した場合、リカバリの再展開が実行さ
れ、この通知が送信されます。)
```

```
<notification xmlns="urn:ietf:params:xml:ns:netconf:notification:1.0">
```

```
<eventTime>2017-04-13T14:10:36.415+00:00</eventTime>
```

```
<escEvent xmlns="http://www.cisco.com/esc/esc">
```

```
<status>SUCCESS</status>
```

```
<status_code>204</status_code>
```

```
<status_message>VM [jenkins-service-_2-GROU_0_7759b8f8-0d99-44cd-bd08-b8ddee44928e] has been
undeployed.</status_message>
```

```
<depname>jenkins-service-recovery-dep-408920</depname>
```

```
<tenant>jenkins-service-recovery-tenant-408920</tenant>
```

```
<tenant_id>218899cd681f4195946bc51b6708d242</tenant_id>
```

```
<svcid>NULL</svcid>
```

```
<depid>c616dc4f-ac93-4481-a15a-fc39187faf40</depid>
```

```
<vm_group>2-GROUP</vm_group>
```

```
<vm_source/>
  <event>
   <type>VM_RECOVERY_UNDEPLOYED</type>
 </event>
 </escEvent>
</notification> 
VM_RECOVERY_DEPLOYED:
<notification xmlns="urn:ietf:params:xml:ns:netconf:notification:1.0">
 <eventTime>2017-04-13T14:10:57.733+00:00</eventTime>
 <escEvent xmlns="http://www.cisco.com/esc/esc">
  <status>SUCCESS</status>
  <status_code>200</status_code>
  <status_message>VM [jenkins-service-_1-GROU_0_b2cb30bc-30f7-49f8-99af-ee35b54c848d] has been 
deployed as part of recovery.</status_message>
  <depname>jenkins-service-recovery-dep-408920</depname>
  <tenant>jenkins-service-recovery-tenant-408920</tenant>
  <tenant_id>218899cd681f4195946bc51b6708d242</tenant_id>
  <svcid>NULL</svcid>
  <depid>c616dc4f-ac93-4481-a15a-fc39187faf40</depid>
  <vm_group>1-GROUP</vm_group>
  <vm_source>
  <vmid>6fdfff78-895e-47db-a7e0-56bd5c4a157b</vmid>
   <hostid>3ae88406fbb5ece2f38963d00ec4463ea66ecf5026d33900a462153d</hostid>
   <hostname>my-ucs-46</hostname>
  </vm_source>
  <vm_target>
   <vmid>a57645ed-add6-4452-8424-83f4fcacf2df</vmid>
   <hostid>1231b3fe55fdd33d4d2d358fc000c2d6a47110b34266526c7a1f521e</hostid>
   <hostname>my-ucs-47</hostname>
   <interfaces>
    <interface>
     <nicid>0</nicid>
     <type>virtual</type>
     <port_id>26636048-a57e-4be0-ba38-2227f30eae14</port_id>
     <network>9f7fd81d-577a-4d1e-bba7-84be3a1073d3</network>
     <subnet>70172be9-f1f3-4803-b49a-22eb1bae72e1</subnet>
     <ip_address>172.16.0.230</ip_address>
     <mac_address>fa:16:3e:c9:e6:9b</mac_address>
     <netmask>255.255.240.0</netmask>
     <gateway>172.16.0.1</gateway>
    </interface>
   </interfaces>
  </vm_target>
  <event>
   <type>VM_RECOVERY_DEPLOYED</type>
  </event>
 </escEvent>
</notification>
```

```
VM_RECOVERY_COMPLETE:
<notification xmlns="urn:ietf:params:xml:ns:netconf:notification:1.0">
<eventTime>2017-04-13T14:11:20.076+00:00</eventTime>
 <escEvent xmlns="http://www.cisco.com/esc/esc">
  <status>SUCCESS</status>
  <status_code>200</status_code>
  <status_message>Recovery: Successfully recovered VM [jenkins-service-_1-GROU_0_b2cb30bc-30f7-
49f8-99af-ee35b54c848d].</status_message>
  <depname>jenkins-service-recovery-dep-408920</depname>
  <tenant>jenkins-service-recovery-tenant-408920</tenant>
  <tenant_id>218899cd681f4195946bc51b6708d242</tenant_id>
  <svcid>NULL</svcid>
  <depid>c616dc4f-ac93-4481-a15a-fc39187faf40</depid>
  <vm_group>1-GROUP</vm_group>
  <vm_source>
   <vmid>6fdfff78-895e-47db-a7e0-56bd5c4a157b</vmid>
  <hostid>3ae88406fbb5ece2f38963d00ec4463ea66ecf5026d33900a462153d</hostid>
   <hostname>my-ucs-46</hostname>
  </vm_source>
  <vm_target>
   <vmid>a57645ed-add6-4452-8424-83f4fcacf2df</vmid>
   <hostid>1231b3fe55fdd33d4d2d358fc000c2d6a47110b34266526c7a1f521e</hostid>
   <hostname>my-ucs-47</hostname>
   <interfaces>
    <interface>
     <nicid>0</nicid>
     <type>virtual</type>
     <port_id>26636048-a57e-4be0-ba38-2227f30eae14</port_id>
     <network>9f7fd81d-577a-4d1e-bba7-84be3a1073d3</network>
     <subnet>70172be9-f1f3-4803-b49a-22eb1bae72e1</subnet>
     <ip_address>172.16.0.230</ip_address>
     <mac_address>fa:16:3e:c9:e6:9b</mac_address>
     <netmask>255.255.240.0</netmask>
     <gateway>172.16.0.1</gateway>
    </interface>
   </interfaces>
  </vm_target>
  <event>
   <type>VM_RECOVERY_COMPLETE</type>
  </event>
 </escEvent>
</notification>
```
### **6.2.2 VM** の操作

### *6.2.2.1 VM* の停止

#### 6.2.2.1.1 NETCONF 要求

```
<rpc message-id="1" xmlns="urn:ietf:params:xml:ns:netconf:base:1.0">
  <edit-config>
    <target>
      <running/>
    </target>
    <config>
      <vmAction xmlns="http://www.cisco.com/esc/esc">
        <actionType>STOP</actionType>
        <vmName>sampleVmName</vmName>
        <force>true/false</force>
      </vmAction>
    </config>
  </edit-config>
\langlerpc>
```
リクエストの「強制」オプションは、ESC がサービスの min\_vm 要件を考慮するかどうかを決定します。 VM を停止するとサービスの可用性に影響するため、VM を停止すると、

データモデルで指定された min\_vm 要件が満たされない場合があります。「強制」オプションが true の 場合、ESC は min\_vm の要件を無視します。

#### 6.2.2.1.2 NETCONF 応答

*rpc-reply* 応答は、要求がアクティブ化のために受理された場合は *ok* のステータスで返され、 要求が拒否された場合は *rpc-error* のステータスで返されます。詳細については、セクション **[3.2.1](#page-12-0)** [「ステージ](#page-12-0) **1**: 構成要求の承認または拒否」を参照してください。

#### 6.2.2.1.3 イベント通知(Event Notifications)

```
VM が正常に停止すると、ESC は通知を送信します。
      <?xml version="1.0" encoding="UTF-8"?>
      <notification xmlns="urn:ietf:params:xml:ns:netconf:notification:1.0">
        <eventTime>2015-05-19T21:21:00.262+00:00</eventTime>
        <escEvent xmlns="http://www.cisco.com/esc/esc">
          <status>SUCCESS</status>
          <status_message>VM successfully stopped</status_message>
          <depname>dep</depname>
          <tenant>hezh-yesc-0520</tenant>
          <svcid>NULL</svcid>
          <depid>187bc0b5-9d0b-4c01-8353-89454a6a1da6</depid>
          <vm_group>CSR</vm_group>
          <vm_source>
            <vmid>5283bcab-c1c3-4699-9bbe-cf143b26c6aa</vmid>
            <hostid>c64e652a4561392ae20ae702eceae53e417302e0d2d63e41d66a15cc</hostid>
          </vm_source>
          <vm_target>
        </vm_target>
          <event>
            <type>VM_STOPPED</type>
          </event>
        </escEvent>
      </notification>
```

```
VM の停止中にエラーが発生した場合は、エラーを示す最終通知が表示されます。
      <?xml version="1.0" encoding="UTF-8"?>
      <notification xmlns="urn:ietf:params:xml:ns:netconf:notification:1.0">
       <eventTime>2015-05-19T21:21:00.527+00:00</eventTime>
```

```
<escEvent xmlns="http://www.cisco.com/esc/esc">
    <status>FAILURE</status>
    <status_message>Service group suspension failed</status_message>
    <depname>dep</depname>
    <tenant>hezh-yesc-0520</tenant>
    <svcid>NULL</svcid>
    <depid>187bc0b5-9d0b-4c01-8353-89454a6a1da6</depid>
    <vm_source>
 </vm_source>
    <vm_target>
  </vm_target>
    <event>
      <type>VM_STOPPED</type>
    </event>
  </escEvent>
</notification>
```
### *6.2.2.2 VM* の起動

```
6.2.2.2.1 NETCONF 要求
```

```
<rpc message-id="1" xmlns="urn:ietf:params:xml:ns:netconf:base:1.0">
  <edit-config>
    <target>
      <running/></target>
    <config>
      <vmAction xmlns="http://www.cisco.com/esc/esc">
        <actionType>START</actionType>
        <vmName>sampleVmName</vmName>
        <force>false</force>
      </vmAction>
    </config>
  </edit-config>
\langlerpc>
```
### 6.2.2.2.2 NETCONF 応答

*rpc-reply* 応答は、要求がアクティブ化のために受理された場合は *ok* のステータスで返され、 要求が拒否された場合は *rpc-error* のステータスで返されます。詳細については、セクション **[3.2.1](#page-12-0)** [「ステージ](#page-12-0) **1**: 構成要求の承認または拒否」を参照してください。

6.2.2.2.3 イベント通知(Event Notifications)

```
VM が正常に起動すると、ESC は通知を送信します。
      <?xml version="1.0" encoding="UTF-8"?>
      <notification xmlns="urn:ietf:params:xml:ns:netconf:notification:1.0">
        <eventTime>2015-05-19T21:21:00.262+00:00</eventTime>
        <escEvent xmlns="http://www.cisco.com/esc/esc">
          <status>SUCCESS</status>
          <status_message>VM successfully started</status_message>
          <depname>dep</depname>
          <tenant>hezh-yesc-0520</tenant>
          <svcid>NULL</svcid>
          <depid>187bc0b5-9d0b-4c01-8353-89454a6a1da6</depid>
          <vm_group>CSR</vm_group>
          <vm_source>
            <vmid>5283bcab-c1c3-4699-9bbe-cf143b26c6aa</vmid>
            <hostid>c64e652a4561392ae20ae702eceae53e417302e0d2d63e41d66a15cc</hostid>
          </vm_source>
          <vm_target>
        </vm_target>
          <event>
            <type>VM_STARTED</type>
          </event>
        </escEvent>
```
</notification>

VM が起動すると、ICMP ping を使用してモニタリングされます。稼働中になると、ESC は VM が稼働中であることを示す通知を送信します。

```
<?xml version="1.0" encoding="UTF-8"?>
      <notification xmlns="urn:ietf:params:xml:ns:netconf:notification:1.0">
        <eventTime>2015-05-19T23:46:36.276+00:00</eventTime>
        <escEvent xmlns="http://www.cisco.com/esc/esc">
          <status>SUCCESS</status>
          <status_message>VM_Alive event received after started, VM ID: 
      [CIRROS_HEZH 614 hezh-yesc-0520 hezh-yesc-
      0520depCIRROS_HEZH1.6_O_CSR_0]</status_message>
          <depname>dep</depname>
          <tenant>hezh-yesc-0520</tenant>
          <svcid>NULL</svcid>
          <depid>187bc0b5-9d0b-4c01-8353-89454a6a1da6</depid>
          <vm_group>CSR</vm_group>
          <vm_source>
            <vmid>5283bcab-c1c3-4699-9bbe-cf143b26c6aa</vmid>
            <hostid>c64e652a4561392ae20ae702eceae53e417302e0d2d63e41d66a15cc</hostid>
          </vm_source>
          <vm_target>
        </vm_target>
          <event>
            <type>VM_ALIVE</type>
           </event>
        </escEvent>
      </notification>
VM の起動中にエラーが発生した場合は、エラーを示す最終通知が表示されます。
      <?xml version="1.0" encoding="UTF-8"?>
      <notification xmlns="urn:ietf:params:xml:ns:netconf:notification:1.0">
        <eventTime>2015-05-19T21:21:00.527+00:00</eventTime>
        <escEvent xmlns="http://www.cisco.com/esc/esc">
          <status>FAILURE</status>
          <status_message>VM start failed</status_message>
          <depname>dep</depname>
          <tenant>hezh-yesc-0520</tenant>
          <svcid>NULL</svcid>
          <depid>187bc0b5-9d0b-4c01-8353-89454a6a1da6</depid>
          <vm_source>
        </vm_source>
          <vm_target>
        </vm_target>
          <event>
            <type>VM_STARTED</type>
          </event>
        </escEvent>
      </notification>
```
### *6.2.2.3 VM* のリブート

```
6.2.2.3.1 NETCONF 要求
       <rpc message-id="1" xmlns="urn:ietf:params:xml:ns:netconf:base:1.0">
         <edit-config>
           <target>
             <running/></target>
           <config>
             <vmAction xmlns="http://www.cisco.com/esc/esc">
               <actionType>REBOOT</actionType>
               <vmName>sampleVmName</vmName>
               <force>true/false</force>
             </vmAction>
           </config>
         </edit-config>
       </rpc>
```
リクエストの「強制」オプションは、ESC がサービスの min\_vm 要件を考慮するかどうかを決定します。 VM を停止するとサービスの可用性に影響するため、VM の再起動後、データモデルで指定された min\_vm 要件が満たされない場合があります。「強制」オプションが true の場合、ESC は min\_vm の要 件を無視します。

### 6.2.2.3.2 NETCONF 応答

*rpc-reply* 応答は、要求がアクティブ化のために受理された場合は *ok* のステータスで返され、 要求が拒否された場合は *rpc-error* のステータスで返されます。詳細については、セクション **[3.2.1](#page-12-0)** [「ステージ](#page-12-0) **1**: 構成要求の承認または拒否」を参照してください。

### 6.2.2.3.3 イベント通知(Event Notifications)

```
VM が正常に再起動すると、ESC は通知を送信します。
      <?xml version="1.0" encoding="UTF-8"?>
      <notification xmlns="urn:ietf:params:xml:ns:netconf:notification:1.0">
        <eventTime>2015-05-19T21:21:00.262+00:00</eventTime>
        <escEvent xmlns="http://www.cisco.com/esc/esc">
          <status>SUCCESS</status>
          <status_message>VM successfully rebooted</status_message>
          <depname>dep</depname>
          <tenant>hezh-yesc-0520</tenant>
          <svcid>NULL</svcid>
          <depid>187bc0b5-9d0b-4c01-8353-89454a6a1da6</depid>
          <vm_group>CSR</vm_group>
          <vm_source>
            <vmid>5283bcab-c1c3-4699-9bbe-cf143b26c6aa</vmid>
            <hostid>c64e652a4561392ae20ae702eceae53e417302e0d2d63e41d66a15cc</hostid>
          </vm_source>
          <vm_target>
        </vm_target>
          <event>
            <type>VM_REBOOTED</type>
          </event>
        </escEvent>
      </notification>
```
VM が再起動されると、ICMP ping を使用してモニタリングされます。稼働中になると、ESC は VM が稼働中であることを示す通知を送信します。 <?xml version="1.0" encoding="UTF-8"?> <notification xmlns="urn:ietf:params:xml:ns:netconf:notification:1.0"> <eventTime>2015-05-19T23:46:36.276+00:00</eventTime> <escEvent xmlns=["http://www.cisco.com/esc/esc"](http://www.cisco.com/esc/esc)> <status>SUCCESS</status> <status\_message>VM\_Alive event received after rebooted, VM ID: [CIRROS\_HEZH 614 hezh-yesc-0520 hezh-yesc- 0520depCIRROS\_HEZH1. 6 0 CSR 0]</status\_message> <depname>dep</depname> <tenant>hezh-yesc-0520</tenant> <depid>187bc0b5-9d0b-4c01-8353-89454a6a1da6</depid> <vm\_group>CSR</vm\_group> <vm\_source> <vmid>5283bcab-c1c3-4699-9bbe-cf143b26c6aa</vmid> <hostid>c64e652a4561392ae20ae702eceae53e417302e0d2d63e41d66a15cc</hostid> </vm\_source> <vm\_target> </vm\_target> <event> <type>VM\_ALIVE</type> </event> </escEvent> </notification>

```
VM の再起動中にエラーが発生した場合は、エラーを示す最終通知が表示されます。
      <?xml version="1.0" encoding="UTF-8"?>
      <notification xmlns="urn:ietf:params:xml:ns:netconf:notification:1.0">
        <eventTime>2015-05-19T21:21:00.527+00:00</eventTime>
        <escEvent xmlns="http://www.cisco.com/esc/esc">
          <status>FAILURE</status>
          <status_message>VM reboot failed</status_message>
          <depname>dep</depname>
          <tenant>hezh-yesc-0520</tenant>
          <svcid>NULL</svcid>
          <depid>187bc0b5-9d0b-4c01-8353-89454a6a1da6</depid>
          <vm_source>
        </vm_source>
          <vm_target>
        </vm_target>
          <event>
            <type>VM_REBOOTED</type>
          </event>
        </escEvent>
      </notification>
```
### *6.2.2.4 VM* モニターの無効化

```
6.2.2.4.1 NETCONF 要求
       <rpc message-id="1" xmlns="urn:ietf:params:xml:ns:netconf:base:1.0">
         <edit-config>
           <target>
             \frac{1}{2}</target>
           <config>
              <vmAction xmlns="http://www.cisco.com/esc/esc">
                <actionType>DISABLE_MONITOR</actionType>
                <vmName>sampleVmName</vmName>
                <force>false</force>
              </vmAction>
           </config>
         </edit-config>
       \langlerpc>
```
### 6.2.2.4.2 NETCONF 応答

*rpc-reply* 応答は、要求がアクティブ化のために受理された場合は *ok* のステータスで返され、 要求が拒否された場合は *rpc-error* のステータスで返されます。詳細については、セクション **[3.2.1](#page-12-0)** [「ステージ](#page-12-0) **1**: 構成要求の承認または拒否」を参照してください。

### 6.2.2.4.3 イベント通知(Event Notifications)

```
VM のモニタリングが正常に無効になると、ESC は通知を送信します。
      <?xml version="1.0" encoding="UTF-8"?>
      <notification xmlns="urn:ietf:params:xml:ns:netconf:notification:1.0">
        <eventTime>2015-05-20T00:47:06.591+00:00</eventTime>
        <escEvent xmlns="http://www.cisco.com/esc/esc">
          <status>SUCCESS</status>
          <status_message>Unset monitor completed successfully</status_message>
          <depname>dep</depname>
          <tenant>hezh-yesc-0520</tenant>
          <svcid>NULL</svcid>
          <depid>187bc0b5-9d0b-4c01-8353-89454a6a1da6</depid>
          <vm_group>CSR</vm_group>
          <vm_source>
            <vmid>5283bcab-c1c3-4699-9bbe-cf143b26c6aa</vmid>
            <hostid>c64e652a4561392ae20ae702eceae53e417302e0d2d63e41d66a15cc</hostid>
          </vm_source>
           <vm_target>
        </vm_target>
```

```
<event>
      <type>VM_MONITOR_UNSET</type>
    </event>
  </escEvent>
</notification>
```
VM のモニタリングを無効にしているときにエラーが発生した場合は、エラーを示す最終通知が

```
表示されます。
```

```
<?xml version="1.0" encoding="UTF-8"?>
<notification xmlns="urn:ietf:params:xml:ns:netconf:notification:1.0">
  <eventTime>2015-05-20T00:47:06.591+00:00</eventTime>
  <escEvent xmlns="http://www.cisco.com/esc/esc">
    <status>FAILURE</status>
    <status_message>Unset monitor failed</status_message>
    <depname>dep</depname>
    <tenant>hezh-yesc-0520</tenant>
    <svcid>NULL</svcid>
    <depid>187bc0b5-9d0b-4c01-8353-89454a6a1da6</depid>
    <vm_group>CSR</vm_group>
    <vm_source>
      <vmid>5283bcab-c1c3-4699-9bbe-cf143b26c6aa</vmid>
      <hostid>c64e652a4561392ae20ae702eceae53e417302e0d2d63e41d66a15cc</hostid>
    </vm_source>
    <vm_target>
  </vm_target>
    <event>
      <type>VM_MONITOR_UNSET</type>
    </event>
  </escEvent>
</notification>
```
## *6.2.2.5 VM* モニターの有効化

```
6.2.2.5.1 NETCONF 要求
       <rpc message-id="1" xmlns="urn:ietf:params:xml:ns:netconf:base:1.0">
         <edit-config>
           <target>
              <running/>
           </target>
           <config>
              <vmAction xmlns="http://www.cisco.com/esc/esc">
                <actionType>ENABLE_MONITOR</actionType>
                <vmName>sampleVmName</vmName>
                <force>false</force>
              </vmAction>
           </config>
         </edit-config>
       \langlerpc>
```
6.2.2.5.2 NETCONF 応答

*rpc-reply* 応答は、要求がアクティブ化のために受理された場合は *ok* のステータスで返され、 要求が拒否された場合は *rpc-error* のステータスで返されます。詳細については、セクション **[3.2.1](#page-12-0)** [「ステージ](#page-12-0) **1**: 構成要求の承認または拒否」を参照してください。

6.2.2.5.3 イベント通知(Event Notifications) VM のモニタリングが正常に有効になると、ESC は通知を送信します。 <notification xmlns="urn:ietf:params:xml:ns:netconf:notification:1.0"> <eventTime>2015-05-20T00:50:51.601+00:00</eventTime> <escEvent xmlns=["http://www.cisco.com/esc/esc"](http://www.cisco.com/esc/esc)> <status>SUCCESS</status> <status\_message>Set monitor completed successfully</status\_message> <depname>dep</depname> <tenant>hezh-yesc-0520</tenant> <svcid>NULL</svcid> <depid>187bc0b5-9d0b-4c01-8353-89454a6a1da6</depid>

```
<vm_group>CSR</vm_group>
    <vm_source>
      <vmid>5283bcab-c1c3-4699-9bbe-cf143b26c6aa</vmid>
      <hostid>c64e652a4561392ae20ae702eceae53e417302e0d2d63e41d66a15cc</hostid>
    </vm_source>
    <vm_target>
 </vm_target>
   <event>
      <type>VM_MONITOR_SET</type>
    </event>
  </escEvent>
</notification>
```

```
VM にモニタリングが設定されると、ICMP ping を使用してモニタリングされます。稼働中にな
```

```
ると、ESC は VM が稼働中であることを示す通知を送信します。
      <?xml version="1.0" encoding="UTF-8"?>
      <notification xmlns="urn:ietf:params:xml:ns:netconf:notification:1.0">
        <eventTime>2015-05-19T23:46:36.276+00:00</eventTime>
        <escEvent xmlns="http://www.cisco.com/esc/esc">
          <status>SUCCESS</status>
          <status_message>VM_Alive event received after set monitor, VM ID: 
      [CIRROS_HEZH 614 hezh-yesc-0520 hezh-yesc-
      0520depCIRROS_HEZH1.6_0_CSR_0]</status_message>
          <depname>dep</depname>
          <tenant>hezh-yesc-0520</tenant>
          <depid>187bc0b5-9d0b-4c01-8353-89454a6a1da6</depid>
          <vm_group>CSR</vm_group>
          <vm_source>
            <vmid>5283bcab-c1c3-4699-9bbe-cf143b26c6aa</vmid>
            <hostid>c64e652a4561392ae20ae702eceae53e417302e0d2d63e41d66a15cc</hostid>
          </vm_source>
          <vm_target>
        </vm_target>
          <event>
             <type>VM_ALIVE</type>
           </event>
        </escEvent>
       </notification>
```

```
VM のモニタリングを有効にするときにエラーが発生した場合は、エラーを示す最終通知が表
```

```
示されます。
       <?xml version="1.0" encoding="UTF-8"?>
       <notification xmlns="urn:ietf:params:xml:ns:netconf:notification:1.0">
         <eventTime>2015-05-20T00:47:06.591+00:00</eventTime>
         <escEvent xmlns="http://www.cisco.com/esc/esc">
           <status>FAILURE</status>
           <status_message>Set monitor failed</status_message>
           <depname>dep</depname>
           <tenant>hezh-yesc-0520</tenant>
           <svcid>NULL</svcid>
           <depid>187bc0b5-9d0b-4c01-8353-89454a6a1da6</depid>
           <vm_group>CSR</vm_group>
           <vm_source>
             <vmid>5283bcab-c1c3-4699-9bbe-cf143b26c6aa</vmid>
             <hostid>c64e652a4561392ae20ae702eceae53e417302e0d2d63e41d66a15cc</hostid>
           </vm_source>
           <vm_target>
         </vm_target>
           <event>
             <type>VM_MONITOR_SET</type>
           </event>
         </escEvent>
       </notification>
```
### *6.2.2.6* リカバリ *VM*

### 6.2.2.6.1 NETCONF 要求

手動リカバリ要求は、事前定義されたリカバリアクションを任意のアクションに上書きするよ

```
うに設定できます。
```

```
<rpc message-id="1" xmlns="urn:ietf:params:xml:ns:netconf:base:1.0">
  <recoveryVmAction xmlns="http://www.cisco.com/esc/esc">
   <actionType>DO</actionType>
    <vmName> sampleVmName </vmName>
    <properties>
        <property>
            <name>action</name>
            <value>REDEPLOY_ONLY</value>
        </property>
    </properties>
 </recoveryVmAction>
\langlerpc>
```
### 6.2.2.6.2 NETCONF 応答

*rpc-reply* 応答は、要求がアクティブ化のために受理された場合は *ok* のステータスで返され、 要求が拒否された場合は *rpc-error* のステータスで返されます。詳細については、セクション **[3.2.1](#page-12-0)** [「ステージ](#page-12-0) **1**: 構成要求の承認または拒否」を参照してください。

### 6.2.2.6.3 イベント通知(Event Notifications)

```
rpc-reply 応答が OK の場合、リカバリが開始されます。このリカバリ手順は、自動リカバリと
同じです。イベントの通知は以下の通りです。デフォルトのリカバリポリシーの設定は次の
とおりです:REBOOT_THEN_REDPLOY。リカバリワークフローの詳細については、ESC ユー
ザードキュメントを参照してください。VM リカバリ初期化
<?xml version="1.0" encoding="UTF-8"?>
       <notification xmlns="urn:ietf:params:xml:ns:netconf:notification:1.0">
       <eventTime>2016-06-23T18:12:04.519+00:00</eventTime>
       <escEvent xmlns="http://www.cisco.com/esc/esc">
       <status>SUCCESS</status>
       <status_code>200</status_code>
       <status_message>Recovery event for VM [depzz_g1_0_50521f93-7374-4881-960b-
95aa13d55ddf] triggered. </status_message>
       <depname>depzz</depname>
       <tenant>ttt</tenant>
       <tenant_id>721d0a0aaf5a40299650d4ec74f48f1a</tenant_id>
       <svcid>NULL</svcid>
       <depid>d4778a3a-deba-4df7-9614-03f31f1beab3</depid>
       <vm_group>g1</vm_group>
       <vm_source>
       <vmid>1dd943b9-93a4-4987-b26b-1b8fd264774d</vmid>
       <hostid>4f926bb44423804ea8d87cac946b80e637c315f4f606bfa788b19b8c</hostid>
        <hostname>my-ucs-7</hostname>
     </vm_source>
     <vm_target/>
     <event>
       <type>VM_RECOVERY_INIT</type>
     </event>
    </escEvent>
   </notification>
VM リカバリのリブート:
<?xml version="1.0" encoding="UTF-8"?>
<notification xmlns="urn:ietf:params:xml:ns:netconf:notification:1.0">
  <eventTime>2016-06-23T18:12:21.274+00:00</eventTime>
 <escEvent xmlns="http://www.cisco.com/esc/esc">
   <status>SUCCESS</status>
```

```
<status_code>200</status_code>
    <status_message>VM [depzz_g1_0_50521f93-7374-4881-960b-95aa13d55ddf] is 
rebooted.</status_message>
    <depname>depzz</depname>
    <tenant>ttt</tenant>
    <tenant_id>721d0a0aaf5a40299650d4ec74f48f1a</tenant_id>
    <svcid>NULL</svcid>
    <depid>d4778a3a-deba-4df7-9614-03f31f1beab3</depid>
    <vm_group>g1</vm_group>
    <vm_source>
      <vmid>1dd943b9-93a4-4987-b26b-1b8fd264774d</vmid>
      <hostid>4f926bb44423804ea8d87cac946b80e637c315f4f606bfa788b19b8c</hostid>
      <hostname>my-ucs-7</hostname>
    </vm_source>
    <vm_target/>
    <event>
      <type>VM_RECOVERY_REBOOT</type>
    </event>
  </escEvent>
</notification>
VM の再起動に失敗した場合:
<notification xmlns="urn:ietf:params:xml:ns:netconf:notification:1.0">
  <eventTime>2016-06-23T18:30:09.115+00:00</eventTime>
  <escEvent xmlns="http://www.cisco.com/esc/esc">
    <status>FAILURE</status>
    <status_code>500</status_code>
    <status_message>Error Messages: VM [depzz_g1_0_50521f93-7374-4881-960b-
95aa13d55ddf] failed to be rebooted.; VIM Driver: VM powered on but in unexpected 
state:null; VM [depzz_g1_0_50521f93-7374-4881-960b-95aa13d55ddf] is rebooted.; VIM 
Driver: VM successfully rebooted.; VIM Driver: VM successfully created, VM Name: 
[depzz_g1_0_50521f93-7374-4881-960b-95aa13d55ddf]</status_message>
    <depname>depzz</depname>
    <tenant>ttt</tenant>
    <tenant_id>721d0a0aaf5a40299650d4ec74f48f1a</tenant_id>
    <svcid>NULL</svcid>
    <depid>d4778a3a-deba-4df7-9614-03f31f1beab3</depid>
    <vm_group>g1</vm_group>
    <vm_source>
      <vmid>1dd943b9-93a4-4987-b26b-1b8fd264774d</vmid>
      <hostid>4f926bb44423804ea8d87cac946b80e637c315f4f606bfa788b19b8c</hostid>
      <hostname>my-ucs-7</hostname>
    </vm_source>
    <vm_target/>
    <event>
      <type>VM_RECOVERY_REBOOT</type>
    </event>
  </escEvent>
</notification>
その後、リカバリ手順により vm が再展開されます:
<notification xmlns="urn:ietf:params:xml:ns:netconf:notification:1.0">
  <eventTime>2016-06-23T18:30:12.249+00:00</eventTime>
  <escEvent xmlns="http://www.cisco.com/esc/esc">
    <status>SUCCESS</status>
    <status_code>204</status_code>
    <status_message>VM [depzz_g1_0_50521f93-7374-4881-960b-95aa13d55ddf] has been 
undeployed.</status_message>
    <depname>depzz</depname>
    <tenant>ttt</tenant>
    <tenant_id>721d0a0aaf5a40299650d4ec74f48f1a</tenant_id>
    <svcid>NULL</svcid>
    <depid>d4778a3a-deba-4df7-9614-03f31f1beab3</depid>
    <vm_group>g1</vm_group>
    <vm_source>
      <vmid>1dd943b9-93a4-4987-b26b-1b8fd264774d</vmid>
      <hostid>4f926bb44423804ea8d87cac946b80e637c315f4f606bfa788b19b8c</hostid>
      <hostname>my-ucs-7</hostname>
    </vm_source>
    <vm_target/>
    <event>
```

```
<type>VM_RECOVERY_UNDEPLOYED</type>
    </event>
  </escEvent>
</notification>
<notification xmlns="urn:ietf:params:xml:ns:netconf:notification:1.0">
  <eventTime>2016-06-23T18:30:20.256+00:00</eventTime>
  <escEvent xmlns="http://www.cisco.com/esc/esc">
    <status>SUCCESS</status>
    <status_code>200</status_code>
    <status_message>VM [depzz_g1_0_50521f93-7374-4881-960b-95aa13d55ddf] has been deployed 
as part of recovery.</status_message>
    <depname>depzz</depname>
    <tenant>ttt</tenant>
    <tenant_id>721d0a0aaf5a40299650d4ec74f48f1a</tenant_id>
    <svcid>NULL</svcid>
    <depid>d4778a3a-deba-4df7-9614-03f31f1beab3</depid>
    <vm_group>g1</vm_group>
    <vm_source>
      <vmid>1dd943b9-93a4-4987-b26b-1b8fd264774d</vmid>
      <hostid>4f926bb44423804ea8d87cac946b80e637c315f4f606bfa788b19b8c</hostid>
      <hostname>my-ucs-7</hostname>
    </vm_source>
    <vm_target>
      <vmid>22d210a1-15e1-4e2b-a7a9-9796ec7b259c</vmid>
      <hostid>4f926bb44423804ea8d87cac946b80e637c315f4f606bfa788b19b8c</hostid>
      <hostname>my-ucs-7</hostname>
      <interfaces>
        <interface>
          <nicid>0</nicid>
          <type>virtual</type>
          <port_id>71fd1601-f78b-41ce-a518-48fae917affb</port_id>
          <network>943fda9e-79f8-400c-b442-3506f102721a</network>
          <subnet>e313b95c-ca1f-4c81-8d60-c9e721a85d0b</subnet>
          <ip_address>192.168.0.75</ip_address>
          <mac_address>fa:16:3e:e9:23:f7</mac_address>
          <netmask>255.255.255.0</netmask>
          <gateway>192.168.0.1</gateway>
        </interface>
      </interfaces>
    </vm_target>
    <event>
      <type>VM_RECOVERY_DEPLOYED</type>
    </event>
  </escEvent>
</notification>
```
### 最後に、vm リカバリ完了を受け取ります。

```
<notification xmlns="urn:ietf:params:xml:ns:netconf:notification:1.0">
  <eventTime>2016-06-23T18:30:36.069+00:00</eventTime>
  <escEvent xmlns="http://www.cisco.com/esc/esc">
    <status>SUCCESS</status>
    <status_code>200</status_code>
    <status_message>Recovery: Successfully recovered VM [depzz_g1_0_50521f93-7374-
4881-960b-95aa13d55ddf].</status_message>
    <depname>depzz</depname>
    <tenant>ttt</tenant>
    <tenant_id>721d0a0aaf5a40299650d4ec74f48f1a</tenant_id>
    <svcid>NULL</svcid>
    <depid>d4778a3a-deba-4df7-9614-03f31f1beab3</depid>
    <vm_group>g1</vm_group>
    <vm_source>
      <vmid>1dd943b9-93a4-4987-b26b-1b8fd264774d</vmid>
      <hostid>4f926bb44423804ea8d87cac946b80e637c315f4f606bfa788b19b8c</hostid>
      <hostname>my-ucs-7</hostname>
    </vm_source>
    <vm_target>
      <vmid>22d210a1-15e1-4e2b-a7a9-9796ec7b259c</vmid>
      <hostid>4f926bb44423804ea8d87cac946b80e637c315f4f606bfa788b19b8c</hostid>
      <hostname>my-ucs-7</hostname>
      <interfaces>
```

```
<interface>
          <nicid>0</nicid>
          <type>virtual</type>
          <port_id>71fd1601-f78b-41ce-a518-48fae917affb</port_id>
          <network>943fda9e-79f8-400c-b442-3506f102721a</network>
          <subnet>e313b95c-ca1f-4c81-8d60-c9e721a85d0b</subnet>
          <ip_address>192.168.0.75</ip_address>
          <mac_address>fa:16:3e:e9:23:f7</mac_address>
          <netmask>255.255.255.0</netmask>
          <gateway>192.168.0.1</gateway>
        </interface>
      </interfaces>
    </vm_target>
    <event>
      <type>VM_RECOVERY_COMPLETE</type>
    </event>
  </escEvent>
</notification>
```
## **6.3 ESC** システム **API**

### **6.3.1** ログ **API**

ESC は、netconf yang インターフェイスを介して展開レベルのログを取得するために rpc API を提 供します。API により、ログをフィルタリングできます。検索フィールドには、「テナント」、 「展開名」、「VM 名」が含まれます。

### *6.3.1.1* 要求

```
<filterLog xmlns="http://www.cisco.com/esc/esc">
    <log_level>INFO</log_level>
    <log_count>1</log_count>
    <classifications>
        <classification>OS</classification>
        <classification>SM</classification>
    </classifications>
    <tags>
        <tag>
            <name>depName</name>
             <value>CSR_ap1</value>
        \langletag>
        <tag>
             <name>tenant</name>
             <value>admin</value>
        </tag>
    </tags>
</filterLog>
```
## *6.3.1.2* 応答

```
<rpc-reply xmlns="urn:ietf:params:xml:ns:netconf:base:1.0" message-id="1">
    <filterLogResults xmlns="http://www.cisco.com/esc/esc">
        <log_level>INFO</log_level>
        <logs>
             <classifications>
                 <classification>OS</classification>
                 <classification>SM</classification>
            </classifications>
             <tags>
                 <tag>
                     <name>depName</name>
                     <value>CSR_ap1</value>
                 </tag>
                 <tag>
                     <name>tenant</name>
                     <value>admin</value>
                 \langletag>
```

```
</tags>
            <log_date_time>13:06:07,575 31-Oct-2016</log_date_time>
            <log_message> No pending work flow to start.</log_message>
        </logs>
    </filterLogResults>
</rpc-reply>
```
# **7 ESC** トリガーワークフロー

# **7.1** 自動リカバリ(自動修復)ワークフロー

VM のリカバリは、次のシナリオでトリガーされます。

- サービスの展開中に、サービスによって展開されている一部またはすべての VM から の VM\_ALIVE イベントがタイムアウト値の前に受信されない場合。
- サービスが展開された後、展開された VM のいずれかが何らかの理由でダウンし、こ れらの場合に VM のリカバリをアクティブにするルールが定義されている場合。

## リカバリの初期化

VM の復旧がトリガーされると、ステータスが *SUCCESS* である *VM\_RECOVERY\_INIT* タイプの escEvent が Netconf サブスクライバに送信されます。これは、リカバリワークフローが開始さ れたことを示します。これにより、VM インスタンスがハードリブートされ、VM がリカバリす るかどうかが確認されます。

VM が正常に起動すると、ステータスが SUCCESS である *VM\_RECOVERY\_COMPLETE* タイプの *escEvent* が送信されます。

## リカバリの試み

この試行後に VM が起動しなかった場合、ESC は VM の展開と再展開を試み、 *VM\_RECOVERY\_UNDEPLOYED* および *VM\_RECOVERY\_DEPLOYED* タイプの対応する escEvent が送信 されます。展開解除と再展開でも VM のバックアップに失敗した場合、この展開解除と再展開 のサイクルは、構成可能な最大値「vm\_recovery\_retries\_max」回まで再試行されます。

# リカバリの完了

展開解除および展開中に VM が稼働中になると、ステータスが *SUCCESS* である

*VM\_RECOVERY\_COMPLETE* タイプの escEvent が送信されます。ただし、すべての再展開の試行後 に VM が起動しない場合は、ステータスが *FAILURE* である *VM\_RECOVERY\_COMPLETE* タイプの escEvent が送信されます。

VM のリカバリ中に生成されるさまざまなイベント通知を以下に示します。

### 成功イベントの通知

```
<notification xmlns="urn:ietf:params:xml:ns:netconf:notification:1.0">
  <eventTime>2015-04-28T23:38:45.107+00:00</eventTime>
  <escEvent xmlns="http://www.cisco.com/esc/esc">
    <status>SUCCESS</status>
    <status_message>Recovery event for VM [csr-reg 12605 vnf-tenant vnf-tenantcsr-
depcsr-reg1.2 0 csr-vm 0] triggered. Processing Auto healing. Proceeding with
Recovery.</status_message>
    <depname>csr-dep</depname>
    <tenant>vnf-tenant</tenant>
    <depid>3e0d269a-c3a4-454a-832f-44e0528ed2c1</depid>
    <vm_group>csr-vm</vm_group>
    <vm_source>
      <vmid>9b252ece-7973-4b1f-832e-fe53c68fb963</vmid>
      <hostid>a2f7615e78330dd28697588ddfb9516504b19642f53d39d7cff4f6ab</hostid>
    </vm_source>
    <vm_target/>
    <event>
      <type>VM_RECOVERY_INIT</type>
    </event>
  </escEvent>
</notification>
<notification xmlns="urn:ietf:params:xml:ns:netconf:notification:1.0">
  <eventTime>2015-04-28T23:38:52.073+00:00</eventTime>
  <escEvent xmlns="http://www.cisco.com/esc/esc">
    <status>SUCCESS</status>
    <status_message>VM [csr-reg 12605 vnf-tenant vnf-tenantcsr-depcsr-
reg1.2 0 csr-vm 0] has been undeployed.</status_message>
    <depname>csr-dep</depname>
    <tenant>vnf-tenant</tenant>
    <depid>3e0d269a-c3a4-454a-832f-44e0528ed2c1</depid>
    <vm_group>csr-vm</vm_group>
    <vm_source>
      <vmid>9b252ece-7973-4b1f-832e-fe53c68fb963</vmid>
      <hostid>a2f7615e78330dd28697588ddfb9516504b19642f53d39d7cff4f6ab</hostid>
    </vm_source>
    <vm_target/>
    <event>
      <type>VM_RECOVERY_UNDEPLOYED</type>
    </event>
  </escEvent>
</notification>
<notification xmlns="urn:ietf:params:xml:ns:netconf:notification:1.0">
  <eventTime>2015-04-28T23:39:03.36+00:00</eventTime>
  <escEvent xmlns="http://www.cisco.com/esc/esc">
    <status>SUCCESS</status>
    <status_message>VM [csr-reg 12605 vnf-tenant vnf-tenantcsr-depcsr-
reg1.2 0 csr-vm 0] has been deployed as part of recovery.</status_message>
    <depname>csr-dep</depname>
    <tenant>vnf-tenant</tenant>
    <depid>3e0d269a-c3a4-454a-832f-44e0528ed2c1</depid>
    <vm_group>csr-vm</vm_group>
    <vm_source>
      <vmid>9b252ece-7973-4b1f-832e-fe53c68fb963</vmid>
      <hostid>a2f7615e78330dd28697588ddfb9516504b19642f53d39d7cff4f6ab</hostid>
    </vm_source>
    <vm_target>
      <vmid>250e515b-978f-4358-b455-124b72608ba2</vmid>
      <hostid>a2f7615e78330dd28697588ddfb9516504b19642f53d39d7cff4f6ab</hostid>
    </vm_target>
    <event>
      <type>VM_RECOVERY_DEPLOYED</type>
    </event>
  </escEvent>
</notification>
```

```
<notification xmlns="urn:ietf:params:xml:ns:netconf:notification:1.0">
  <eventTime>2015-04-28T23:39:21.125+00:00</eventTime>
  <escEvent xmlns="http://www.cisco.com/esc/esc">
    <status>SUCCESS</status>
    <status_message>Successfully recovered VM [csr-reg 12605 vnf-tenant vnf-
tenantcsr-depcsr-reg1.2 0 csr-vm 0].</status_message>
    <depname>csr-dep</depname>
    <tenant>vnf-tenant</tenant>
    <depid>3e0d269a-c3a4-454a-832f-44e0528ed2c1</depid>
    <vm_group>csr-vm</vm_group>
    <vm_source>
      <vmid>9b252ece-7973-4b1f-832e-fe53c68fb963</vmid>
      <hostid>a2f7615e78330dd28697588ddfb9516504b19642f53d39d7cff4f6ab</hostid>
    </vm_source>
    <vm_target>
      <vmid>250e515b-978f-4358-b455-124b72608ba2</vmid>
      <hostid>a2f7615e78330dd28697588ddfb9516504b19642f53d39d7cff4f6ab</hostid>
    </vm_target>
    <event>
      <type>VM_RECOVERY_COMPLETE</type>
    </event>
  </escEvent>
</notification>
```
### 失敗時:

### イベント通知

リカバリワークフローが失敗した場合、ステータスが *FAILURE* である *VM\_RECOVERY\_COMPLETE* タイプの escEvent が Netconf サブスクライバに送信されます。FAILURE イベントが発生した場合 は、以下の「リカバリの失敗の処理」で説明されているように、クリーンアップが必要になる 場合があります。

### リカバリの失敗の処理

リカバリの試行中にエラーが発生した場合、Netconf クライアントは、対応する展開解除サービ スの構成の変更を送信して、構成を一貫性のある状態に明示的に戻す必要があります。 Undeploy サービス構成については、セクション 6.1.11 を参照してください。Undeploy は、タイ プが VM\_UNDEPLOYED 、 DELETE\_SUBNET(展開中にサブネットが作成された場合)、 DELETE\_NETWORK (展開中にネットワークが作成された場合)、および SERVICE\_UNDEPLOYED で ある escEvents を送信します。その後、根本的な問題が解決されたら、Netconf クライアントに よって展開サービスの構成の変更を明示的に再試行できます。展開サービス構成については、 セクション 6.1.9 を参照してください。

# **7.2** ワークフローのスケールアウト**/**スケールイン

### **7.2.1** スケールアウトワークフロー

現在の VNF が過負荷になると、スケールアウトワークフローがトリガーされます。ユーザー 側からは、スケールアウトをトリガーするためのリクエストは必要ありません。VNF に接続さ れているモニターは、必要に応じてトリガーします。

### *7.2.1.1* イベント通知(*Event Notifications*)

スケールアウトが成功すると、NB に 3 つの通知が送信されます。 1. スケールアウトワークフローが開始されると、ESC から次の通知が送信されます。 <?xml version="1.0" encoding="UTF-8"?> <notification xmlns="urn:ietf:params:xml:ns:netconf:notification:1.0"> <eventTime>2015-05-19T23:46:36.276+00:00</eventTime> <escEvent xmlns=["http://www.cisco.com/esc/esc"](http://www.cisco.com/esc/esc)> <status>SUCCESS</status> <status\_message>VM scale out triggered</status\_message> <depname>dep</depname> <tenant>hezh-yesc-0520</tenant> <depid>187bc0b5-9d0b-4c01-8353-89454a6a1da6</depid> <vm\_group>CSR</vm\_group> <vm\_source> <vmid>5283bcab-c1c3-4699-9bbe-cf143b26c6aa</vmid> <hostid>c64e652a4561392ae20ae702eceae53e417302e0d2d63e41d66a15cc</hostid> </vm\_source> <vm\_target> </vm\_target> <event> <type>VM\_SCALE\_OUT\_INIT</type> </event> </escEvent> </notification> 2. スケールアウトにより、新しい VM が展開されます。新しい VM が展開されると、通知が送信され ます。 <?xml version="1.0" encoding="UTF-8"?> <notification xmlns="urn:ietf:params:xml:ns:netconf:notification:1.0"> <eventTime>2015-05-19T23:46:36.276+00:00</eventTime> <escEvent xmlns=["http://www.cisco.com/esc/esc"](http://www.cisco.com/esc/esc)> <status>SUCCESS</status> <status\_message>VM deployed</status\_message> <depname>dep</depname> <tenant>hezh-yesc-0520</tenant> <depid>187bc0b5-9d0b-4c01-8353-89454a6a1da6</depid> <vm\_group>CSR</vm\_group> <vm\_source> <vmid>5283bcab-c1c3-4699-9bbe-cf143b26c6aa</vmid> <hostid>c64e652a4561392ae20ae702eceae53e417302e0d2d63e41d66a15cc</hostid> </vm\_source> <vm\_target> </vm\_target> <event> <type>VM\_SCALE\_OUT\_DEPLOYED</type> </event> </escEvent> </notification> 3. VM が稼働している場合、最終通知が送信されます。 <?xml version="1.0" encoding="UTF-8"?> <notification xmlns="urn:ietf:params:xml:ns:netconf:notification:1.0"> <eventTime>2015-05-19T23:46:36.276+00:00</eventTime> <escEvent xmlns=["http://www.cisco.com/esc/esc"](http://www.cisco.com/esc/esc)> <status>SUCCESS</status> <status\_message>VM scaled out successfully</status\_message> <depname>dep</depname> <tenant>hezh-yesc-0520</tenant> <depid>187bc0b5-9d0b-4c01-8353-89454a6a1da6</depid> <vm\_group>CSR</vm\_group>

<vmid>5283bcab-c1c3-4699-9bbe-cf143b26c6aa</vmid>

```
<hostid>c64e652a4561392ae20ae702eceae53e417302e0d2d63e41d66a15cc</hostid>
</vm_source>
```
<vm\_source>

```
<vm_target>
```

```
<vmid>5283bcab-c1c3-4699-9bbe-cf143b26c6aa</vmid>
      <hostid>c64e652a4561392ae20ae702eceae53e417302e0d2d63e41d66a15cc</hostid>
 </vm_target>
    <event>
      <type>VM_SCALE_OUT_COMPLETE</type>
    </event>
  </escEvent>
</notification>
スケールアウト中にエラーが発生した場合、失敗を示す通知が送信されます。
<?xml version="1.0" encoding="UTF-8"?>
<notification xmlns="urn:ietf:params:xml:ns:netconf:notification:1.0">
  <eventTime>2015-05-19T23:46:36.276+00:00</eventTime>
 <escEvent xmlns="http://www.cisco.com/esc/esc">
    <status>FAILURE</status>
    <status_message>VM scaled out failed</status_message>
    <depname>dep</depname>
    <tenant>hezh-yesc-0520</tenant>
    <depid>187bc0b5-9d0b-4c01-8353-89454a6a1da6</depid>
    <vm_group>CSR</vm_group>
    <vm_source>
      <vmid>5283bcab-c1c3-4699-9bbe-cf143b26c6aa</vmid>
      <hostid>c64e652a4561392ae20ae702eceae53e417302e0d2d63e41d66a15cc</hostid>
    </vm_source>
   <vm_target>
 </vm_target>
    <event>
      <type>VM_SCALE_OUT_COMPLETE</type>
    </event>
  </escEvent>
</notification>
```
### **7.2.2** ワークフローのスケールイン

現在の VNF の負荷が低い場合、スケールインワークフローがトリガーされます。ユーザー側か らは、スケールインをトリガーするためのリクエストは必要ありません。VNF に接続されてい るモニターは、必要に応じてトリガーします。

### *7.2.2.1* イベント通知(*Event Notifications*)

スケールインが成功すると、NB に 2 つの通知が送信されます。

1. スケールインワークフローが開始されると、ESC から次の通知が送信されます。

```
<?xml version="1.0" encoding="UTF-8"?>
<notification xmlns="urn:ietf:params:xml:ns:netconf:notification:1.0">
  <eventTime>2015-05-19T23:46:36.276+00:00</eventTime>
  <escEvent xmlns="http://www.cisco.com/esc/esc">
    <status>SUCCESS</status>
    <status_message>VM scale in triggered</status_message>
    <depname>dep</depname>
    <tenant>hezh-yesc-0520</tenant>
    <depid>187bc0b5-9d0b-4c01-8353-89454a6a1da6</depid>
    <vm_group>CSR</vm_group>
    <vm_source>
      <vmid>5283bcab-c1c3-4699-9bbe-cf143b26c6aa</vmid>
      <hostid>c64e652a4561392ae20ae702eceae53e417302e0d2d63e41d66a15cc</hostid>
    </vm_source>
    <vm_target>
  </vm_target>
    <event>
      <type>VM_SCALE_IN_INIT</type>
    </event>
  </escEvent>
</notification>
```

```
3. VM が展開解除されると、最終的な通知が送信されます。
```

```
<?xml version="1.0" encoding="UTF-8"?>
<notification xmlns="urn:ietf:params:xml:ns:netconf:notification:1.0">
 <eventTime>2015-05-19T23:46:36.276+00:00</eventTime>
 <escEvent xmlns="http://www.cisco.com/esc/esc">
   <status>SUCCESS</status>
    <status_message>VM scaled in successfully</status_message>
    <depname>dep</depname>
    <tenant>hezh-yesc-0520</tenant>
    <depid>187bc0b5-9d0b-4c01-8353-89454a6a1da6</depid>
    <vm_group>CSR</vm_group>
    <vm_source>
      <vmid>5283bcab-c1c3-4699-9bbe-cf143b26c6aa</vmid>
      <hostid>c64e652a4561392ae20ae702eceae53e417302e0d2d63e41d66a15cc</hostid>
      <hostname>my-ucs-5</hostname>
    </vm_source>
    <vm_target>
 </vm_target>
    <event>
      <type>VM_SCALE_IN_COMPLETE</type>
    </event>
  </escEvent>
</notification>
スケールイン中にエラーが発生した場合、失敗を示す通知が送信されます。
<?xml version="1.0" encoding="UTF-8"?>
```

```
<notification xmlns="urn:ietf:params:xml:ns:netconf:notification:1.0">
  <eventTime>2015-05-19T23:46:36.276+00:00</eventTime>
 <escEvent xmlns="http://www.cisco.com/esc/esc">
    <status>FAILURE</status>
    <status_message>VM scaled in failed</status_message>
    <depname>dep</depname>
    <tenant>hezh-yesc-0520</tenant>
    <depid>187bc0b5-9d0b-4c01-8353-89454a6a1da6</depid>
    <vm_group>CSR</vm_group>
    <vm_source>
      <vmid>5283bcab-c1c3-4699-9bbe-cf143b26c6aa</vmid>
      <hostid>c64e652a4561392ae20ae702eceae53e417302e0d2d63e41d66a15cc</hostid>
    </vm_source>
    <vm_target>
 </vm_target>
   <event>
      <type>VM_SCALE_IN_COMPLETE</type>
    </event>
  </escEvent>
</notification>
```
# **8 Netconf** を使用したワークフローのインポート

## **8.1 VM** 構成のインポート

ESC 5.1 以降では、VM を ESC にインポートするときに、その VIM 設定を ESC に事前にロードす る必要があります。構成データが事前にロードされると、関連する展開を実行できます。イン ポート構成と展開の関連付けは、プロジェクトと展開名によって一意に識別されます。

#### **8.1.1 NETCONF** 要求

```
<importDeploymentData xmlns="http://www.cisco.com/esc/esc">
    <action_type>CREATE</action_type>
    <project_name>SampleProjectName</project_name>
    <deployment_name>SampleDepName</deployment_name>
    <payload_path>/tmp/existing_vms.xml</payload_path>
</importDeploymentData>
```
リクエストの「payload\_path」オプションは、必要なすべての VIM 設定を含むファイルへの 完全修飾パスです。

### *8.1.1.1* ファイル例のインポート

```
<import>
    <vms>
        <vm_details> <!--First VM details-->
            <flavor/>
            <host/<host_id/>
            <image/>
            <port/<uuid>1bb008e1-d4dd-4107-bc45-7e298a5ac510</uuid>
            <name>SampleVMName</name>
            <attached_volume/>
        </vm_details>
        <vm_details>
           ........ <!–-add more vms using vm_details tag-->
        </vm_details>
   </vms>
   <deployment_name>SampleDepName</deployment_name>
   <project_name>SampleProjectName</project_name>
   <project_uuid>563fba7044c847a6a370cc10d5ef7d57</project_uuid>
```
</import>

#### **8.1.2 NETCONF** 応答

```
<?xml version="1.0" encoding="UTF-8"?>
<rpc-reply xmlns="urn:ietf:params:xml:ns:netconf:base:1.0" message-id="1">
  <imported_data xmlns="http://www.cisco.com/esc/esc">
    <import>
      <deployment_name>SampleDepName</deployment_name>
      <project_name>SampleProjectName</project_name>
      <project_uuid>52c7cb4979924fd28bb95480bf7bdd45</project_uuid>
      \overline{\text{cm}}<vm_details>
          <flavor/>
          <host/>
          <host_id/>
          <image/>
          <metadata>
            <configuration/>
          </metadata>
          <port>
```

```
<port_security_enabled>false</port_security_enabled>
          </port>
          <uuid>b2715fd2-532b-42f2-8c2f-b12cb5edb66a</uuid>
          <name>SampleVMName</name>
          <attached_volume/>
        </vm_details>
      </vms>
    </import>
  </imported_data>
</rpc-reply>
```
# **8.2 VM** インポート構成の最終確定

ESC 5.1 以降では、インポートが成功したと見なされると、インポートが終了します。関連する 展開が成功したと見なされた後、最終確定手順が実行されます。最終確定段階に入ると、この 段階を元に戻すことはできません。

#### **8.2.1 NETCONF** 要求

<importDeploymentData xmlns[="http://www.cisco.com/esc/esc"](http://www.cisco.com/esc/esc)> <action\_type>FINALIZE</action\_type> <project\_name>SampleProjectName</project\_name> <deployment\_name>SampleDepName</deployment\_name> </importDeploymentData>

#### **8.2.2 NETCONF** 応答

```
<?xml version="1.0" encoding="UTF-8"?>
<rpc-reply xmlns="urn:ietf:params:xml:ns:netconf:base:1.0" message-id="1">
  <imported_data xmlns="http://www.cisco.com/esc/esc">
    <import>
      <deployment_name>SampleDepName</deployment_name>
      <project_name>SampleProjectName</project_name>
      <project_uuid>52c7cb4979924fd28bb95480bf7bdd45</project_uuid>
      <vms>
        <vm_details>
          <flavor/>
          <host/>
          <host_id/>
          <image/>
          <metadata>
            <configuration/>
          </metadata>
          <port>
            <port_security_enabled>false</port_security_enabled>
          </port>
          <uuid>b2715fd2-532b-42f2-8c2f-b12cb5edb66a</uuid>
          <name>SampleVMName</name>
          <attached_volume/>
        </vm_details>
      </vms>
    </import>
  </imported_data>
</rpc-reply>
```
# **8.3 VM** インポート構成の削除

ESC 5.1 以降では、VM が ESC にインポートされた場合、関連付けられた展開が展開解除された ら、一致するインポート構成も削除することを強くお勧めします。関連付けられた展開がまだ ESC にある場合、インポート構成は削除できません。

#### **8.3.1 NETCONF** 要求

<importDeploymentData xmlns[="http://www.cisco.com/esc/esc"](http://www.cisco.com/esc/esc)> <action\_type>DELETE</action\_type> <project\_name>SampleProjectName</project\_name> <deployment\_name>SampleDepName</deployment\_name> </importDeploymentData>

### **8.3.2 NETCONF** 応答

<?xml version="1.0" encoding="UTF-8"?> <rpc-reply xmlns="urn:ietf:params:xml:ns:netconf:base:1.0" message-id="1"> <imported\_data xmlns=["http://www.cisco.com/esc/esc"](http://www.cisco.com/esc/esc)> <import> <deployment\_name>SampleDepName</deployment\_name> <project\_name>SampleProjectName</project\_name> <project\_uuid>52c7cb4979924fd28bb95480bf7bdd45</project\_uuid>  $<$  $\nu$ ms $>$ <vm\_details> <flavor/> <host/>  $<$ host $id$ <image/> <metadata> <configuration/> </metadata> <port> <port\_security\_enabled>false</port\_security\_enabled> </port> <uuid>b2715fd2-532b-42f2-8c2f-b12cb5edb66a</uuid> <name>SampleVMName</name> <attached\_volume/> </vm\_details> </vms> </import> </imported\_data> </rpc-reply>

# **8.4 VM** インポート構成の取得

ESC 5.1 以降では、特定の展開のインポート構成が存在する場合、それを表示できます。

#### **8.4.1 NetConf** 要求

<importDeploymentData xmlns[="http://www.cisco.com/esc/esc"](http://www.cisco.com/esc/esc)> <action\_type>GET</action\_type> <project\_name>SampleProjectName</project\_name> <deployment\_name>SampleDepName</deployment\_name> </importDeploymentData>

### **8.4.2 NETCONF** 応答

```
<?xml version="1.0" encoding="UTF-8"?>
<rpc-reply xmlns="urn:ietf:params:xml:ns:netconf:base:1.0" message-id="1">
  <imported_data xmlns="http://www.cisco.com/esc/esc">
    <import>
      <deployment_name>SampleDepName</deployment_name>
      <project_name>SampleProjectName</project_name>
      <project_uuid>52c7cb4979924fd28bb95480bf7bdd45</project_uuid>
      \langle \text{VMS} \rangle<vm_details>
           <flavor/>
           <host/><host_id/>
           \langleimage\rangle>
           <metadata>
             <configuration/>
           </metadata>
           <port>
             <port_security_enabled>false</port_security_enabled>
           </port>
           <uuid>b2715fd2-532b-42f2-8c2f-b12cb5edb66a</uuid>
           <name>SampleVMName</name>
           <attached_volume/>
        </vm_details>
      \langle/vms></import>
  </imported_data>
</rpc-reply>
```
このドキュメントは、 米国シスコ発行ドキュメントの参考和訳です。

リンク情報につきましては、 日本語版掲載時点で、 英語版にアップデートがあり、 リンク先のページが移動 / 変更されている場合がありますことをご了承ください。 あくまでも参考和訳となりますので、 正式な内容については米国サイトのドキュメントを参照ください。